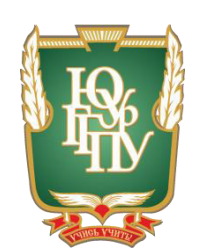

## МИНИСТЕРСТВО ОБРАЗОВАНИЯ И НАУКИ РОССИЙСКОЙ ФЕДЕРАЦИИ Федеральное государственное бюджетное образовательное учреждение **высшего образования** «ЮЖНО-УРАЛЬСКИЙ ГОСУДАРСТВЕННЫЙ ГУМАНИТАРНО-ПЕДАГОГИЧЕСКИЙ УНИВЕРСИТЕТ» **(ɎȽȻɈɍ ȼɈ «ɘɍɪȽȽɉɍ»)** Профессионально-педагогический институт Кафедра автомобильного транспорта, информационных технологий и методики обучения техническим дисциплинам Разработка системы практико-ориентированных задач для студентов колледжа на основе применения электронного практикума «Технологии

### создания Web-дизайна»

Выпускная квалификационная работа по направлению 44.03.04 Профессиональное обучение Направленность программы бакалавриата «Информатика и вычислительная техника»

> Выполнил: студент группы ОФ-409/079-4-1, Кунакбаев Альсим Батырович Научный руководитель: к.т.н., доцент кафедры АТ, ИТ и МОТД Руднев Валерий Валентинович

Проверка на объём заимствований: % авторского текста Работа рекомендована к защите  $\frac{1}{2017 \text{ r.}}$ Зав. кафедрой АТ, ИТ и МОТД В.В. Руднев

Чепябинск

## МИНИСТЕРСТВО ОБРАЗОВАНИЯ И НАУКИ РОССИЙСКОЙ ФЕДЕРАЦИИ Федеральное государственное бюджетное образовательное учреждение **высшего образования** «ЮЖНО-УРАЛЬСКИЙ ГОСУДАРСТВЕННЫЙ ГУМАНИТАРНО-ПЕДАГОГИЧЕСКИЙ УНИВЕРСИТЕТ» **(ɎȽȻɈɍ ȼɈ «ɘɍɪȽȽɉɍ»)** Профессионально-педагогический институт Кафедра автомобильного транспорта, информационных технологий

и методики обучения техническим дисциплинам

 $H$ аправление подготовки 44.03.04 – *Профессиональное обучение*  $(u\mu\phi$ орматика и вычислительная техника)

## $3A J A H W E$

на выпускную квалификационную работу

Студенту Кунакбаев Альсиму Батыровичу, обучающемуся в группе ОФ-409/079-4-1 по направлению подготовки 44.03.04 «Профессиональное обучение (информатика и вычислительная техника)»

Научный руководитель квалификационной работы: к.т.н., доцент кафедры АТ, ИТ и МОТД Руднев В.В.

1. Тема квалификационной работы: Разработка системы практико-ориентированных задач для студентов колледжа на основе применения электронного практикума «Технологии создания Web-дизайна»

vтверждена приказом ректора Челябинского государственного педагогического университета № 2996-с от «29» ноября 2016 г.

2. Срок слачи студентом законченной работы на кафедру «18» июня 2017 г.

3. Содержание и объем работы (пояснительной расчетной и экспериментальной частей, т.е. перечень подлежащих разработке вопросов).

1. Раскрыть сущность, назначение системы практико-ориентированных задач.

2. Раскрыть сущность, назначение и структуру электронного учебного пособия, и особенность электронного практикума

3. Выявить особенности изучения дисциплины «Разработка, внедрение и адаптация программного обеспечения отраслевой направленности», как содержательной основы электронного учебного пособия.

5. Разработать электронный практикум по разделу «Технологии Web-Дизайна».

6. Осуществить апробацию разработанного электронного учебного пособия в условиях ГБПОУ «Южно-Уральский государственный колледж».

4. Материалы для выполнения квалификационной работы:

1. Учебная, научно-техническая, педагогическая, методическая литература по теме квалификационной работы.

2. Материалы преддипломной практики по теме квалификационной работы.

5. Перечень графического материала (с точным указанием обязательных таблиц, чертежей или графиков, образцов и др.) Слайды по разделам квалификационной работы.

1. Таблица тематического плана изучения дисциплины.

#### 6. Консультанты по специальным разделам ВКР:

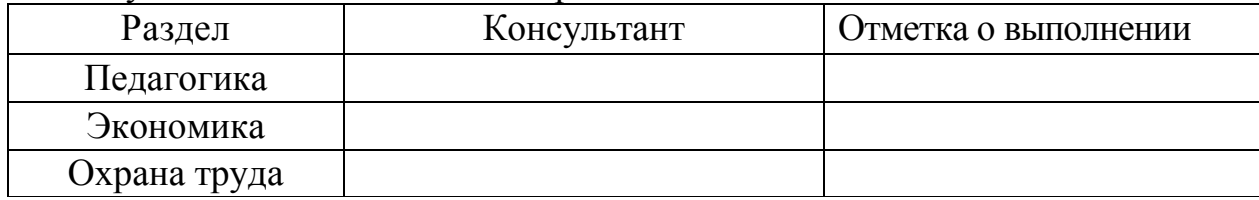

Дата выдачи задания **и темата и темата в темата в темата «** 01 » ноября 2016 года Ɂɚɞɚɧɢɟ ɜɵɞɚɥ **\_\_\_\_\_\_\_\_\_\_\_\_\_\_\_\_\_\_\_\_\_\_** Ɋɭɞɧɟɜ ȼ.ȼ., ɞɨɰɟɧɬ, ɤ.ɬ.ɧ. Фамилия, Имя, Отчество, ученое звание и степень

Задание принял и и в и в Кунакбаев Альсим Батырович

Подпись студента Фамилия, Имя, Отчество студента

#### КАЛЕНЛАРНЫЙ ПЛАН

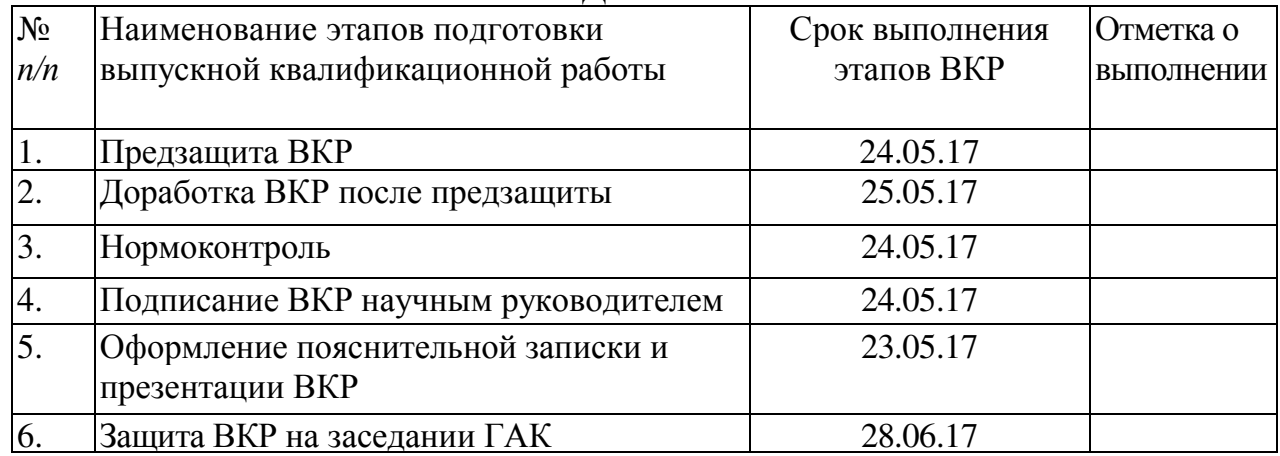

# Автор ВКР <u>Кунакбаев Альсим Батырович</u><br>Фамилия. Имя. Отчество студента

-<br>Фамилия, Имя, Отчество стулента

### Научный руководитель ВКР

Руднев В.В., доцент, к.т.н.

Фамилия, Имя, Отчество, ученое звание

Подпись научного руководителя

Заведующий

кафедрой <u>Руднев Валерий Валентинович, доцент, к.т.н.</u><br>Фамилия, Имя, Отчество, ученое звание **Подпись заведующего кафедрой** 

Фамилия, Имя, Отчество, ученое звание

### **АННОТАЦИЯ**

Кунакбаев А.Б. Разработка системы практикоориентированных задач для студентов колледжа на основе применения электронного практикума «Технологии создания Webдизайна» - Челябинск: ЮУрГГПУ, 2017, 83 стр. машинописного текста, 7\_таблиц, 19\_ рисунков, список использованной литературы 30 наименований, приложений – 1

Ключевые слова: УЧЕБНОЕ ПОСОБИЕ, СРЕДСТВА ОБУЧЕНИЯ, ЭЛЕКТРОННЫЙ ПРАКТИКУМ. СИСТЕМА ПРАКТИКО-ОРИЕНТИРОВАННЫХ ЗАДАЧ.

В теоретической части квалификационной работы проведен анализ научно – методической и технической литературы по проблеме разработки и применения электронного учебного пособия как средство формирования профессиональных компетенций студентов колледжа, уделено внимание анализу содержания, форм, принципов создания электронных средств учебного назначения в процессе профессионального обучения; рассмотрены дидактические особенности междисциплинарного курса «Разработка, внедрение и адаптация программного обеспечения отраслевой направленности», как содержательная основа электронного практикума.

В практической части квалификационной работы:

- разработан электронный практикум по разделу «Технологии создания Web-дизайна»;

- проведена экспериментальная проверка по внедрению разработанного программного продукта в учебный процесс ГБПОУ «Южно-Уральский государственный колледж

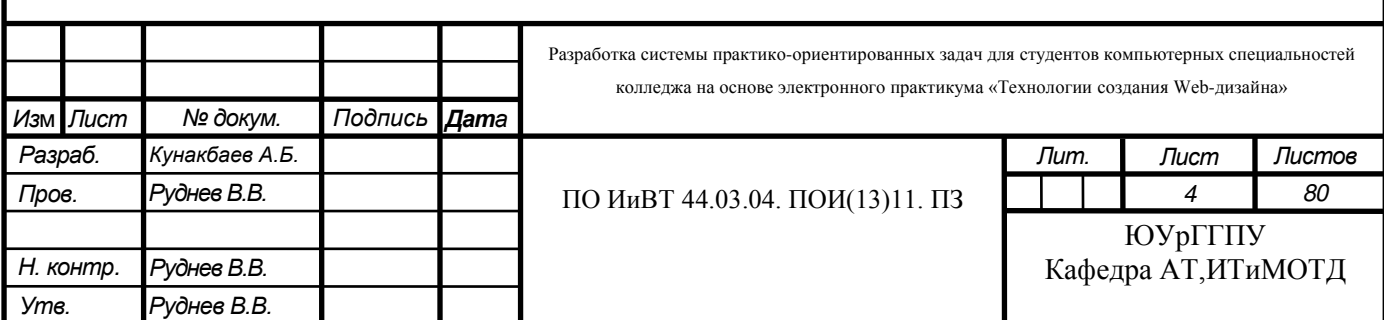

## **Оглавление**

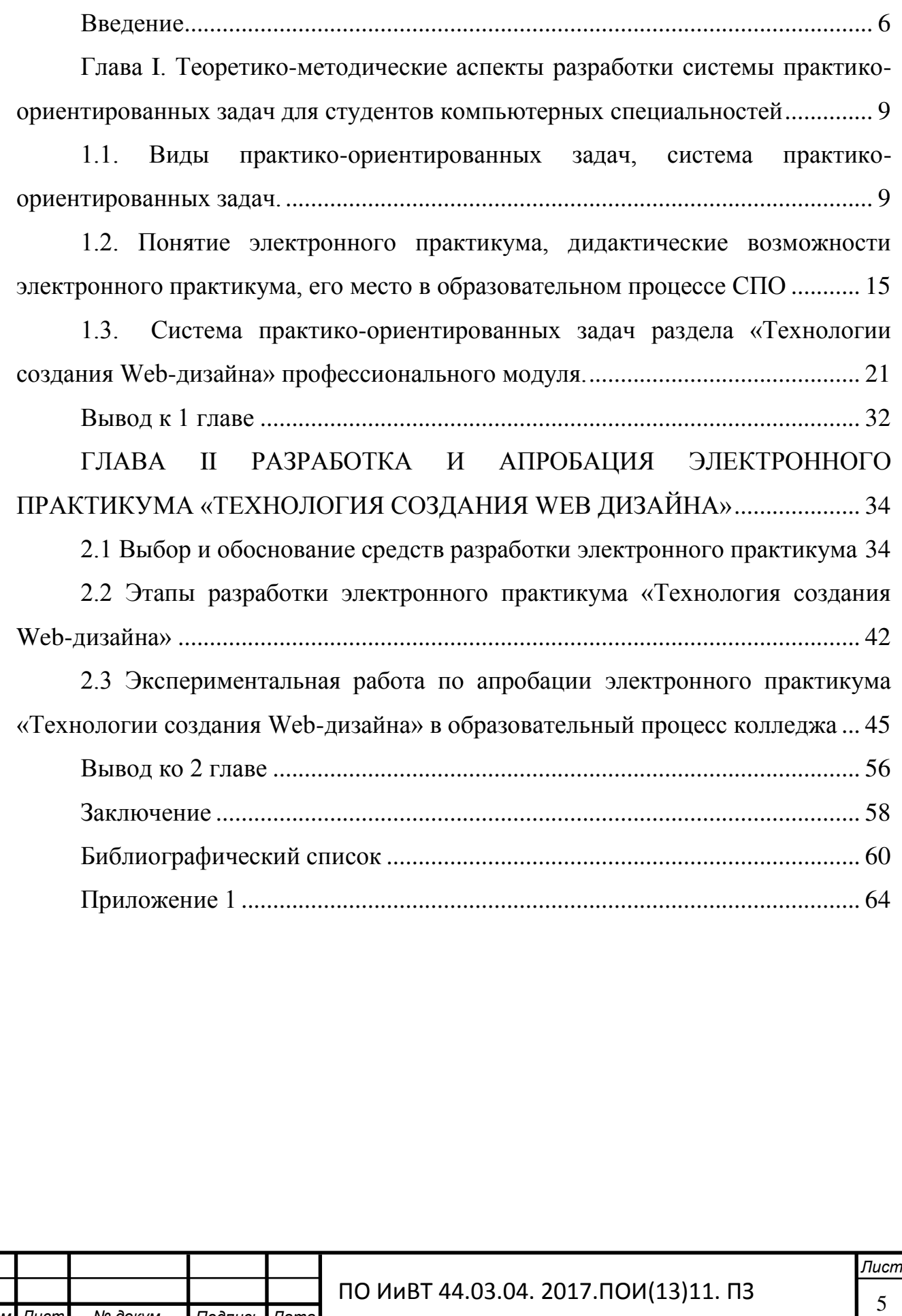

 $M3M$ .

 $\sqrt{\textit{A}}$ ист № докум. Подпись Дата

#### **Ввеление**

<span id="page-5-0"></span>Постоянное увеличение объема информации и ограниченность учебного времени обуславливают необходимость интенсификации обучения, разработки и внедрения современных средств обучения. Вследствие чего, представляется актуальным использование электронных учебных пособий в учебном процессе.

Исключительно высокая степень наглядности представленного материала, взаимосвязь различных компонентов курсов, комплексность и интерактивность делают электронные учебные пособия незаменимыми помощниками, как для студента, так и для преподавателя.

**Актуальность** темы исследования выпускной квалификационной работы состоит в том, что электронные практикумы автоматизируют все основные этапы обучения – от изложения теоретического материала до предоставления самостоятельных работ и выставления оценок.

Преимущества электронных практикумов заключаются в том, что весь нужный материал находится в одном месте, что упрощает работу студентам. Главной целью электронного практикума будет возможность провести проверку усвоенного материала и тут же получить итоговую оценку за проверенные знания. Электронным практикумам отведено особое место для отработки практических навыков обучающихся и приобретения необходимого опыта работы.

В новом Федеральном государственном образовательном стандарте среднего профессионального образования одним из основных требований к усвоению знаний обучающихся является умение применять полученные знания при решении практических задач профессиональной деятельности. Анализ содержания учебной литературы, методических пособий, а также школьных учебников показало, что в них практически отсутствуют тексты задач, взятых из реальной конкретной жизни и какой-либо профессиональной деятельности, а если и есть, то их крайне мало. Для того чтобы решить данную проблему, нужно создать учебную среду, в которой необходимо студентов систематически ставить в такие условия, которые позволили бы им участвовать

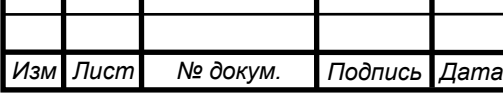

в разрешении различных предложенных ситуациях, моделирующие реальные жизненные и профессиональные коллизии. Задача педагога – дать почувствовать студентам, что их профессиональная и жизненная успешность реальна и достижима, но лишь при их активной личной заинтересованности и приложении определенных интеллектуальных усилий. Одним из путей решения такой проблемы является разработка системы практико-ориентированных залач.

В системе СПО есть наблюдается **противоречие** между необходимостью подготовки квалифицированных кадров и недостаточной обеспеченностью учреждений среднего специального образования электронными практикумами по профильным учебным дисциплинам.

Вышеперечисленные противоречия определили проблему исследования, заключающуюся в недостаточной методической проработке электронных практикумов, содержащих практико-ориентированные задачи. На основе данной проблемы была определена и тема исследования – «Разработка системы практико-ориентированных задач для студентов компьютерных специальностей колледжа на основе электронного практикума **«Ɍɟɯɧɨɥɨɝɢɢ ɫɨɡɞɚɧɢɹ Web-ɞɢɡɚɣɧɚ».**

Цель исследования: теоретико-методическое обоснование и практическая разработка структуры и содержания электронного практикума по разделу «Технологии создания Web-дизайна».

Объект исследования: Электронное учебно-методическое обеспечение образовательного процесса колледжа.

Предмет исследования: Электронный практикум по разделу «Технологии создания Web-дизайна».

#### Задачи исследования:

- уточнить понятие, назначение и характеристики электронного практикума;

выявить виды практико-ориентированных задач для студентов колледжа;

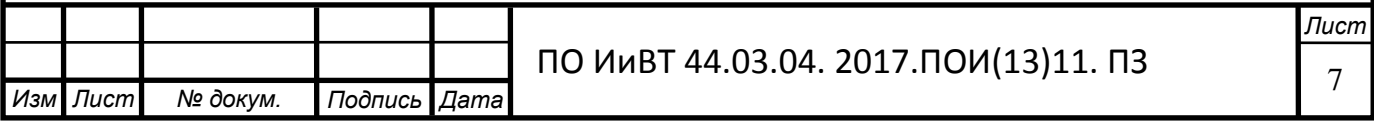

- определить содержание системы практико-ориентированных задач по разделу «Технологии создания Web-дизайна»;

- выбрать и обосновать средства разработки электронного практикума;

- выделить этапы разработки электронного практикума «Технологии создания Web-дизайна»;

- разработать электронный практикум «Технологии создания Webдизайна»;

- провести апробацию электронного практикума «Технологии создания Web-дизайна» в образовательном процессе колледжа.

Теоретико-методологической основой исследования явились:

- изучение и анализ теоретической и методической литературы, нормативных и методических документов и материалов, определяющих понятие, назначение и структурную характеристику электронных учебных практикумов;

изучение и анализ специальной литературы, описывающей существующие средства и этапы разработки программно-методического средства;

- изучение и анализ педагогической литературы по проблеме разработки практико-ориентированных задач для студентов СПО.

**База исследования:** Южно-Уральский Государственный Колледж.

Практическая значимость исследования заключается в:

- Создании и апробации электронного практикума «Технологии создания Web-дизайна»;

Возможности применения данного электронного практикума «Технологии создания Web-дизайна» в других организациях профессионального образования

**Выпускная квалификационная работа** включает следующие структурные компоненты: титульный лист, аннотация, оглавление, введение, основную часть (две главы), библиографический список, приложения.

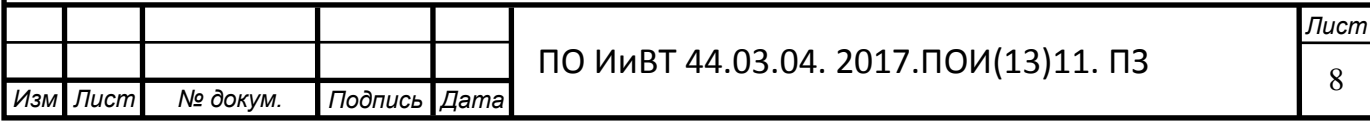

<span id="page-8-0"></span>Глава I. Теоретико-методические аспекты разработки системы практико-ориентированных задач для студентов компьютерных специальностей

<span id="page-8-1"></span>1.1. Виды практико-ориентированных задач, система практико**ориентированных задач.** 

Практико-ориентированные задачи - это задачи, взятые из окружающей действительности, связанные с формированием практических навыков, необходимых в повседневной жизни, элементов производственных процессов.  $[17, c.98]$ 

Цель практико-ориентированных задач – формирование умений действовать в социально - значимой ситуации. Они базируются на знаниях и умениях, но требуют умения применять накопленные знания в практической деятельности. [6]

Назначение практико-ориентированных задач – «окунуть» в решение «жизненной» задачи. Важными отличительными особенностями практикоориентированных задач от стандартных являются:

– Значимость (познавательная, профессиональная, общекультурная, социальная) получаемого результата, что обеспечивает познавательную мотивацию студента;

– Условие задачи сформулировано как сюжет, ситуация или проблема, для разрешения которой необходимо использовать знания из разных разделов предмета.

– Информация и данные в задаче могут быть представлены в различной форме (рисунок, таблица, схема, диаграмма, график и т.д.), что потребует распознавания объектов;

– Указание (явное или неявное) области применения результата, полученного при решении задачи. [17]

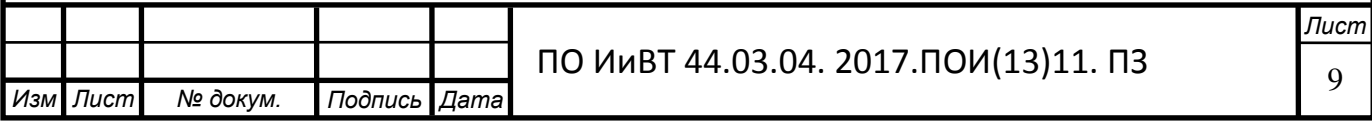

Также, имеются другие особенности практико-ориентированных задач:

1. По структуре эти задачи – нестандартные, т.е. в структуре задачи неопределенны некоторые из ее компонентов;

2. Наличие избыточных, недостающих или противоречивых данных в условии задачи, что приводит к объемной формулировке условия;

3. Наличие нескольких способов решения (различная степень рациональности), причем данные способы могут быть неизвестны учащимся, и их потребуется сконструировать [6]

Структура практико-ориентированной задачи.

1) Стимул погружает в контекст задания и мотивирует на его выполнение. Стимул должен быть настолько кратким, насколько это возможно. Он должен содержать только ту информацию, которая помогает заинтересовать обучающегося в выполнении задания или облегчает понимание задачной формулировки, следующей за стимулом. Если описание ситуации содержательно важно для выполнения учащихся задания, оно играет в структуре практико-ориентированного задания роль одного из источников информации и размещается после задачной формулировки.

2) Задачная формулировка точно указывает на деятельность студента, необходимую для выполнения задания. Задачная формулировка не может допускать различных толкований.

3) Источник информации содержит информацию, необходимую для успешной деятельности учащегося по выполнению задания. Другими словами, он является ресурсом для деятельности студента. Поэтому главное требование, предъявляемое к источнику, чтобы он был необходимым и достаточным для выполнения заданной деятельности. Чтобы практико- ориентированное задание было надежным, преподаватель должен быть уверен, что успешность обучающегося не зависит от того, располагает ли он тем или иным знанием. В

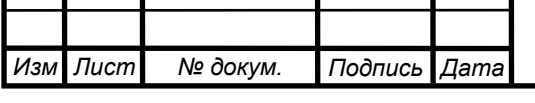

отдельных случаях преподаватель может предлагать задание, которое основывается не только на внешних информационных ресурсах, но и на внутренних – программном содержании, которое было усвоено обучающимися. Предлагая такое задание, преподаватель должен, во-первых, предварительно убедиться (например, с помощью теста), что знания учащимися усвоены, вовторых, перечислить, на какие предметные знания обучающийся должен опираться при выполнении задания. [10]

Практико – ориентированные задания можно разделить на 3 группы: теоретические, экспериментально – теоретические, расчетные. Можно также использовать задания, способствующие формированию творческой информационной компетентности: написание рефератов, эссе, сообщений, составление тестов, кроссвордов и мини – пособий. Как правило это требования удовлетворяется в портфолио студента смешанного типа для промежуточной аттестации по МДК[14].

Приводятся некоторые примеры таких заданий:

1. Теоретические.

Существует несколько групп средств разработки электронного учебного практикума. Очень просто создать ЭУП, используя гипертекстовые средства. Но достаточно сложнее создать через средства разработки, использующие языки программирования. Почему же опытные разработчики предпочитают всё же средства разработки, использующие языки программирования?

2. Экспериментально – теоретические.

Разбить сеть 192.168.17.0 на три подсети наиболее экономичным способом. Количество ПК в каждой подсети:  $N1 = 20$ ,  $N2 = 15$ ,  $N3 = 50$ . Указать для каждой подсети распределение адресного пространства, а также резерв адресов.

3. Расчетные:

Известно, что 1 Гигабайт =1024 Мегабайт;1 Мегабайт =1024 Килобайт; 1 Килобайт = 1024 байт; 1 байт = 8 бит. Сколько байт в 10 мегабайтах?

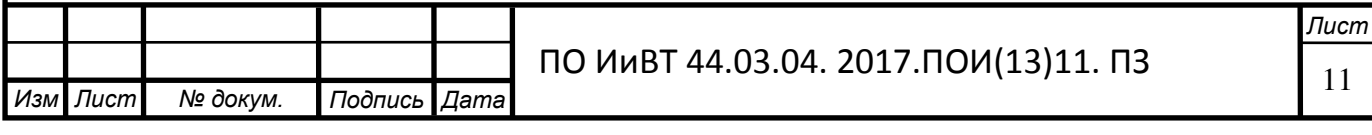

Можно также давать студентам творческие задания:

подумать, в каких жизненных ситуациях помогут знания по информатике?

Придумать стихотворение, с использованием html тегов. [15]

Обучение студентов с использованием практико – ориентированных задач помогает лучшему усвоению информации. Такие особенности практико – ориентированных задач, как нестандартная форма задачи, связь с жизненным ситуациями, межпредметные связи способствуют повышению интереса студентов, способствуют повышению интереса к предмету и способствуют творческой активности [30].

Студентам интересен сам процесс решения задачи.

Существуют несколько уровней сложности практико-ориентированных задач:

Таблица 1 - Уровни сложности практико-ориентированных задач

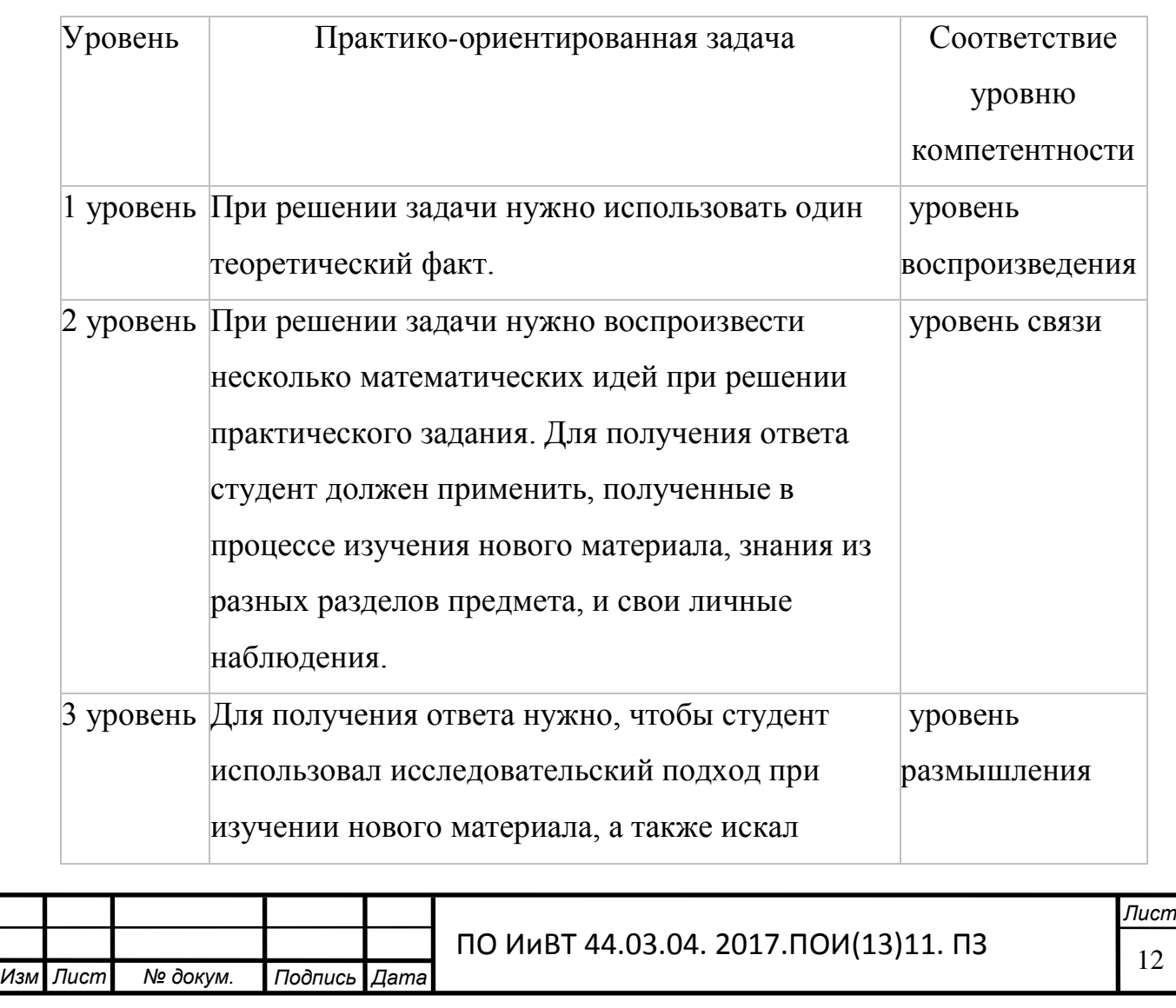

В отличие от стандартных задач, практико-ориентированные связанные с профессиональной деятельности и «живые» задачи, связанные с жизнью, обладают рядом особенностей:

- условие задачи сформулировано как сюжет или ситуация, для решения необходимо применять не только знания по информатике, но и знания других предметов или из жизни;

- данные задачи могут представляться в различной форме: рисунок, схема, таблица и др.;

- формулировка задачи может быть объемной, содержать избыточные данные. [26]

Получить практико-ориентированную задачу можно различными способами:

- поиск таких задач в задачниках и учебниках;

- преобразование стандартной задачи в практико-ориентированную;

- конструирование новой задачи. [19]

Системой практико-ориентированных задач в педагогике понимается совокупность заданий к блоку занятий по изучаемой теме, удовлетворяющая требованиям:

1. Полнота. Наличие задач на все изучаемые понятия.

2. Наличие ключевых залач, т.е. залач, являющихся своеобразными "ключами" к решению других (рассматриваются способы деятельности, имеющие принципиальное значение).

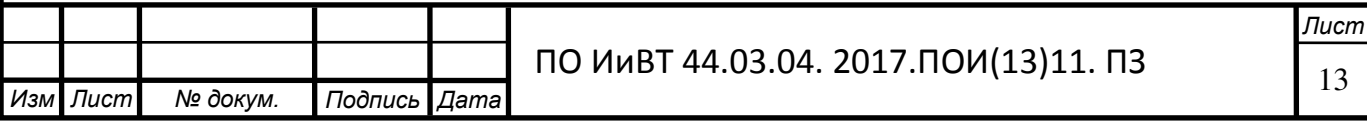

3. Связность. Совокупность задач - последовательность уровней от подготовительных вариантов до обобщений.

4. Возрастание трудности в каждом уровне. В основе - "продвинутый" результат обучения.

5. Целевая ориентация. Для каждой задачи определено ее место и назначение в блоке уроков.

6. Целевая достаточность. Количество задач оптимально для достижения поставленной цели.

7. Психологическая комфортность. Учет темперамента, типа мышления, вида памяти учащихся. [20]

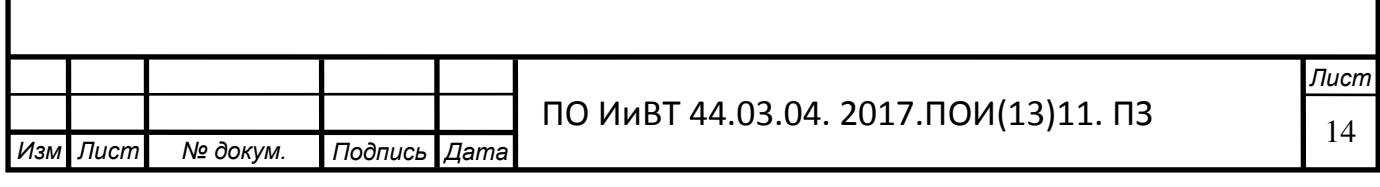

<span id="page-14-0"></span>1.2. Понятие электронного практикума, дидактические возможности электронного практикума, его место в образовательном процессе СПО

Электронный практикум - это специальная компьютерная программа, предназначенная для обучения и выполнения лабораторных и практических работ. ЭП обеспечивает интерактивную учебную деятельность и контролирует уровень знаний каждого студента. ЭП создается для автоматизирования проверки знаний студентов. В электронном практикуме может находиться и теоретический материал, студент самостоятельно может обратиться к нему для получения нужной информации. [1].

Основным плюсом электронных практикумов является то, что весь материал, включая практические и лабораторные работы, находятся в одной удобной компьютерной программе.

При создании данной компьютерной программы, предназначенной для выполнения студентами лабораторных и практических работ, нужно учитывать приемы создания продукта, для воспроизведения электронного практикума на рабочих компьютерах аудитории. Нужно иметь в виду, что материал больших объемов нужно публиковать в стандартном бумажном формате. Теоретический материал в электронном практикуме нужен в качестве справочного материла, к которому студент может обращаться сам по надобности. [3]

Созданные электронные практикумы должны быть очень доступными и наглядными. Весь материал должен излагаться ясно и в нем должна присутствовать логическая связь.

В электронном практикуме весь материал должен быть достаточно корректен, содержание учебного материала должно быть научно достоверно, учитывая все последние научные достижения. Материал в электронном практикуме должен усваиваться, соответствуя современным методам научного познания: сравнение эксперимент, обобщение, наблюдение, абстрагирование, индукция и дедукция, аналогия, конкретизация, анализ и синтез. [11]

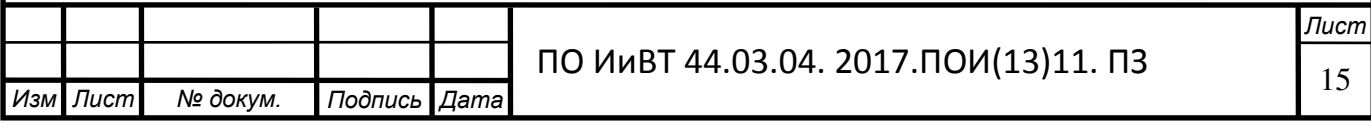

При разработке электронного практикума необходимо определить степень теоретической сложности и глубины изучения учебного материала так, чтобы это подходило возрастным и индивидуальным особенностям студентов. Не допускается усложненный и перегруженный учебный материал, при котором обучение становится непосильным для студента [3].

Готовый продукт должен содержать четкое понимание конечных целей и задач учебной деятельности. В электронном практикуме должна быть построена детально прописанная структура деятельности учащихся. Введение в продукт различных вопросов, возможность управлять ходом событий повысит активность обучения студентов и интерес к работе. Цель выполнения студента должна быть адекватна содержанию учебного материала. [4]

К практикуму существует требование проблемности, которое обусловлено самой сущностью и характером учебно-познавательной деятельности. У студента, столкнувшегося с учебной проблемной ситуацией, требующей разрешения, повышается мыслительная активность. Уровень данной активности будет выше при работе с электронным продуктом, чем при использовании традиционных учебников и пособий.

Требования наглядности обучения означает необходимость учета чувственного восприятия изучаемых объектов, их макетов или моделей и их личное наблюдение учащимся. Требования наглядности в электронных изданиях реализуется на принципиально новом, более высоком уровне. [5].

В изучаемой предметной области предполагается последовательность усвоения определенной системы знаний студентами.

Существует необходимость формирования знаний, умений и навыков в определенной системе, в строго логическом порядке и применялись в жизни. Для обеспечения этих условий нужно:

- Систематизировать и структурировать весь учебный материал;

- Вести учет меж предметных связей изучаемого материала;

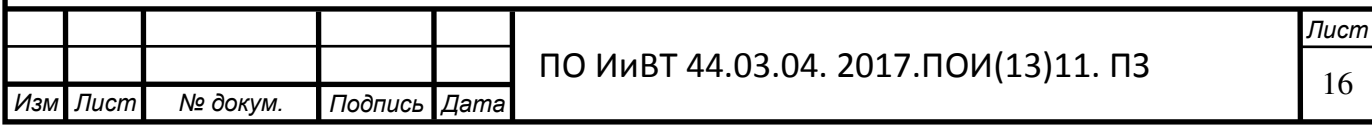

- Подробно аргументировать каждый шаг по отношению к студентам и продумывать последовательность подачи учебного материала и его воздействия при усвоении. [2]

- Логически строить процесс получения знаний

- Обеспечивать связь материала в данном продукте с практикой, путем увязывания учебного материала с жизненными ситуациями, путем подбора примеров, создания игровых моментов[11].

Электронный практикум позволяет имитировать процессы, протекающие в изучаемых реальных объектах, или смоделировать эксперимент, не осуществимый в реальных условиях. При этом практикум имитирует не только реальную установку, но и объекты исследования и условия проведения эксперимента $[2]$ .

Практические работы позволяют подобрать оптимальные для проведения эксперимента параметры, приобрести первоначальный опыт и навыки на подготовительных этапах, облегчить и ускорить работу с реальными экспериментальными установками и объектами.

Новый практикум должен обеспечить решение проблемы индивидуализации обучения, т.е. учета индивидуальных способностей и возможностей обучаемых [5].

Студенты осваивают новые знания и навыки с разной скоростью, поэтому при их обучении необходимо особое внимание уделять индивидуализации обучения, повышать самооценку и чувство собственного достоинства каждого человека.

В лабораторных работах подбираются рациональные параметры, приобретается начальный опыт и умения на подготовительном этапе, упрощается и ускоряется работа с реальными экспериментальными установками и объектами[13].

Возникновение мультимедиа вносит огромные изменения в образовании, компьютерном тренинге, в областях профессиональной деятельности и т.д.

Разновидностями учебно-практических изданий являются [1]:

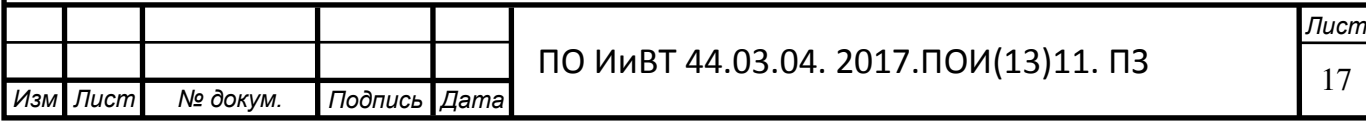

1) Практикум – учебно-практическое издание, предназначенное для закрепления пройденного материала и проверки знаний различными методами. Содержит практические задания и упражнения, способствующие усвоению пройденного.

2) Сборник упражнений – учебно-практическое издание, содержащее упражнения и методические рекомендации по его выполнению в объеме определенного курса, способствующее усвоению и закреплению пройденного материала, и проверке знаний.

3) Сборник задач (задачник) – учебно-практическое издание, содержащее задачи и методические рекомендации по их выполнению в объеме определенного курса, способствующее усвоению, закреплению пройденного материала и проверке знаний.

5) Сборник описания лабораторных работ (сборник описания практических работ, лабораторный практикум) – учебно-практическое издание, содержащее тематику, задание и методические рекомендации по выполнению лабораторных или практических работ в объеме определенного курса, способствующее усвоению, закреплению пройденного материала и проверке знаний.

6) Сборник планов семинарских занятий – учебно-практическое издание, содержащее тематику семинарских занятий, порядок их подготовки и проведения, рекомендуемую литературу, способствующее усвоению, закреплению пройденного материала и проверке знаний.

7) Сборник контрольных заданий – учебно-практическое издание, содержащее перечень типовых контрольных заданий, обеспечивающих проверку знаний и умений студентов по конкретной учебной дисциплине или комплексу учебных дисциплин.

8) Хрестоматия – учебно-практическое издание, содержащее систематически подобранные литературно-художественные, официальные, научные и иные произведения или отрывки из них, составляющие объект

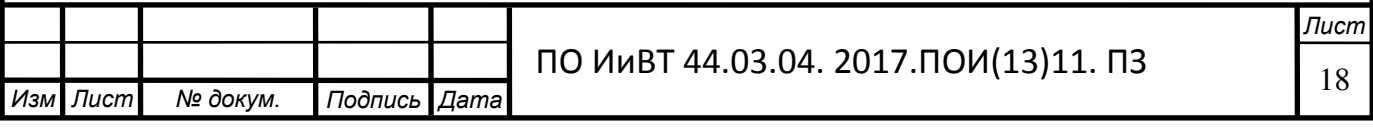

изучения учебной дисциплины. Хрестоматия способствует усвоению, закреплению пройденного материала, дополняет и расширяет знания учащихся.

9) Тесты – учебно-практическое издание, содержащее вопросы для проверки усвоения учащимися пройденного материала [14].

При создании электронного издания необходимо учитывать все совокупности приемов, методов, способов продуцирования графической и аудиовизуальной информации с учетом воспроизведения электронных изданий с локального носителя, локальной сети или из образовательных сайтов Всемирной паутины. В частности, необходимо помнить, что во всех случаях текстовой материал больших объемов желательно публиковать в обычных бумажных изданиях. На экране рекомендуется представлять минимум текстовой информации. [6]

В разрабатываемых электронных изданиях необходимо:

– ориентироваться на современные формы обучения, обеспечивая при этом совместимость с традиционными учебными материалами, в полном соответствии с документами, регламентирующими содержание образования;

– учитывать возрастные психолого-педагогические особенности учащихся;

- в максимальной степени использовать преимущества аудиовизуального представления учебных материалов: наблюдаемых и скрытых, реальных и воображаемых элементов, объектов, явлений, процессов;

– использовать возможности компьютерного моделирования в предметной области, а также моделирования реальной окружающей среды и естественного поведения в ней обучаемого [10].

При разработке электронного практикума целесообразно подбирать в качестве источников такие печатные и электронные издания, которые

– наиболее полно соответствуют стандартной программе;

– лаконичны и удобны для создания гипертекстов;

- содержат большое количество примеров и задач;

– имеются в удобных форматах (принцип собираемости).

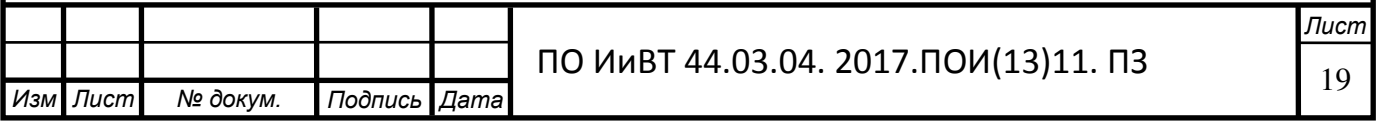

Производится разбиение материала на разделы, состоящие из модулей, минимальных по объему, но замкнутых по содержанию, а также составляется перечень понятий, которые необходимы и достаточны для овладения предметом  $[12]$ .

Перерабатываются тексты источников в соответствии с оглавлением и структурой модулей; исключаются тексты, не вошедшие в перечни, и добавляются те, которых нет в источниках; определяются связи между модулями и другие гипертекстные связи.

Все перечисленные возможности электронных практикумов широко и активно используются в практике обучения СПО.

Электронным практикумом называется программа, которая обеспечивает учебную деятельность и контролирует уровень знаний каждого студента. Электронные практикумы нужны для автоматизации всех основных этапов обучения — от изложения учебного материала до контроля знаний и выставления итоговых оценок. [17, с.19]

Преимущества электронных практикумов заключаются в том, что весь нужный материал находится в одном месте, что упрощает работу студентам. Главной же целью электронного практикума будет возможность провести проверку усвоенного материала и тут же получить итоговую оценку за проверенные знания.

Электронные практикумы представляют собой самостоятельное мультимедийное средство проверки знаний студента, поэтому структура такого пособия вовлекает в процесс обучения иные, нежели обычное печатное пособие, возможности человеческого мозга, в частности, слуховую, зрительную и эмоциональную память. [18]

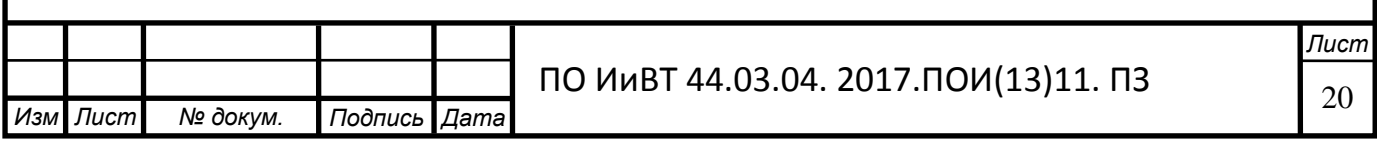

## <span id="page-20-0"></span>1.3. Система практико-ориентированных задач раздела «Технологии создания Web-дизайна» профессионального модуля.

Для определения содержания системы практико-ориентированных задач проанализируем сначала дидактические особенности раздела «Технологии создания Web-дизайна» профессионального модуля «Разработка, внедрение и адаптация программного обеспечения отраслевой направленности»

Раздел «Технологии создания Web-дизайна» имеет объем 24 часа аудиторных работ и 44 часа самостоятельных работ студентов. Весь раздел делится на 9 практических работ и 11 лекционных работ.

Таблица 2 – Дидактические особенности раздела «Технологии создания Web-дизайна»

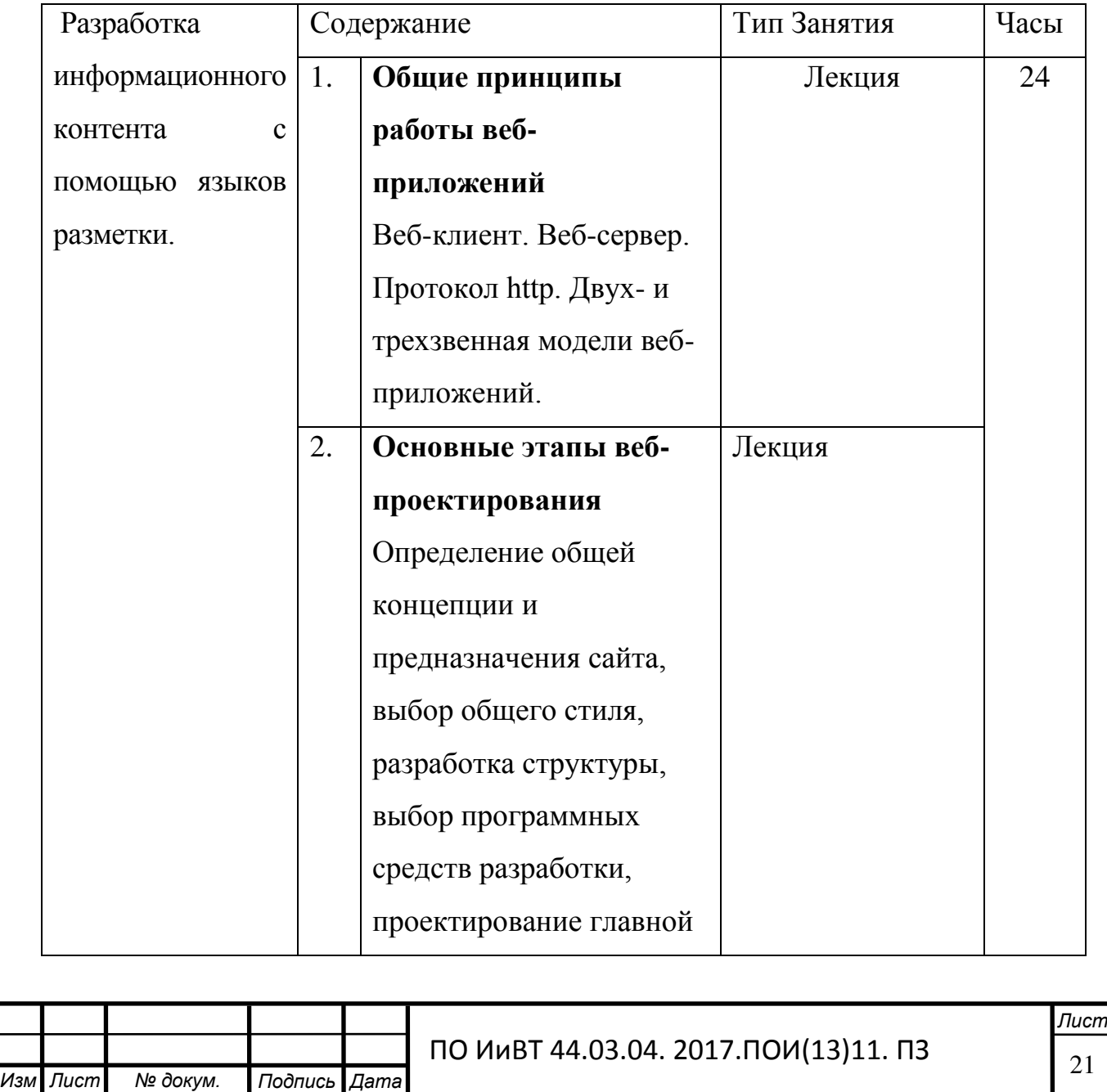

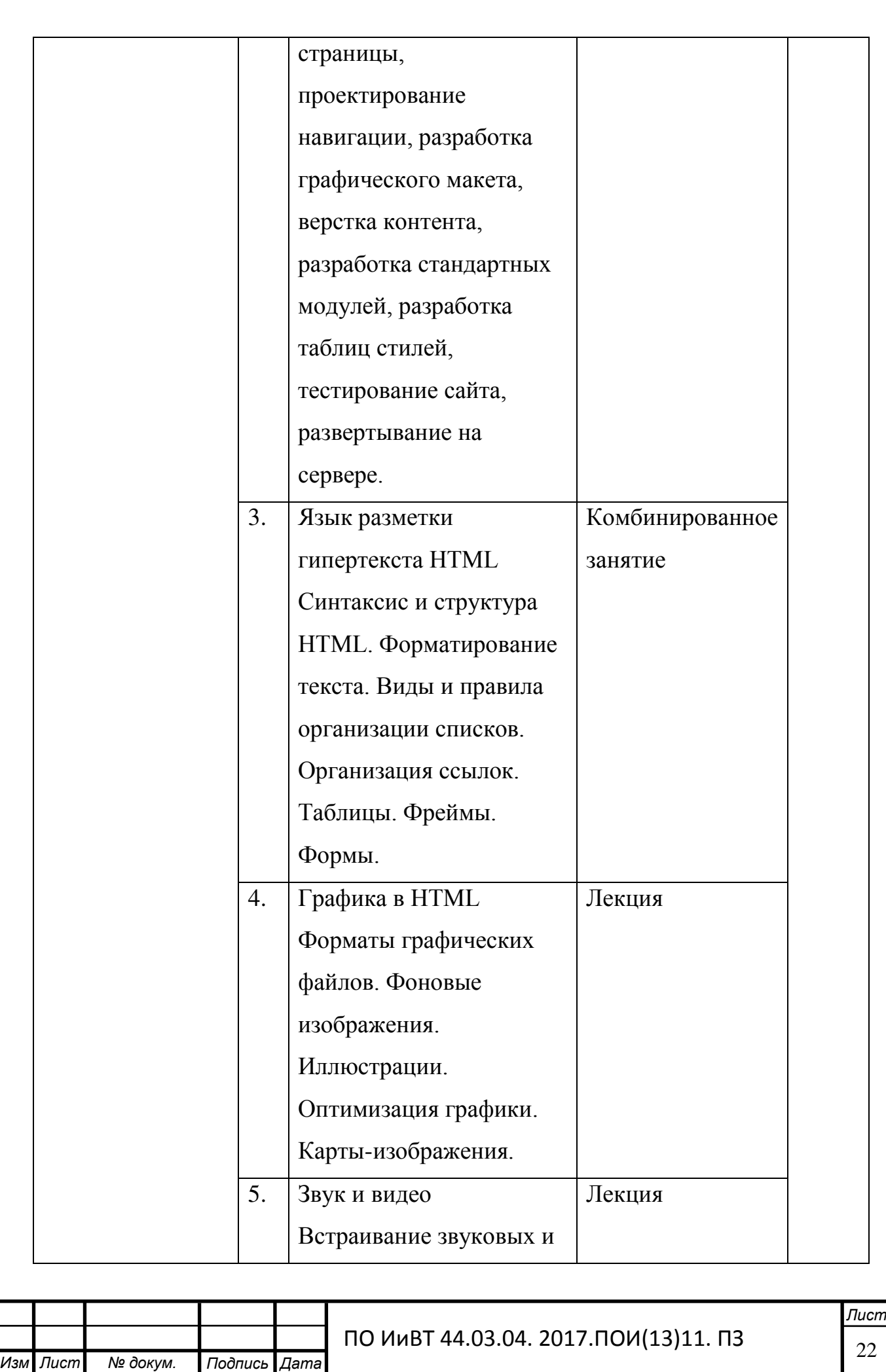

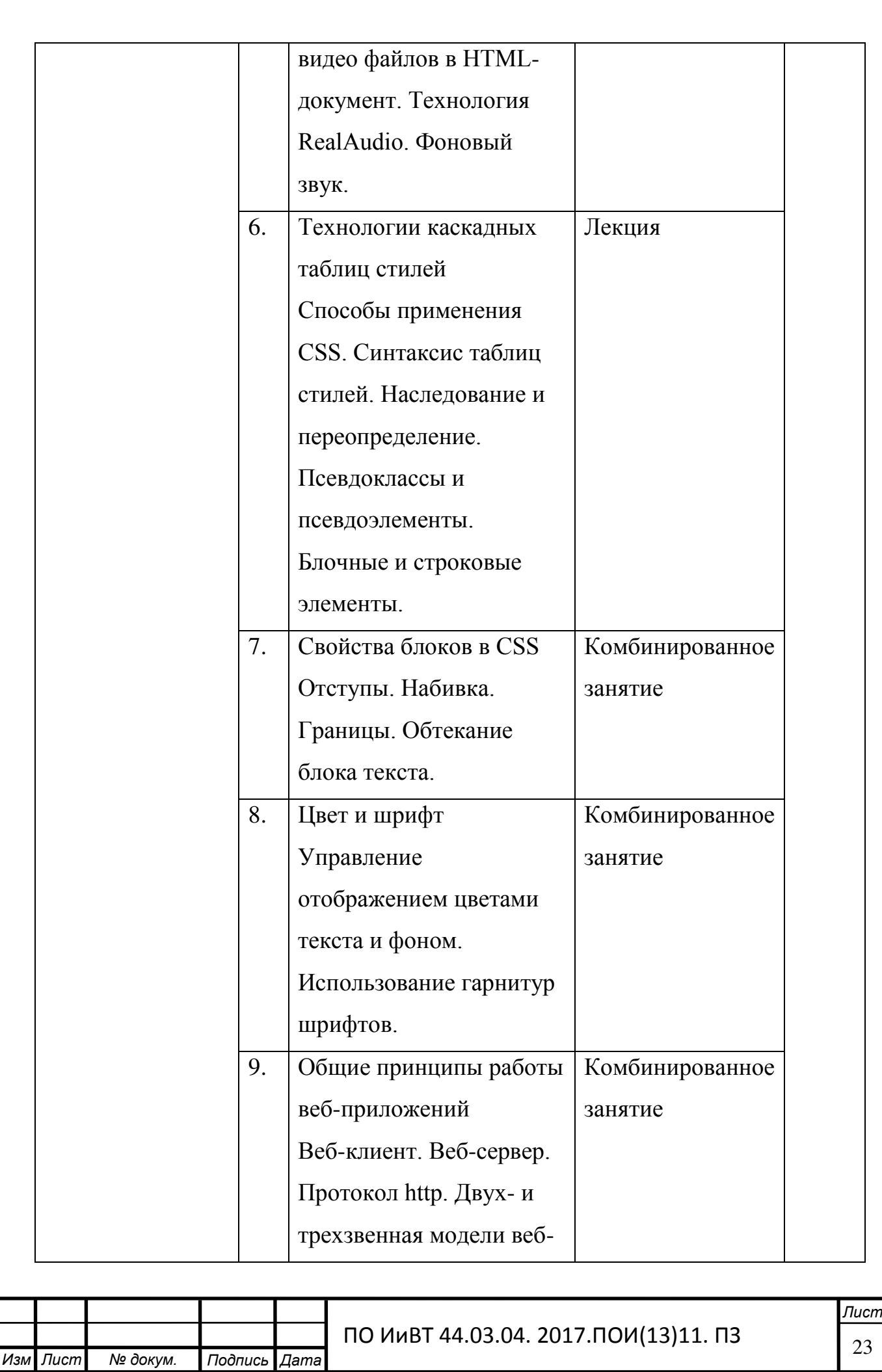

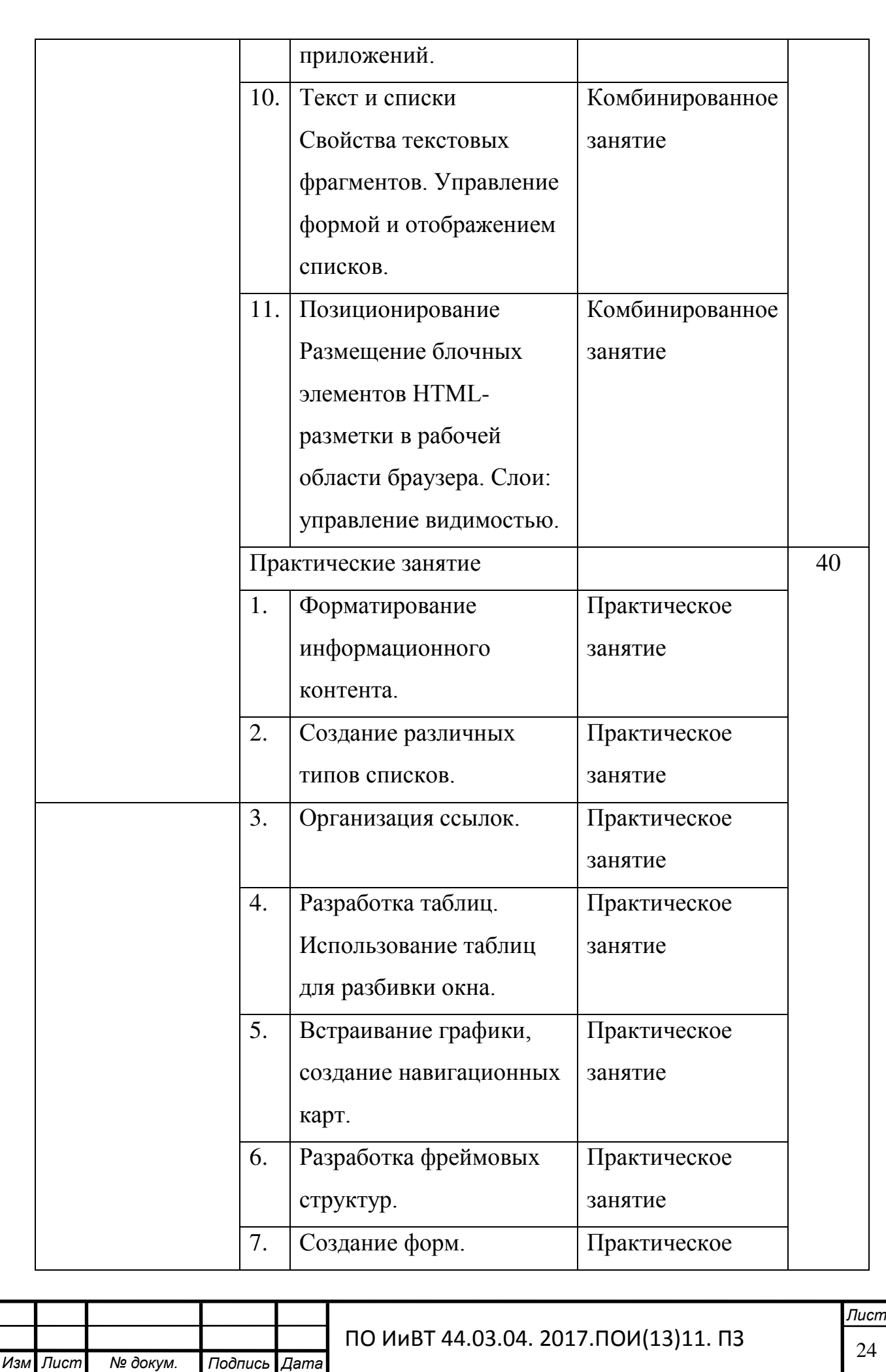

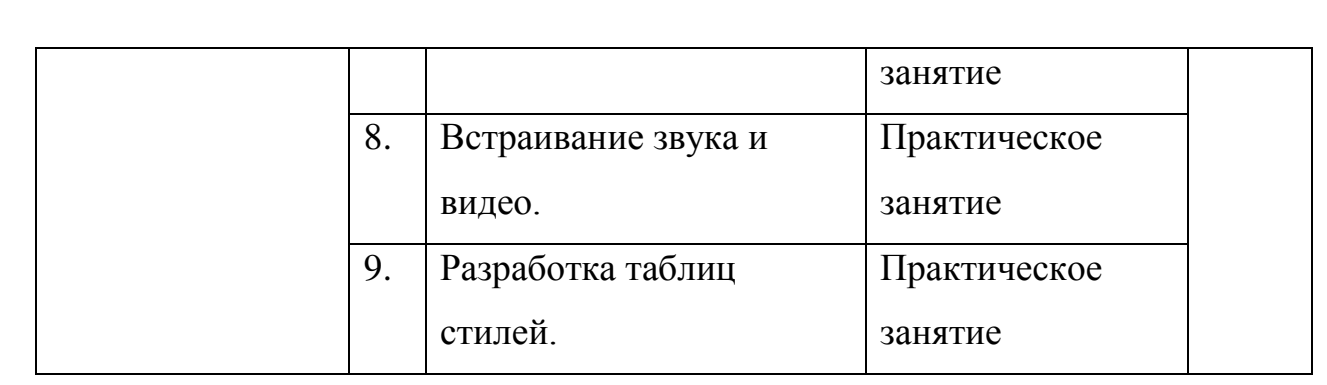

Понятие системы относится к числу основополагающих и используется в различных научных дисциплинах и сферах человеческой деятельности. Известные словосочетания «информационная система», «человеко-машинная система», «экономическая система», «биологическая система» и многие другие иллюстрируют распространенность этого термина в разных предметных областях. [10]

В научно-методической литературе существует множество определений того, что есть «система». Несмотря на различия формулировок, все они в той или иной мере опираются на исходный перевод греческого слова systema целое, составленное из частей, соединенное. В рамках нашей работы будем использовать следующее определение:

Система – совокупность объектов, объединенных связями так, что они существуют (функционируют) как единое целое, приобретающее новые свойства, которые отсутствуют у этих объектов в отдельности [22 [].

Замечание о новых свойствах системы в данном определении является весьма важной особенностью системы, отличающей ее от простого набора несвязанных элементов. Наличие у системы новых свойств, которые не являются суммой свойств ее элементов называют эмерджентностью.

Аналогичное представление системы имеется и в педагогической дидактике.

Согласно [15] [20] под системой задач понимается совокупность заданий к тематическому блоку/разделу по изучаемой теме, полно формирующая у обучающихся конкретные навыки или базовые понятия по данному тематическому разделу.

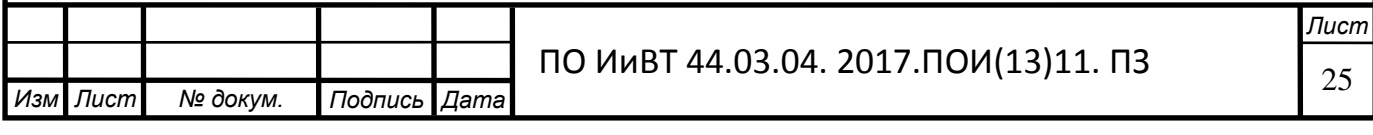

Система практико-ориентированных задач призвана сформировать у студента комплекс практических навыков.

Как правило, система задач удовлетворяет следующим требованиям [30]:

1. Полнота - наличие задач на все изучаемые понятия.

2. Наличие ключевых задач, т.е. задач, являющихся своеобразными "ключами" к решению других (рассматриваются способы деятельности, имеющие принципиальное значение).

3. Связность. Совокупность задач - последовательность уровней от подготовительных вариантов до обобщений.

4. Возрастание трудности в каждом уровне. В основе - "продвинутый" результат обучения.

5. Целевая ориентация. Для каждой задачи определено ее место и назначение в блоке уроков.

6. Целевая достаточность. Количество задач оптимально для достижения поставленной цели.

7. Психологическая комфортность. Учет темперамента, типа мышления, вида памяти учащихся. [25]

Изучение раздела «Технологии создания Web-дизайна» профессионального модуля «Разработка, внедрение и адаптация программного обеспечения отраслевой направленности» должно сформировать у студентов следующие практические навыки согласно учебного плана:

- Умение форматировать информационный контент;

- Создание различных типов списков

- Организация ссылок

- Разработка таблиц. Использование таблиц для разбивки окна

- Встраивание графики, создание навигационных карт.

- Разработка фреймовых структур.

- Создание форм.

- Встраивание звука и видео.

- Разработка таблиц стилей.

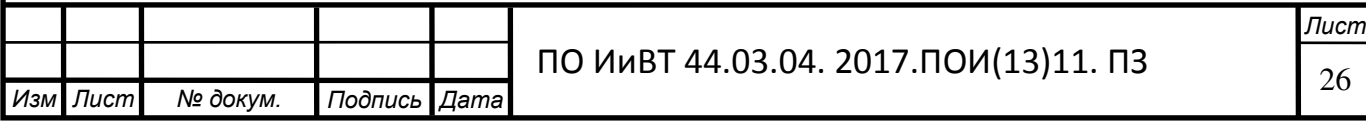

Очевидно, что данный перечень практических навыков представляет собой связанную совокупность практико-ориентированных задач, отличающаяся тематической полнотой, так как относится к разделу «Технологии создания Web-дизайна», характеризующаяся связностью, целевой ориентацией и целевой достаточностью. Наша задача при разработке электронного практикума обеспечить психологическую комфортность при предъявлении учебной информации и выполнить дидактическое условие повышения трудности предъявляемых задач. В этом случае, совокупности задач, по формированию названных практических навыков будет системой практико-ориентированных задач. [33]

Покажем содержание некоторых видов задач.

Содержание задачи на формирование практического навыка:

### Форматирование информационного контента.

Задание 1. "Оформление шрифта"

Для помощи к выполнению задания, представлена таблица значений цветов  $(pnc.1)$ .

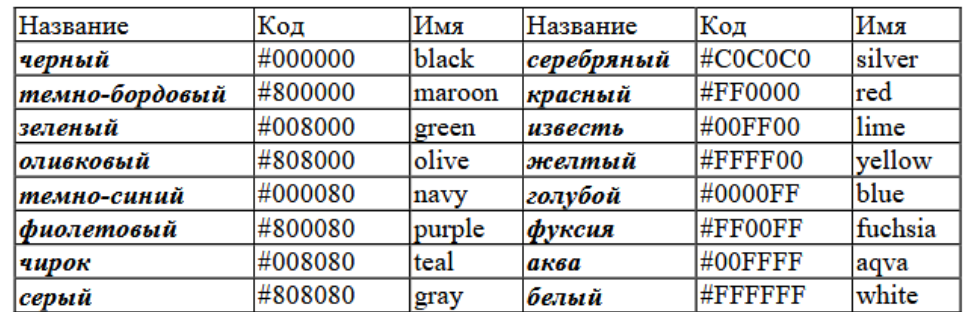

#### Таблипа значений пветов

Рисунок 1 – Таблица значений цветов

1. Создайте документ Форматирование.html и введите туда следующий текст  $(pnc.2)$ :

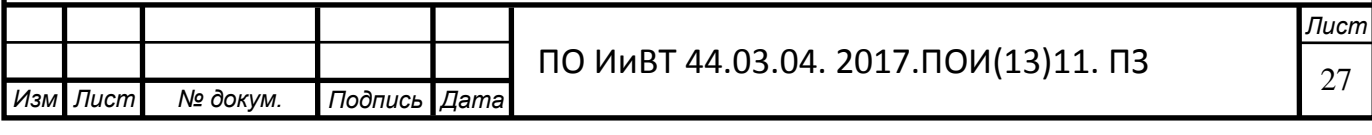

<html> <title> первые стихи </title> <body text="#0000ff"> <p align=center> <font face="Arial Black"> <font color="#ff0000"><br/> <br/> <br/> <br/> </a> Привет! Это моя первая страничка! </big> </font>  $\epsilon$  font color ="#ffff00"> <h1 align=left>Меня зовут </h1> <h2 align=center>Я учусь в классе </h2> <h3 align=right>Это моя любимая песенка</h3></font> <p align=left> <font face="Comic Sans MS"> В лесу родилась <i>елочка. </i> </i> В лесу она росла.</font><br/>br> <font face="Courier New"> Зимой и летом стройная, <br> <font color="green"> Зеленая</font> была.<br></font> <b> Метель </b>ей пела песенку:<br> <font face="Monotype Corsiva"> «Спи, елочка, бай-бай»</font> <br> <b> <i>Мороз </b> </i>></i>снежком укутывал:<br> <font face="Monotype Corsiva"> «Смотри, не замерзай!»</font>  $\langle$ body>  $<$ html>

Рисунок 2 – текст кода для задания

2. Сохраните изменения, не закрывая Блокнот, просмотрите с помощью браузера *Internet Explorer* (чтобы увидеть изменения нажмите кнопку «Обновить»).

3. Подчеркните фразу «Зимой и летом стройная».

4. Выделите все *«елочки»* полужирным курсивом.

5. Измените, размер шрифта на 5 единиц для фразы «Смотри, не замерзай!».

6. Сделайте бегущей строкой фразу «*Привет! Это моя первая страничка!»*.

7. Сохраните изменения и просмотрите их с помощью браузера

*Internet Explorer.*

8. Для третьего заголовка внесите следующие изменения:

*<h3 align=right><P>* 

*<MARQUEE scrollDelay=28 behavior=alternate bgColor="gold"* 

*height=66><font color ="#ff0000"> Это моя любимая* 

*ɩɟɫɟɧɤɚ<font></MARQUEE></P></B></FONT><I><FONT face=Arial size=4> </h3> </font>*

**Изм** . *Лист Мº докум. Подпись Дата* **Лист** ПО ИиВТ 44.03.04. 2017.ПОИ(13)11. ПЗ

9. Сохраните изменения и просмотрите их с помощью браузера

*Internet Explorer.* 

Для облегчения выполнения задания, ниже представлена таблицы с цветами

фона и текста.

Таблица 3 – Цвет фона и текста

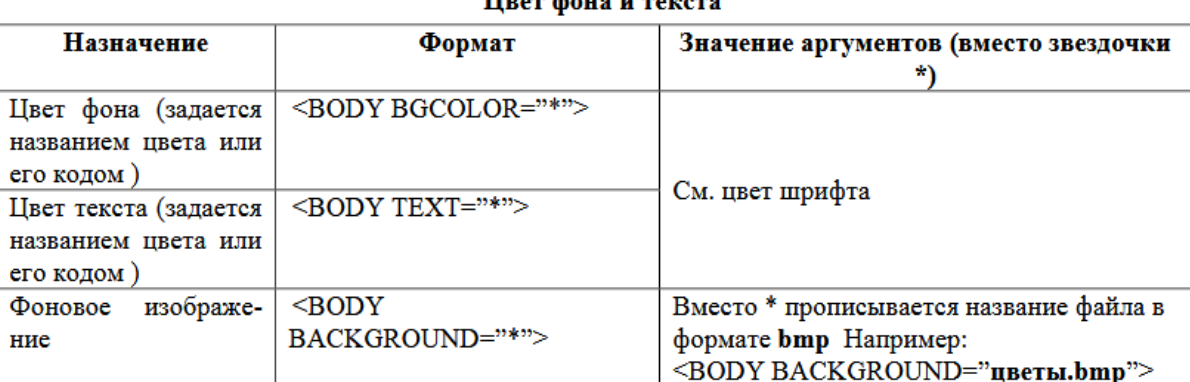

Hnor diama minerana

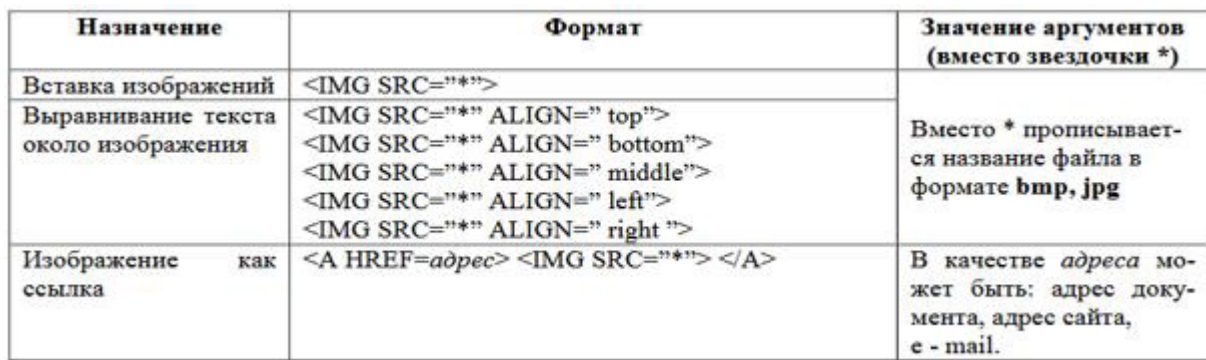

Задание 2. Оформление фона HTML-документа, вставка картинки.

1. Откройте созданный вами файл Пример.html.

2. Сделайте цвет фона голубой.

3. После фразы «В лесу родилась» вставьте изображение елочки, найденной в интернете.

4. Сохраните изменения и просмотрите их с помощью браузера

*Internet Explorer.*

5. Попробуйте все способы выравнивания текста

около изображения, не меняя место вставки картинки. Запишите в тетрадь

назначение всех аргументов выравнивания текста около изображения.

6. Вставьте в качестве фона любую картинку с шарами, найденную в интернете.

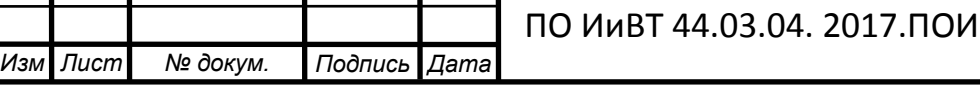

7. Сохраните изменения и просмотрите их с помощью браузера *Internet Explorer.*

Содержание задачи на формирование практического навыка:

### Создание различных типов списков

- 1. Откройте текстовый редактор Блокнот.
- 2. Создайте в нем следующий документ (рис.3).

 $<$ HTML $>$ <TITLE> Списки</TITLE>  $<$ BODY $>$  $<$ UL $>$  $<$ LI>Сливы <LI>Яблоки  $\leq$ LI $\geq$ Груши  $<$ /UL $>$  $<$ /BODY>  $<$ /HTML $>$ 

Рисунок 3 – Код для выполнения задания

3. Сохраните этот файл в своей папке, с именем *Списки.html*, просмотрите его в браузере *Internet Explorer*.

4. Добавьте в этот документ предложенный нумерованный список  $(pnc.4)$ .:

- 1. Информатика,
- 2. Английский язык.
- 3. Математика.
- 4. История.

Рисунок 4 – Пример нумерованного списка

5. Сохраните изменения и просмотрите их в браузере *Internet Explorer*.

6. Добавьте в этот документ предложенный многоуровневый список. Измените вид маркеров, как в образце (рис.5).

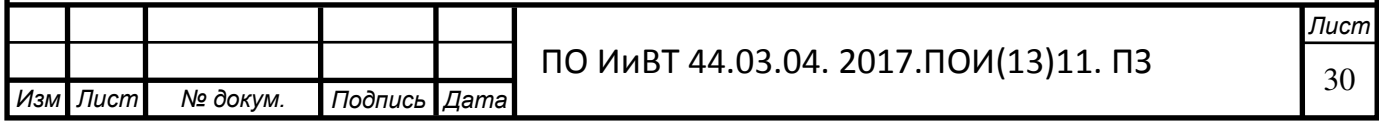

- $\circ$ Продажа и бронирование авиабилетов.
- <sup>о</sup> Туристические поездки:
	- I. Испания,
	- II. Греция,
	- Ш. Таиланд,
	- IV. Коста-Рика,
	- V. Мексика и другие страны мира.
- $\circ$ Иммиграция и визы.
- $\mathbf{o}$ Обучение за рубежом.

Рисунок 5 – Пример вида маркеров

7. Сохраните изменения и просмотрите их в браузере Internet Explorer.

Задание 2. "Творческая работа"

1. Создайте любой список, используя полученные знания.

Таково примерное содержание практико-ориентированных задач по разделу «Технологии web-дизайна». Вся совокупность задач реализована нами в разработанном электронном практикуме.

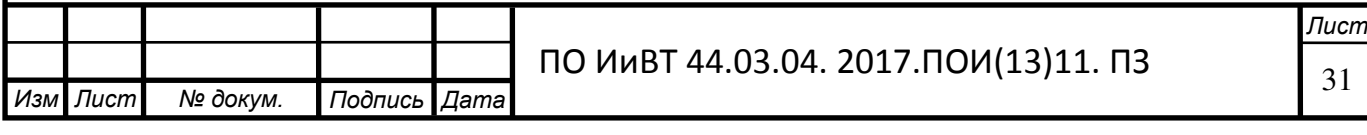

#### **Вывод к 1 главе**

<span id="page-31-0"></span>В главе I были рассмотрены теоретико-методические аспекты разработки системы практико-ориентированных задач для студентов компьютерных специальностей. Раскрыто понятие практико-ориентированных задач. Выявлена цель и назначение практико-ориентированных задач, также были рассмотрены их виды.

В главе I стало известно, что важными отличительными особенностями практико-ориентированных задач от стандартных являются:

Значимость (познавательная, профессиональная, общекультурная, социальная) получаемого результата, что обеспечивает познавательную мотивацию студента;

– Условие задачи сформулировано как сюжет, ситуация или проблема, для разрешения которой необходимо использовать знания из разных разделов предмета.

– Информация и данные в задаче могут быть представлены в различной форме (рисунок, таблица, схема, диаграмма, график и т.д.), что потребует распознавания объектов;

– Указание (явное или неявное) области применения результата, полученного при решении задачи.

Также, в главе было ознакомление с понятием электронного практикума, дидактическими возможностями электронного практикума, и его местом в

образовательном процессе СПО.

Стало известно, что электронный практикум - это специальная компьютерная программа, предназначенная для обучения и выполнения лабораторных и практических работ.

Было проанализировано современное понимание электронного практикума, а также были описаны его преимущества и функциональные возможности, определено его место в учебном процессе СПО.

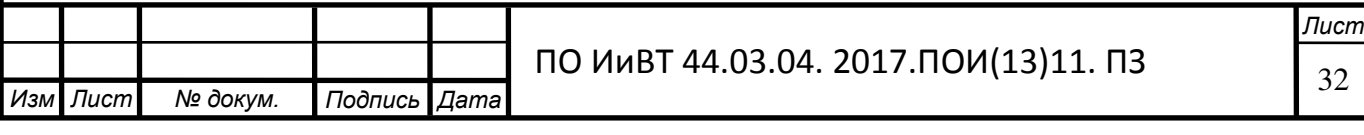

Кроме того, было изучено понятие системы, как совокупности объектов, объединенных связями так, что они существуют (функционируют) как единое целое, приобретающее новые свойства, которые отсутствуют у этих объектов в отдельности. Наличие у системы новых свойств, которые не являются суммой свойств ее элементов называют эмерджентностью.

Было установлено, что аналогичное представление системы имеется и в педагогической дидактике, а под системой задач понимается совокупность заданий к тематическому разделу по изучаемой теме, полно формирующая у обучающихся конкретные навыки или базовые понятия по данному тематическому разделу.

Система практико-ориентированных задач призвана сформировать у студента комплекс практических навыков по какому-либо конкретному разделу.

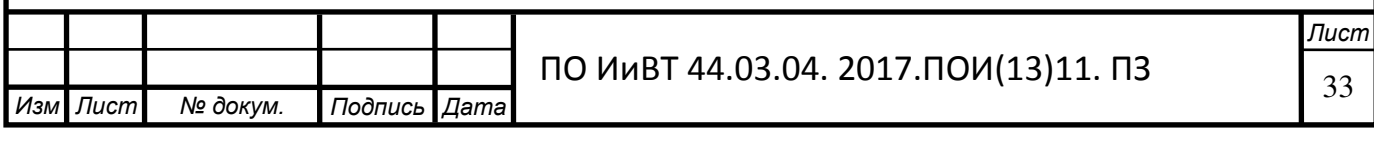

## <span id="page-33-0"></span>ГЛАВА II РАЗРАБОТКА И апробация ЭЛЕКТРОННОГО ПРАКТИКУМА «ТЕХНОЛОГИЯ СОЗДАНИЯ WEB ДИЗАЙНА»

<span id="page-33-1"></span>2.1 Выбор и обоснование средств разработки электронного практикума

Разработать электронный учебный практикум можно разными способами. Существует множество различных программ для его создания.

Средства разработки электронных практикумов делятся на группы, формирующиеся по назначению и выполняемыми функциями. Можно выделить такие группы средств разработки ЭУП:

- гипертекстовые средства разработки;

- средства мультимедиа;

- средства разработки, использующие языки программирования

- средства разработки, специально предназначенные для создания электронных практикумов [23]

1) Гипертекстовые средства разработки.

Гипертекстовые и гипермедиа средства. Гипертекст – это нелинейная подача материала, где в тексте имеются выделенные слова, привязанные к определенным текстовым фрагментам [28, с.171]. Таким образом, пользователь не просто листает по порядку страницы текста, он может отклониться от линейного описания по какой-либо ссылке, то есть сам управляет процессом выдачи информации. В гипермедиа системе в качестве фрагментов могут использоваться изображения, а информация может содержать текст, графику, видеофрагменты, звук. [26]

Использование гипертекстовой технологии удовлетворяет таким предъявляемым к учебникам требованиям, как структурированность, удобство в обращении. При необходимости такой учебник можно опубликовать в сети Интернет и его можно легко корректировать. В настоящее время существует множество различных гипертекстовых форматов (HTML, DHTML, PHP и др.) [34]

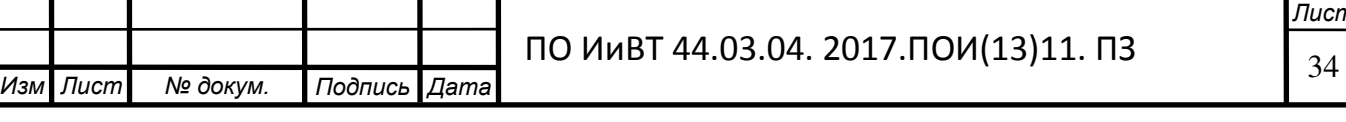

К достоинствам электронных учебников, созданных средствами гипертекстовых технологий, относят:

полную совместимость с web-технологиями и возможность опубликования ЭП в сети Интернет;

- компактность представления учебного материала и малый вес ЭП за счет применения специальных алгоритмов сжатия информации.

К недостаткам:

- отсутствие единого стандарта представления учебного материала;

- зависимость отображения учебного материала от конкретного браузера.

[37]

**Изм** .

Одним из этих продуктов является программа TurboSite.

TurboSite – бесплатная программа для создания сайтов и электронных учебников. [4]

Ниже представлен интерфейс программы (рис.6).

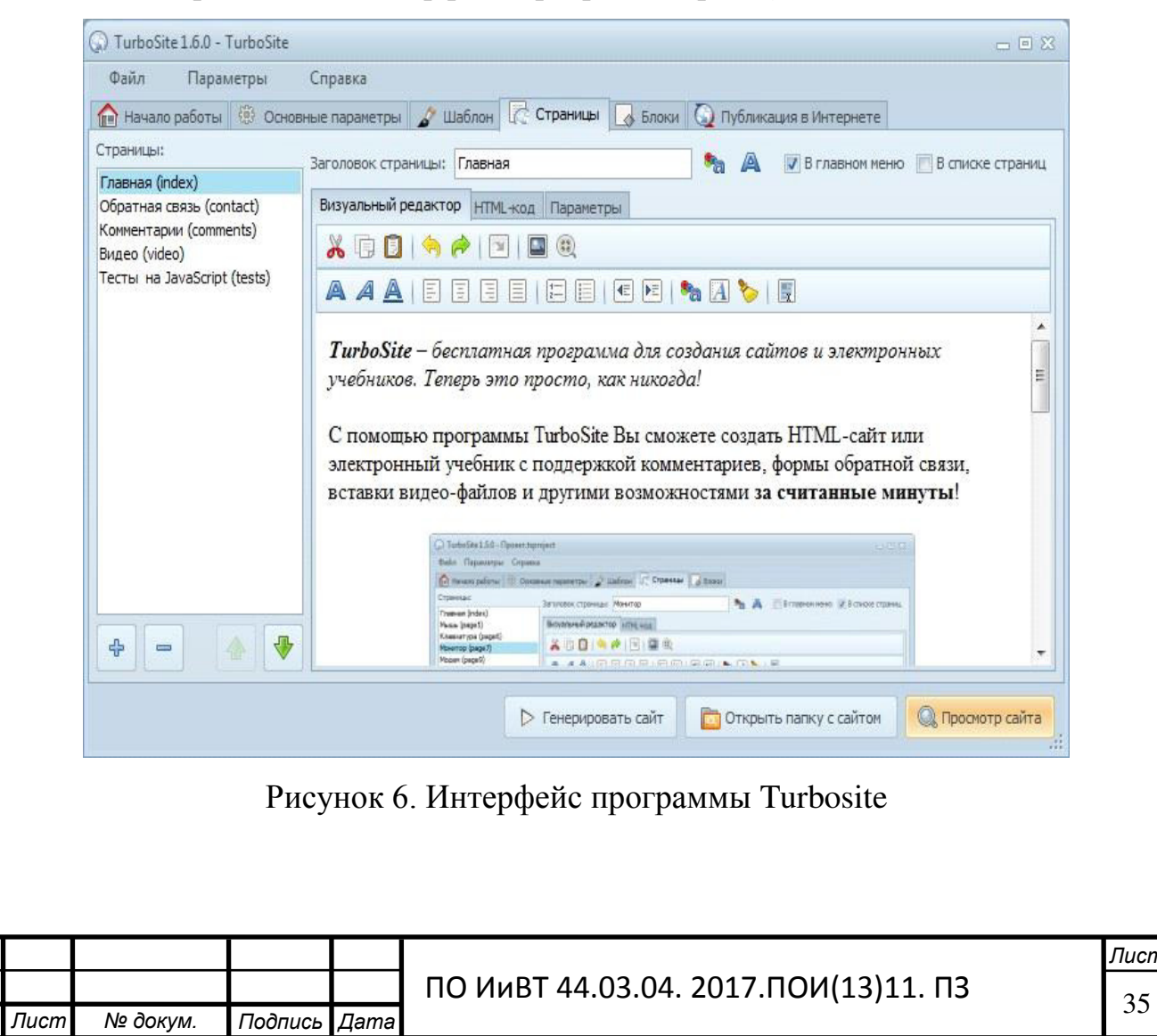

**Лист** 

С помощью программы TurboSite можно создать HTML-сайт или электронный учебник с поддержкой комментариев, формы обратной связи, вставки видеофайлов и JavaScript-тестов и другими возможностями за очень короткое время. Программа очень проста в пользовании. Она не требует знания языков программирования и разметки текста. Созданный с помощью TurboSite сайт или электронный учебник будет работать на любой операционной системе, в любом современном браузере, может быть загружен на любой хостинг.

Чтобы быстро создать готовый сайт или электронный учебник, нужно выбрать тему оформления, добавить страницы, заполнить название страницы, заголовок и основная работа на этом завершена. [39]

Следующая программа, использующая гипертекст Adobe Dreamweaver (рис.7).

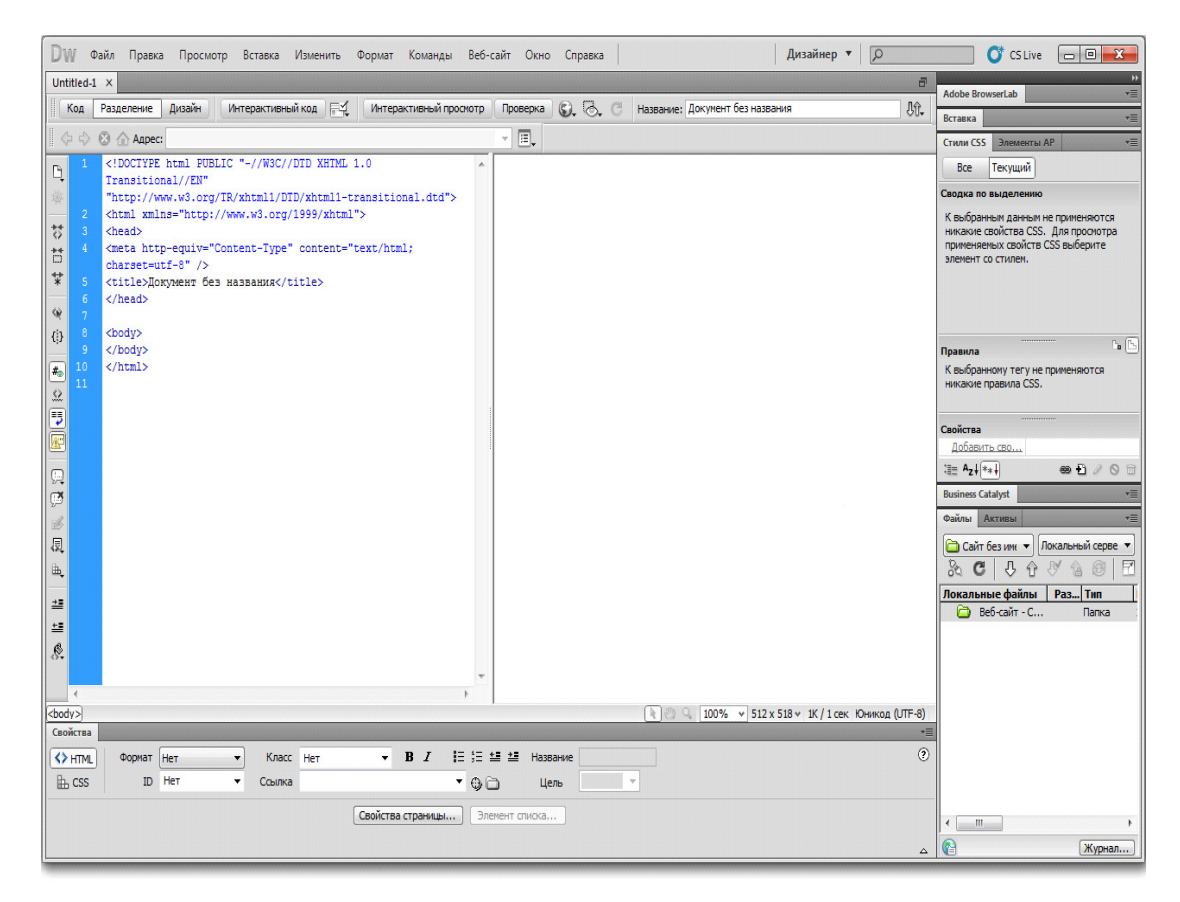

Рисунок 7 - Интерфейс программы Adobe DreamWeaver

Программа позволяет легко и просто проектировать, создавать и обслуживать веб-сайты и веб-приложения, от начала и до конца. Adobe

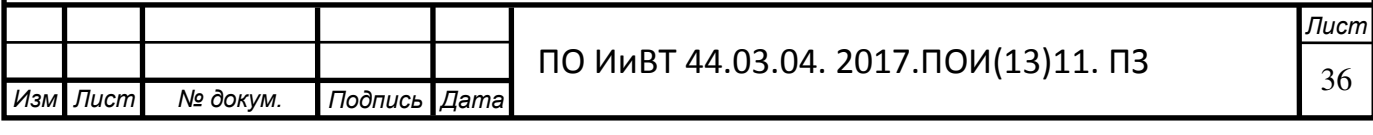
Dreamweaver включает самые прогрессивные возможности и технологии, с помощью которых можно создавать динамичные и современные веб-сайты, соответствующие сегодняшним стандартам. [31]

Adobe Dreamweaver позволяет не только с легкостью проектировать дизайн сайта, используя визуальные методы, но и предоставляет необходимые средства для продуктивной разработки веб-приложений. Тут присутствует полная поддержка формата CSS, с функцией проверки его совместимости с различными браузерами, функциональный редактор кода веб-страниц и возможность работать с такими технологиями, как: XML, JavaScript, PHP, Adobe ColdFusion, ASP  $\mu$  ASP.NET. [27]

В новой версии появилась среда для разработки Ајах-приложений, которые могут выполнять самые разные функции (получение информации из RSS каналов и баз данных, создание визуальных эффектов и многое другое), добавлена возможность создания сайтов на основе тегов DIV, реализована тесная интеграция с другими программами Adobe.

Программа имеет множество различных плюсов. Поговорим о некоторых из них.

Подсветка кода.

Эта функция поможет вам быстро просканировать ваш код, а также найти возможные ошибки. Каждый тип кода имеет различную подсветку, что позволит вам наглядно отличать HTML, CSS, PHP, Javascript и др.

Это очень удобно, когда ваша веб-страница представляет собой сочетание html и динамических языков, таких как например PHP или ASP. [37]

Автоподстановка кода.

Еще одна полезная функция, которая позволяет экономить время — это автоматическое дописывание кода. Когда вы начинаете писать какие-нибудь html-теги, перед вами открывается список возможных вариантов на основе введенных первых букв. Вам остается лишь выбрать подходящий вариант.

Режим кода и режим дизайна

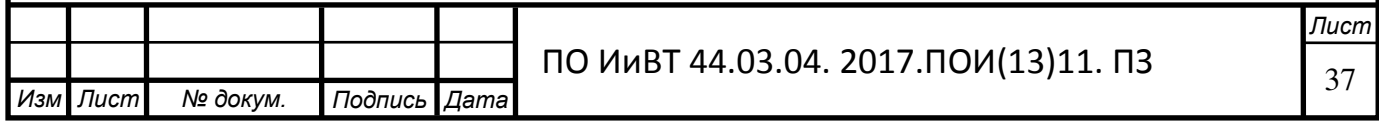

Всегда интересно наблюдать за тем, что получается в результате написания того или иного кода, поэтому функция визуального отображения очень полезна. В Дримвейвере есть возможность быстрого переключения режима кода и режима дизайна. [31]

2) Средства мультимедиа.

В Мультимедиа используется: текст, подвижные и неподвижные изображения, также можно установить звук.

Продукты, созданные через средства разработки мультимедиа отличаются значительно ярким интерфейсом, приятным к использованию. Достоинства средств мультимедиа:

- Материал может представлен в ярком графическом, текстовом и звуковом формате.

- возможность установить автоматическое пролистывание материала.

Недостатки:

- На жестком диске ЭУП занимается очень много места.

- преобладает линейная структура. [18]

3) Средства разработки, использующие языки программирования

В современных средах программирования могут создаваться универсальные программы, в том числе и электронные учебные практикумы.

К недостаткам сред программирования при разработке ЭУП относятся:

- сложность при разработке и внесении изменений;

- Большая стоимость проекта в связи со сложностью работы;

К достоинствам сред программирования при разработке ЭУП относятся:

- Множество способов подачи материала

- отсутствуют аппаратные ограничения. [28]

Современная техническая база в образовательных учреждениях делает неактуальным использование языков программирования для создания электронных учебных практикумов. Средства разработки, использующие ЯП, как правило, используют для написания отдельных модулей. [36]

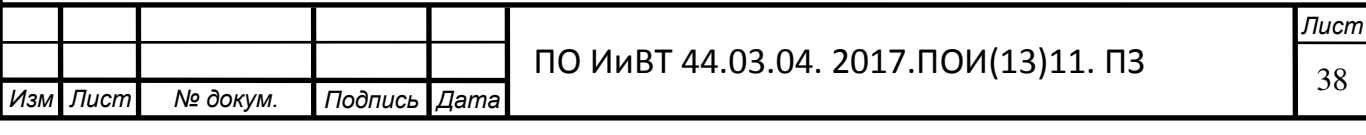

Также для создания учебного практикума можно воспользоваться программой Delphi (рис.8).

|                         | <b>IBHQ BEAL AGB 9 (*</b>                          | 百石 里草草                                                                         |                                           |
|-------------------------|----------------------------------------------------|--------------------------------------------------------------------------------|-------------------------------------------|
|                         | ¥                                                  | MOMIFERICA A<br>$\cdot$ B $I$ U T A & $\gg$<br>百善君言                            |                                           |
| k                       | Code (Data (Page1   Page2                          |                                                                                |                                           |
|                         | B- Page1                                           | <b>AREST</b><br>Language: PascalScript<br><b>D</b><br>$\overline{\phantom{a}}$ |                                           |
| Q                       | 白·三 ReportTitle1                                   | procedure DBCross4CellOOnBeforePrint(Sender: TfrxComponent);                   | Data (Vari Fun (Cla<br>Data               |
| T.                      | - A Memo1                                          | begin                                                                          | <b>B-刷 Cross</b>                          |
|                         | $-A$ Memo2                                         | if Value $< 100$ then<br>п                                                     | E Name                                    |
| Í                       | Bid Chid                                           | begin                                                                          | T Year                                    |
| $\omega_{\rm L}^{\mu}$  | DBCross1                                           | DBCross4Object1.Color := clMaroon;                                             | E Month                                   |
|                         | DBCross2                                           | DBCross4Object2.Color := clUhite;                                              | $E$ Days                                  |
| $\mathbf{A}$            | G-CD Chid2                                         | DBCross4Object3.Color := clUhite;                                              | E Salary                                  |
| $\sqrt{3}$              | - A Memo7<br>$\checkmark$                          | end                                                                            |                                           |
| 副                       | $\alpha$                                           | else if $Value < 3000$ then                                                    |                                           |
|                         | $\checkmark$<br>Page1: Tfr::ReportPage             | begin                                                                          |                                           |
| $\Sigma$                |                                                    | DBCross4Object1.Color := \$00CCFF;                                             |                                           |
| 仙                       | Properties (Events)                                | DBCross4Object2.Color :- \$00CCFF;                                             |                                           |
| 画                       | BackPicture ot assigned) - A                       | DBCross4Object3.Color := clUhite;                                              |                                           |
|                         | BottomMargin 1                                     | end                                                                            |                                           |
| Â                       | dNone<br>Color                                     | else                                                                           |                                           |
| <b>TOLE</b>             | Columns<br>n.                                      | begin                                                                          |                                           |
| 国                       | DataSet<br>(Not assigned)                          | DBCross4Object1.Color := \$00CC98;                                             |                                           |
|                         | dmNone<br><b>Duplex</b>                            | DBCross4Object2.Color := \$00CC98;                                             |                                           |
| 记                       | EndlessHeight False                                | DBCross4Object3.Color := \$00CC98;                                             |                                           |
| $\overline{\mathbf{v}}$ | Endlesswidth False                                 | end:                                                                           |                                           |
|                         | EFont<br>(TFont)                                   | end:                                                                           |                                           |
| 尋                       | EFrame<br>(TfrxFrame)                              |                                                                                |                                           |
|                         | LargeDesignHi False                                | begin                                                                          |                                           |
|                         | LeftMargin 1<br>MirrorMargins <sup>[1]</sup> False |                                                                                |                                           |
|                         | Name<br>Page1                                      | end.                                                                           |                                           |
|                         | Orientation poPortrait                             |                                                                                |                                           |
|                         | OutlineText                                        |                                                                                |                                           |
|                         | PaperHeight 29,70                                  |                                                                                |                                           |
|                         | PaperSize A4                                       |                                                                                |                                           |
|                         | PaperWidth 21                                      |                                                                                |                                           |
|                         | PrintIfEmpty V True                                | $\leftarrow$ 11<br>$\rightarrow$                                               |                                           |
|                         | PrintOnPrevior False                               | <b>MAKING</b><br>a                                                             |                                           |
|                         | RightMargin 1                                      | 山山町                                                                            |                                           |
|                         | <b>BackPicture</b>                                 |                                                                                |                                           |
|                         | The background page picture.                       |                                                                                |                                           |
|                         |                                                    |                                                                                | Create fisial<br><b>Destector of CITY</b> |

Рисунок 8 - Интерфейс программы Delphi

Delphi — императивный, структурированный, объектно-

ориентированный язык программирования со строгой статической типизацией переменных. Основная область использования — написание прикладного программного обеспечения. [36]

С Delphi обычно ассоциируется среда разработки приложений на основе языка Object Pascal, разработанного фирмой Borland. Этот язык является наследником Turbo Pascal с объектно-ориентированными расширениями, который в свою очередь ведет свою историю от «чистого» Pascal, созданного Никлаусом Виртом в 1970 году. [35]

Явным преимуществом выбранной программы является легкость в построении оболочки бедующего программного продукта, а также то, что язык

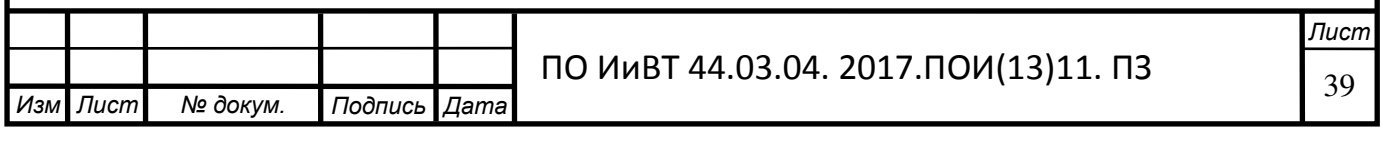

программирования данной среды является базовым языком, который как правело, изучается в большинстве учебных заведений.

Delphi – это программа для быстрого создания продуктов. Такие среды называют визуальными средами разработки. При разработке, выстраивая диалоговые окна программы на этапе разработки, получаемый результат будет таким же, когда программа будет работать.

Высокопроизводительный инструмент визуального построения приложений включает в себя компилятор кода и представляет средства визуального программирования. В основе Delphi лежит язык Object Pascal, который, в свою очередь, является расширением объектно-ориентированного языка Pascal. Delphi содержит генераторы отчетов, библиотеки визуальных компонентов и все необходимое для удобства работы. [36]

Преимущества Delphi: Быстрота разработки приложений;

Высокая производительность разработанного приложения;

Низкие требования разработанного приложения к ресурсам компьютера;

Наращивание за счет встраивания новых компонентов и инструментов в среде Delphi;

Возможность разработки новых компонентов и инструментов собственными средствами Delphi;

Удачная проработка иерархии объектов.

[39]

*дист № докум. Подпись Дата* 

*Иɡɦ* .

4) Средства разработки, специально предназначенные для создания электронных практикумов

**a**<br>*nucm* eBooksWriter LITE. Простой программный продукт с нужным количеством функций. С помощью данной программы разрабатываются электронные книги и практикумы не только для ПК, но и для мобильных устройств. Программа имеет легкий визуальный редактор, который для всех пользователей. В eBooksWriter LITE возможно не только создавать практикумы с нуля, но и импортировать уже готовые книги в формате \*.rtf или .\*doc.

ПО ИиВТ 44.03.04. 2017.ПОИ(13)11. ПЗ

Электронный учебный практикум, созданный в программе eBooksWriter LITE, помимо текстовой информации, может содержать аудиофайлы и таблицы  $(PMC.9)$ .

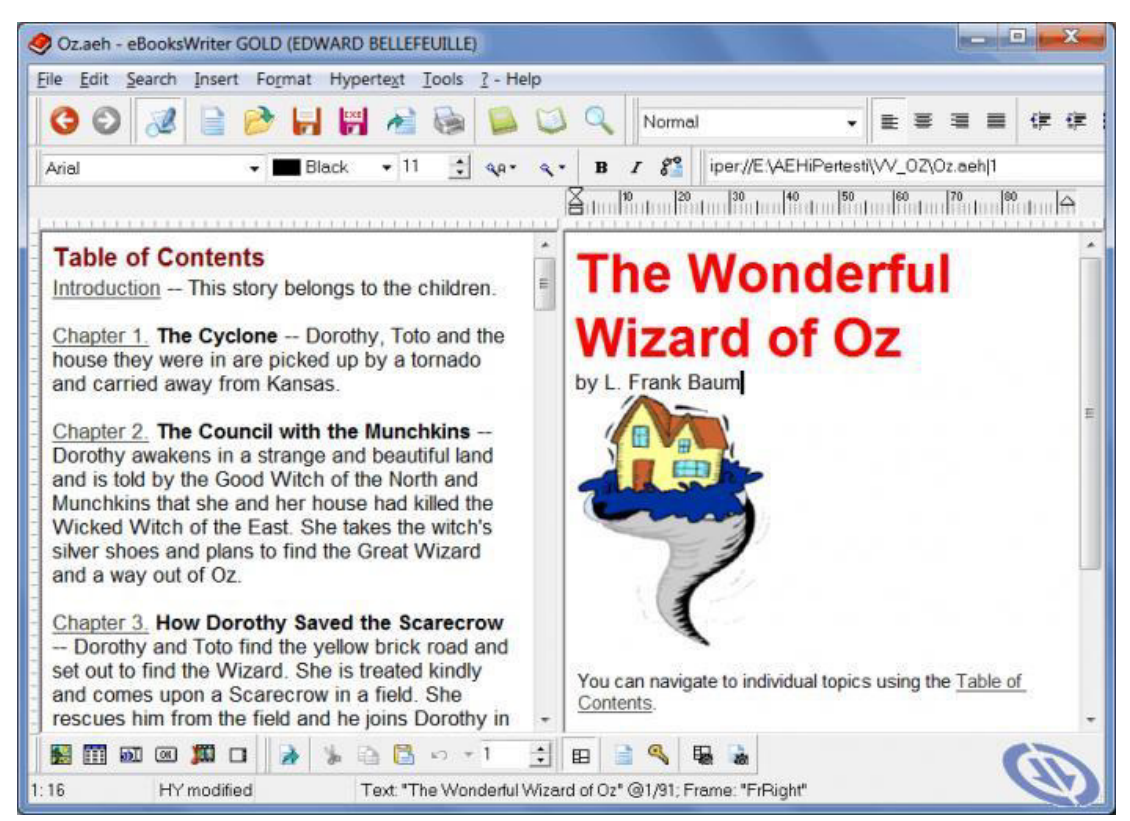

Рисунок 9 - Интерфейс программы eBooksWriter

Достоинства:

- электронный учебный практикум, созданный с помощью данного продукта, представляет собой самораспаковывающийся файл небольшого размера.

- возможность защиты паролем

- возможность защиты от копирования или печати;

- готовые продукты сохраняются в форматах \*.exe или \*. aen.

Недостатки в eBooksWriter LITE не обнаружены.

Мной была выбрана программа TurboSite, потому что она проста в использовании и имеет большой и удобный функционал. [24]

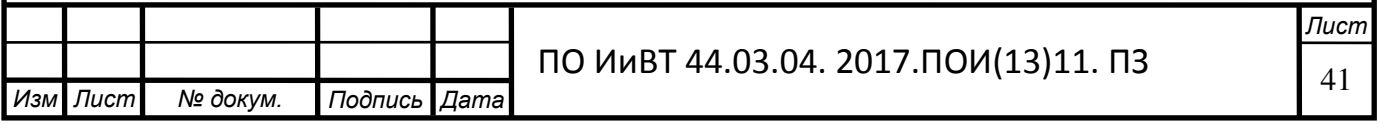

# 2.2 Этапы разработки электронного практикума «Технология создания Web-дизайна»

Создание программных продуктов всегда проходит в несколько этапов.

Для разработки электронного практикума нужно проанализировать календарно-тематический план и рабочую программу по междисциплинарному курсу, для определения структуры, объема и содержания учебного материала. Затем, отобрав материал, представить его в наглядном виде.

После определения содержания, продумывается интерфейс ЭП. Электронный практикум должен иметь оригинальное имя и пиктограмму, меню для навигации, блок практических заданий. Следующий этап, непосредственно, создание ЭП. Для создания электронного практикума по дисциплине «Webдизайн» будет использоваться программа TurboSite.

ЭП по дисциплине «Web-дизайн» представляет собой программу для Windows, работающее в диалоговом режиме, с использованием меню и экранных форм. Программа обладает дружественным пользовательским интерфейсом, ориентированным на неподготовленного пользователя. Все операции просты, наглядны и удобно организованы. Доступ ко всем функциям программы осуществляется из главного меню главной формы программы. Пользователь имеет возможность просмотреть справочную информацию по работе с программой. [38]

Программа имеет следующие системные требования:

- свободное место на жестком диске не менее 40 MB.
- Windows XP; Vista; 7; 8; 8.1; 10.
- <u>— видеокарта с объемом памяти не менее 64 MB;</u>
- процессор с тактовой частотой не ниже 800 Hz;
- оперативная память размером не менее 256 Mb;
- монитор может быть использован с любой диагональю;

Для работы с ЭП требуется наличие клавиатуры и мыши. [19]

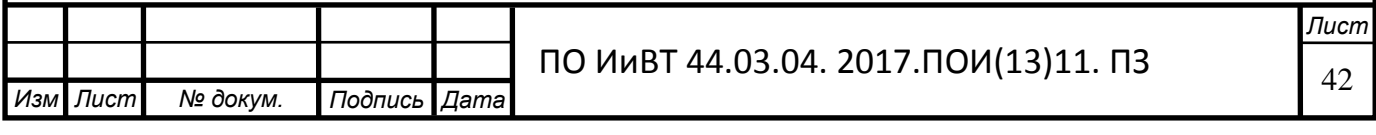

Для работы необходимо, чтобы на компьютере было выставлено разрешение экрана не менее  $1024 \times 768$  [15].

После запуска электронного практикума появляется главное окно, которое изображено на рисунке 5. Это окно имеет необходимый минимум элементов для простоты использования и ускорения работы программы.  $(pnc.10)$ .

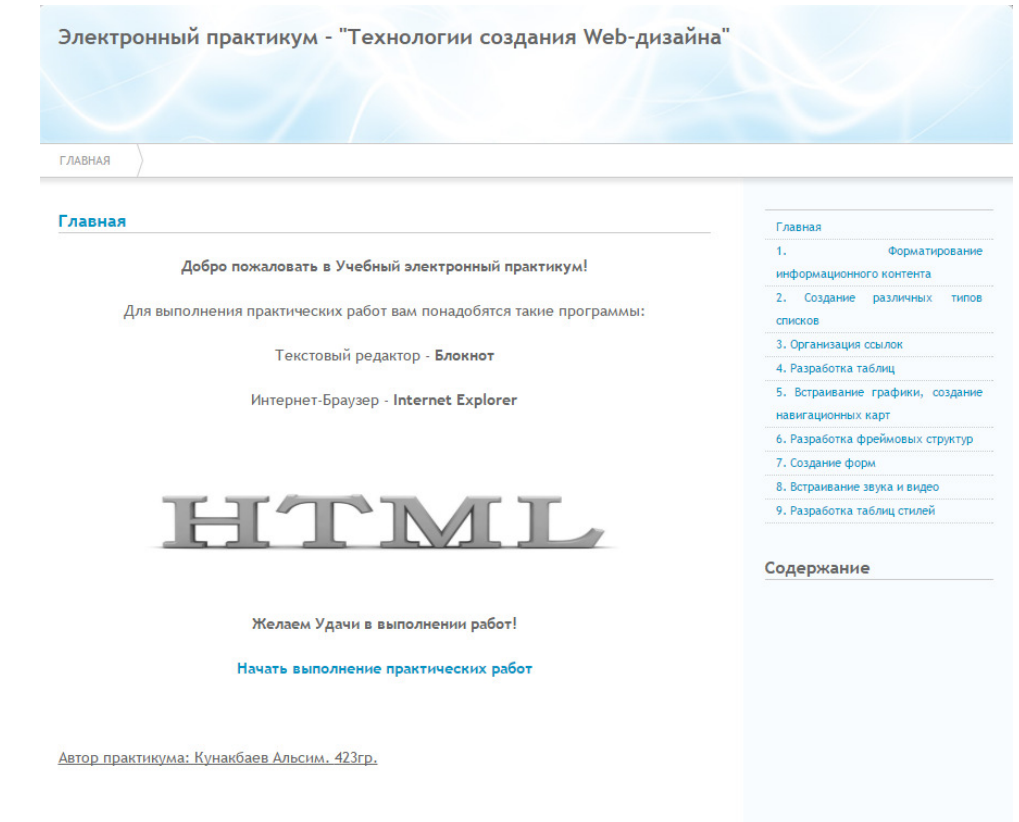

Рисунок 10. Главное окно электронного практикума.

Через главное меню осуществляется навигация по электронному практикуму. Дисциплина «Web-дизайн» включает в себя 9 тем, в которых находится по несколько практических занятий. Главное меню имеет 11 пунктов, в которую входят главная страница, практические работы и справочник html.

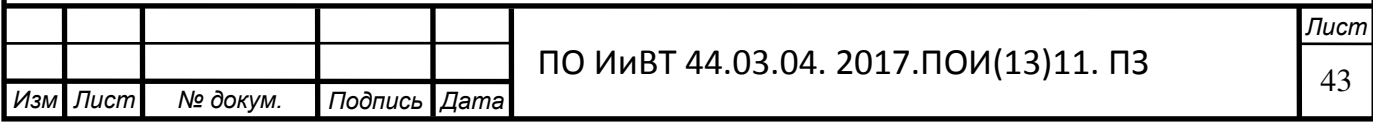

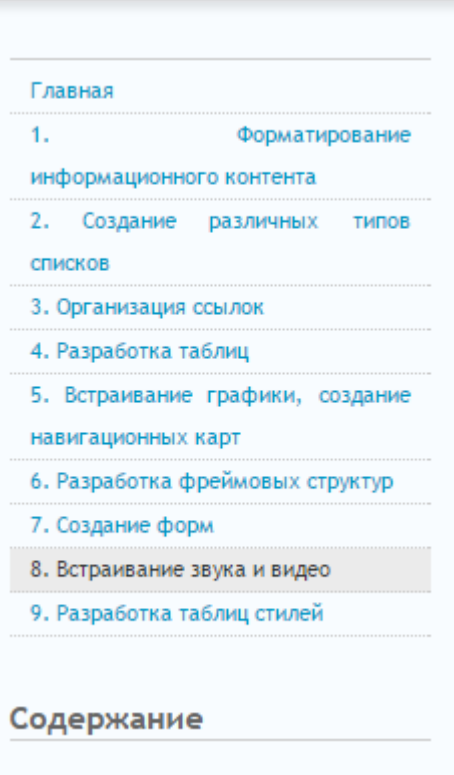

Рисунок 11 - Главное меню ЭП

В главном меню находятся ссылки на практические работы. (рис.11). При нажатии на одну из практических работ в главном меню, откроется страница с данной практической работой. Страница изображена на рисунке 12.

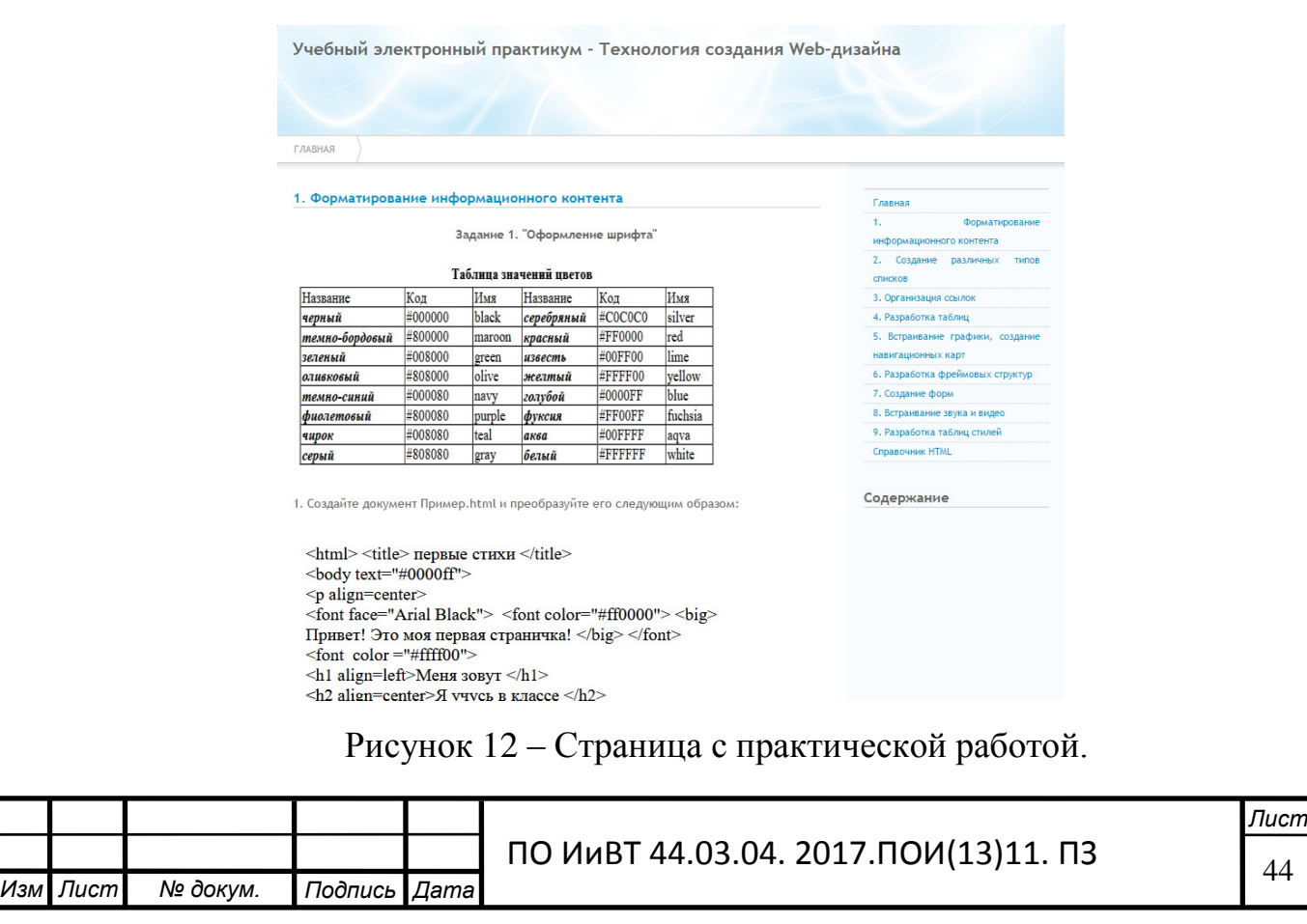

2.3 Экспериментальная работа по апробации электронного практикума «Технологии создания Web-дизайна» в образовательный процесс колледжа

После разработки электронного практикума было выполнено внедрение его в учебный процесс колледжа.

Эксперимент – это строго контролируемое педагогическое наблюдение, в которой экспериментатор наблюдает процесс, который он сам целесообразно и планомерно осуществляет. Педагогический эксперимент может охватывать группу обучающихся, учебное заведение или несколько учебных заведений. Осуществляются и очень широкие региональные эксперименты. Исследования могут быть длительными или краткосрочными в зависимости от темы и цели [1, c.145].

Педагогический эксперимент – это специальная организация педагогической деятельности учителей и учащихся с целью проверки и обоснования заранее разработанных теоретических предположений, или гипотез. В отличие от метода наблюдения, позволяющего лишь регистрировать то, что уже существует, эксперимент в педагогике имеет созидательный характер.

Педагогический эксперимент представляет собой комплексный метод педагогического исследования, позволяющий определить взаимосвязь между методами и средствами обучения и его результатами, получить новые знания о причинно-следственных отношениях между педагогическими факторами.

По содержанию результатов педагогического эксперимента могут быть: разработка концепций обучения, воспитания, образования; определение закономерностей учебно-воспитательного процесса; учёт условий формирования и развития личности; выявления факторов, влияющих на эффективность усвоения знаний; постановка новых педагогических проблем; подтверждение или опровержение гипотез; разработка классификаций (уроков,

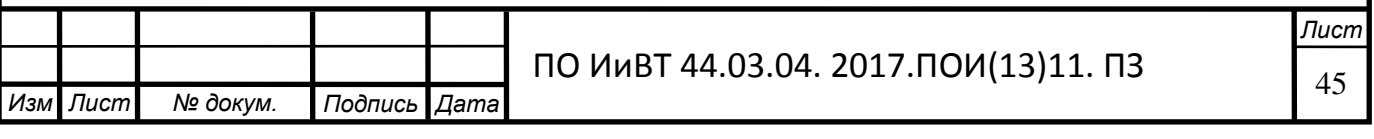

методов обучения, типов уроков); анализ передового опыта обучения, воспитания и т.д [11, с.25].

Любой педагогический эксперимент имеет структуру и логику проведения. Это связано с исследовательскими операциями и их классификацией. Наша экспериментальная работа по применению электронного учебного пособия будущих специалистов включала три этапа: констатирующий эксперимент; формирующий эксперимент; контролирующий эксперимент. Остановимся на каждом из них более подробно.

констатирующий - определение исходных данных для дальнейшего исследования (например, начальный уровень знаний и умений учащихся по какому-то разделу программы). Данные этого вида эксперимента используются для организации следующих видов эксперимента;

формирующий, при котором обучение производится посредством введения нового фактора (нового учебного материала, рабочей тетради, опорных конспектов или нового приема, формы и технологии обучения), позволяющего определить эффективность его применения;

контролирующий, с помощью которого через какой-то промежуток времени после формирующего эксперимента определяется уровень знаний и умений учащихся по материалам обучающего эксперимента.

Цель контрольного эксперимента - обоснование и доказательство эффективности применения электронного учебного пособия для формирования профессиональных компетенций студентов при изучении междисциплинарного курса «Инфокоммуникационные системы и сети» в процессе профессионального обучения на базе ГБПОУ «Южно-Уральский государственный колледж».

Директором Южно-Уральского Государственного Колледжа является Лапин Владимир Геннадьевич.

Колледж предоставляет 8 направлений подготовки, 20 специальностей и профессий, по которым проводит обучение.

Направления подготовки:

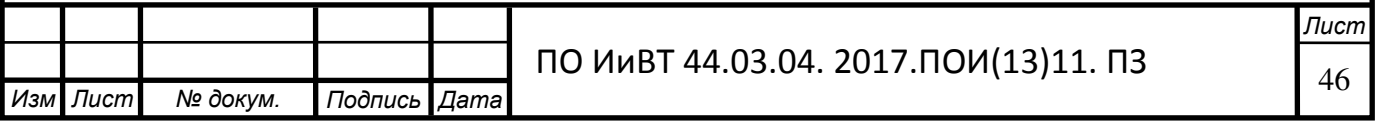

- информатика и вычислительная техника

- промышленная технология и биотехнология

- техника и технологии наземного транспорта

- промышленная технология и биотехнологии

- машиностроение

- управление в технических системах

- экономика и управление

-сервис и туризм

- изобразительное и прикладные виды искусств

- прикладная геология, горное дело, нефтегазовое дело и геодезия

- юриспруденция.

В колледже имеются 57 оборудованных учебных мест и аудиторий, 33 компьютерных класса, слесарные мастерские, механообрабатывающие мастерские, литейная мастерская, ювелирные мастерские, камнерезная мастерская.

Все помещения в «ЮУГК» соответствуют требованиям ФГОС и ГОС по направлениям подготовки.

Кабинеты учебных дисциплин оснащены лабораторным оборудованием и соответствуют образовательным программам по профилю подготовки профессионального образования.

В колледже «ЮУГК» часть занятий по иностранным языкам проходит в лингафонных кабинетах. Они оборудованы мультимедиа аппаратурой.

В колледже «ЮУГК», как и в каждом колледже, работает библиотека. В «ЮУГК» оформлена подписка на периодические издания. Каждый год база библиотеки пополняется новой энциклопедической, справочной, учебной, учебно-методической литературой.

В учебном заведении проводится направленная деятельность по формированию современных технологий обучения с использованием Е-Learning, развитие новейших программ подготовки выпускников разных уровней в согласовании с условиями рынка, внедрение новейших профессий и

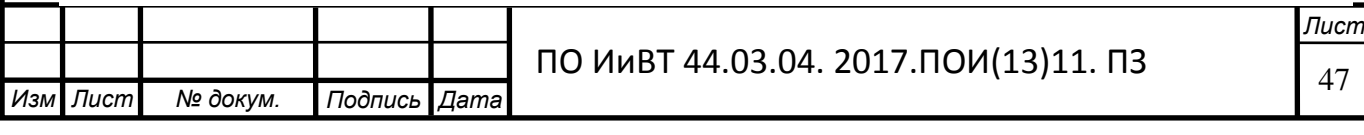

квалификаций, которые соответствуют требованиям промышленности, области торговли и услуг.

В колледже высокая результативность применения вычислительной техники обуславливается комплексом последующих задач:

- информационное сопровождение и контроль учебного процесса, деятельности структурных подразделений колледжа;

- организация и проведение учебных занятий, организация внеаудиторной самостоятельной работы обучающихся;

- сопровождение дополнительных образовательных услуг;

- мониторинг результатов освоения учебной программы обучающимися.

Для достижения цели исследования ставятся следующие задачи:

- апробировать разработанный электронный практикум;

- оценить результативность и эффективность применения электронного практикума.

Эксперимент проводился на группе обучающихся на 1 курсе очного отделения. Студенты учатся на специальности «Программирование в компьютерных системах».

Группа ПК120Д состоит из 29 студентов. За всю практику, регулярно посешали занятия 27 человек.

Группа был разделена на две подгруппы. Студенты первой подгруппы занимались без электронного практикума по дисциплине «Web-дизайн». По истечении срока практики, т.е. 1 месяца, было проведено тестирование. Средний балл подгруппы равен 3,26 баллам. Результаты тестирования изображены в таблице 4.

Изм Пист  $N$ <del>2</del> докум. **Подпись** Дата **Лист** ПО ИиВТ 44.03.04. 2017.ПОИ(13)11. ПЗ **Оценка Количество** студентов Процентное соотношение **Средний балл** 1  $\langle 2 \rangle$   $\langle 3 \rangle$  20% 2 (3)  $\sqrt{3}$  7 47% 3,26

Таблица 4 - Результаты тестирования первой подгруппы

.

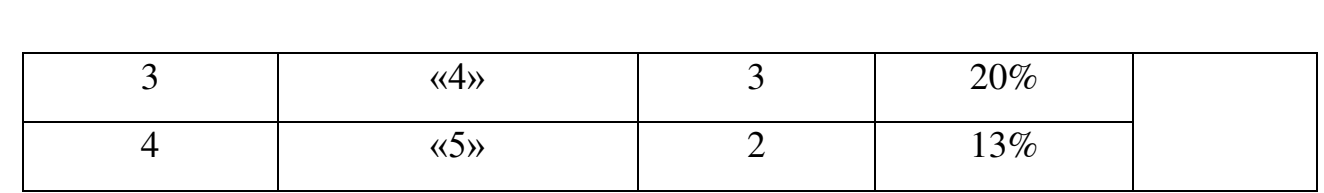

На основе таблицы построена диаграмма, в которой отображаются результаты тестирования (рис. 13).

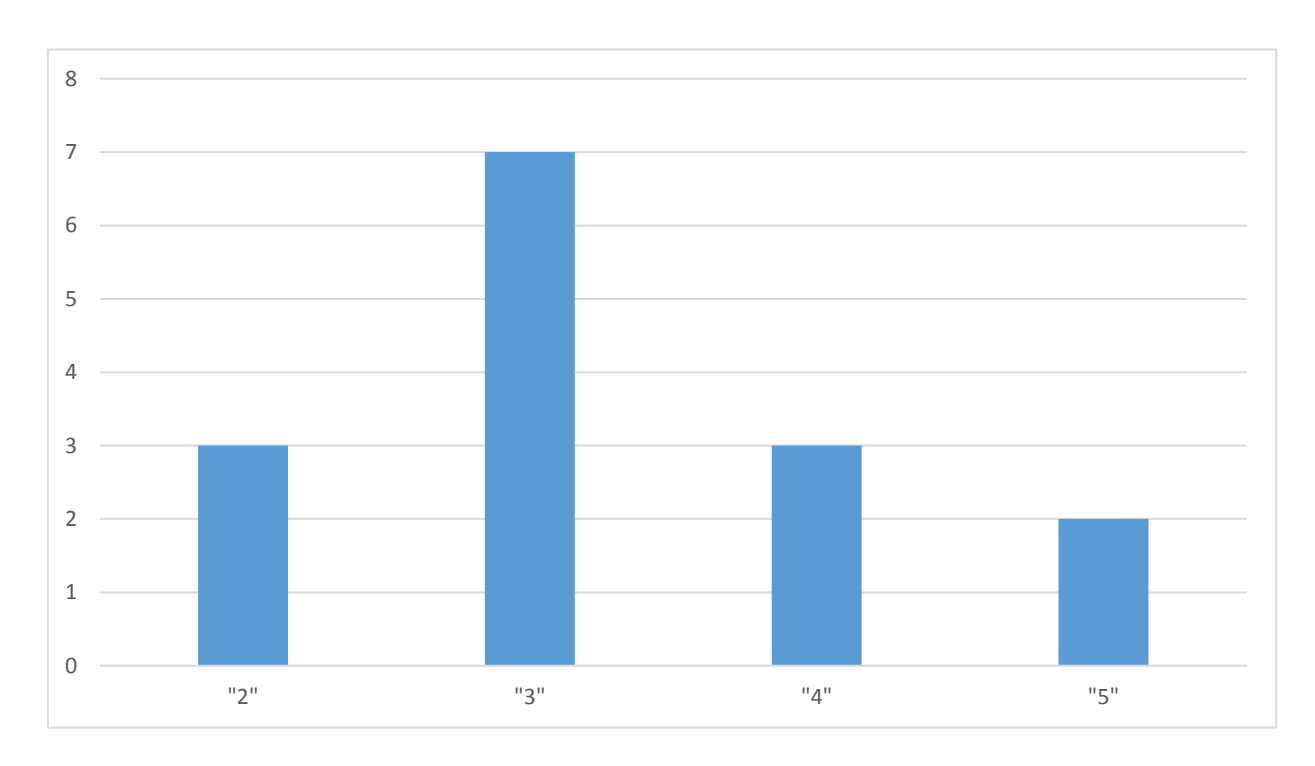

Рисунок 13 - Результаты тестирования без ЭП

Помимо опроса, студенты 120 группы выполнили ряд практических заданий, позволяющих определить степень сформированности их профессиональных умений. В практических заданиях присутствовали, также инструкции к выполнению задания. В результате, в среднем лишь 34,2% студентов овладели необходимыми умениями. Результаты выполнения заданий показаны в таблице 5.

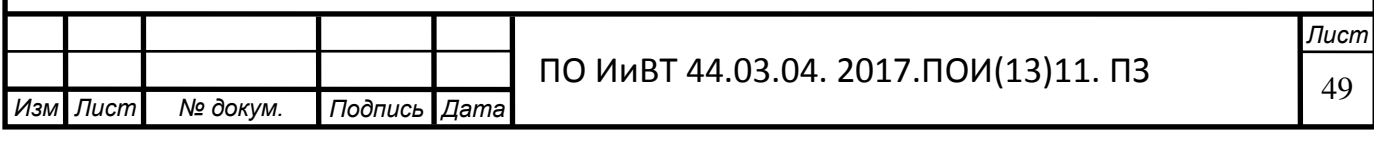

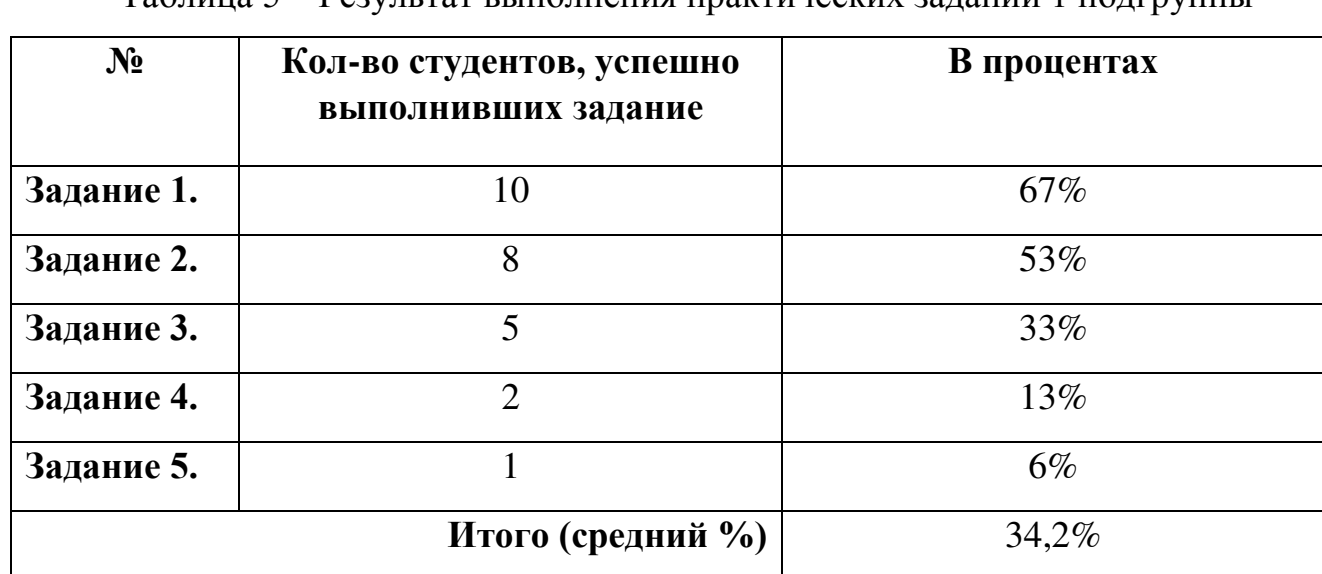

Таблина 5 – Результат выполнения практических заланий 1 полгруппы

На основе таблицы построена диаграмма, отображающая количество студентов, выполнивших задания в первой подгруппе (рис.14).

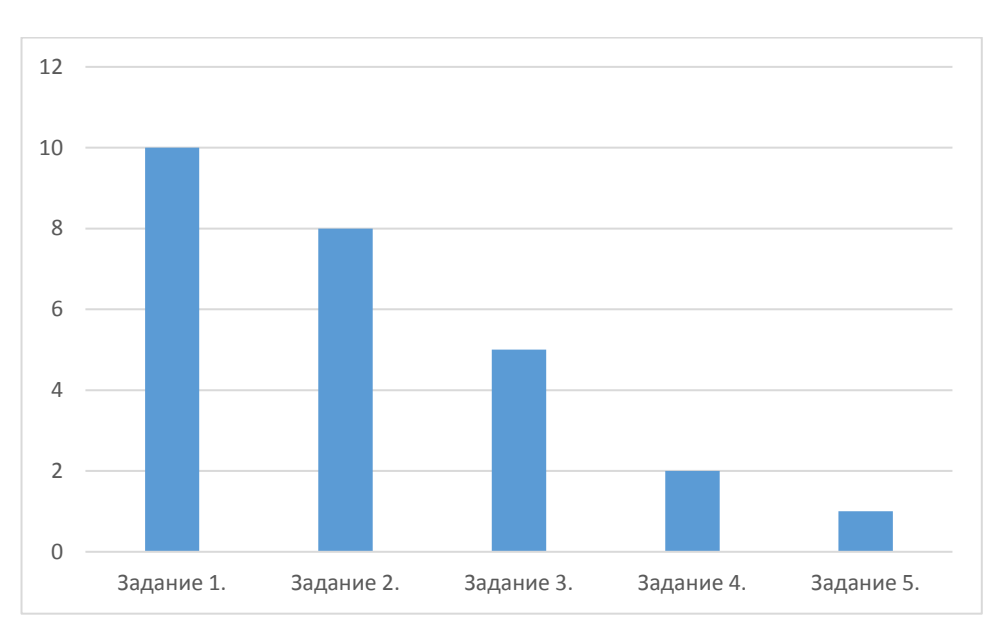

Рисунок 14. Результаты практической работы

После выполнения практических заданий, студенты группы 120 прошли опросник, в котором было предложено проанализировать причины

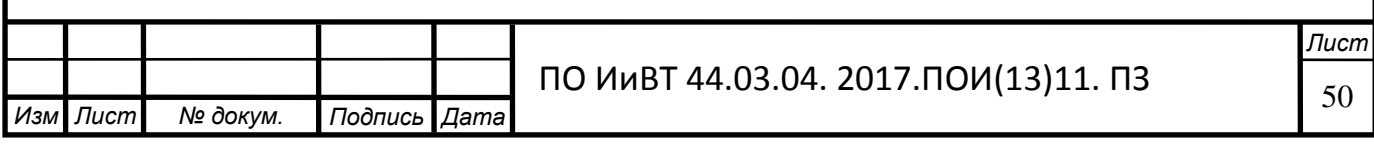

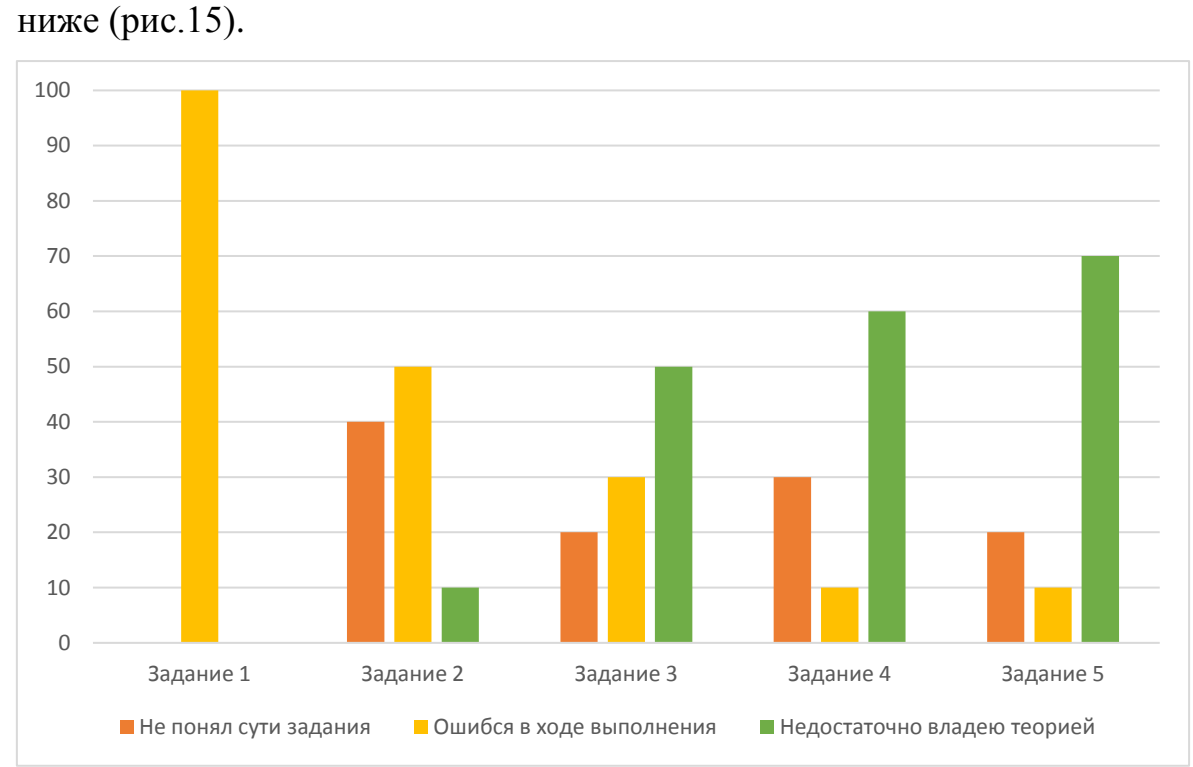

невыполнения практических заданий. Результаты опроса показаны на рисунке

Рисунок 15 - Результаты опросника 1 подгруппы

Опыт формируется в рамках учебной и производственной практики. Для эксперимента был сымитирован день практики. Студентам был дан ряд заданий, и их задачей была абсолютно самостоятельная работа, без каких-либо подсказок, инструкций и контроля. По итогам дня проверялась результативность работы. В первой подгруппе эффективность самостоятельной работы студентов составила 32%.

Студенты второй подгруппы изучали дисциплину в течение этого же срока при помощи электронного практикума. После обучения, студенты выполнили такое же тестирование и задания, как и первая подгруппа. Средний балл 2 подгруппы за тест составил 4,0. Результаты зафиксированы в таблице 4.

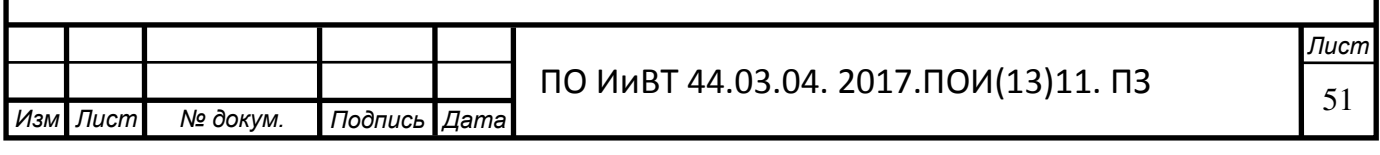

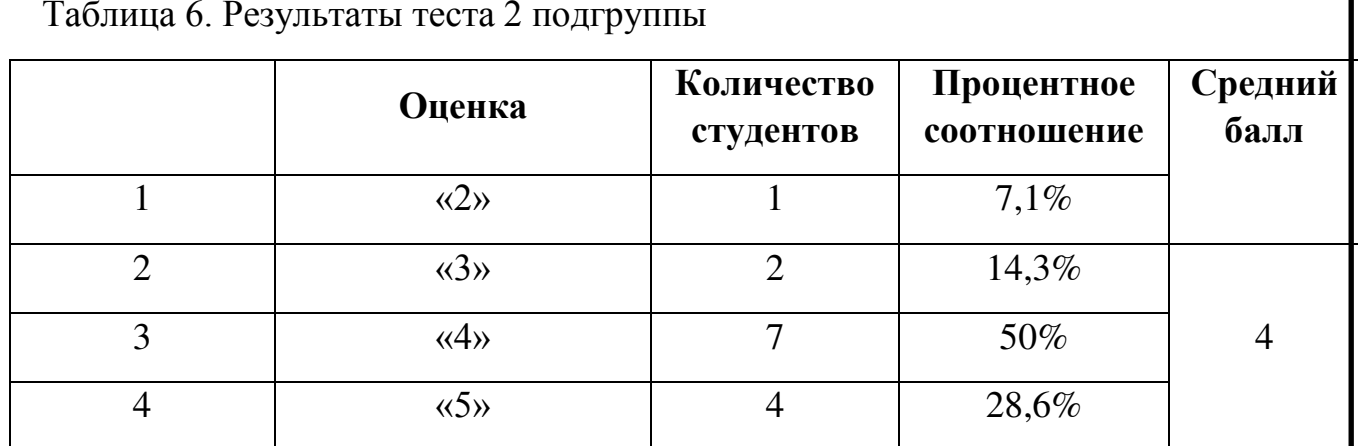

На основе таблицы построена диаграмма, в которой отображаются результаты тестирования (рис.16).

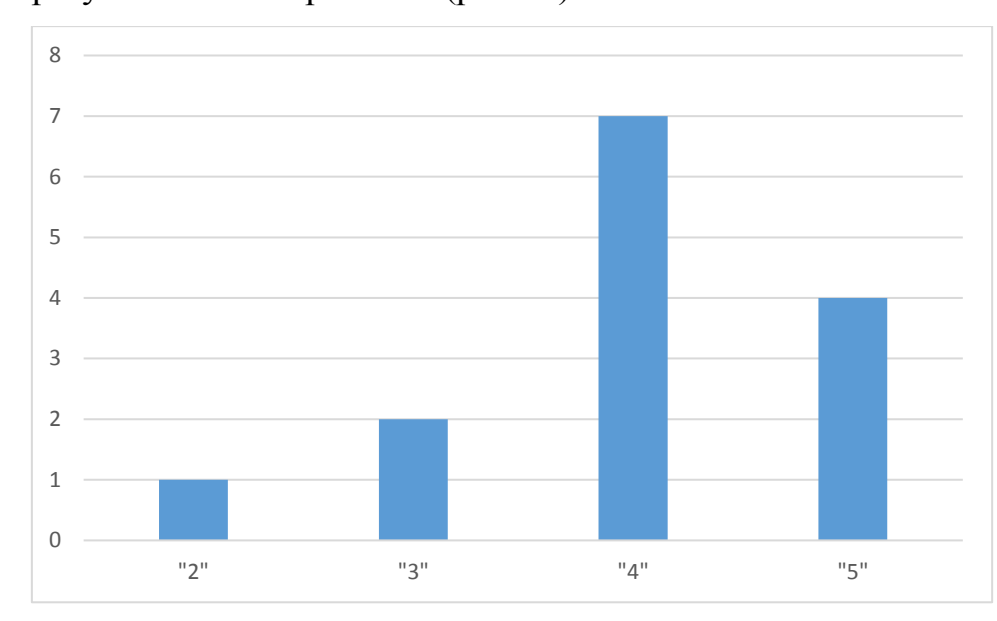

Рисунок 16 - Результаты тестирования с использованием ЭП

Результаты выполнения заданий во второй подгруппе можно увидеть в таблице 5.

# Таблица 7 - Результаты теста 2 подгруппы

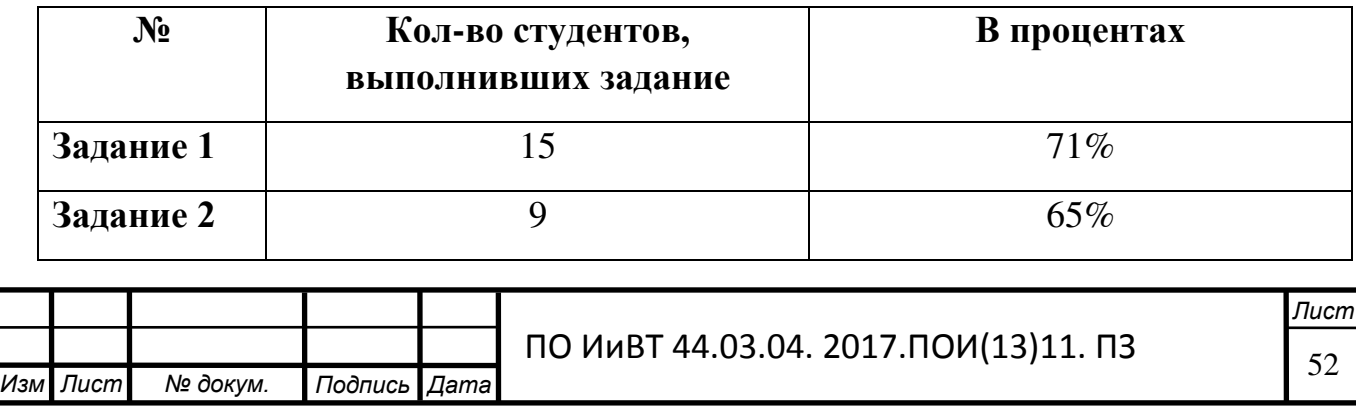

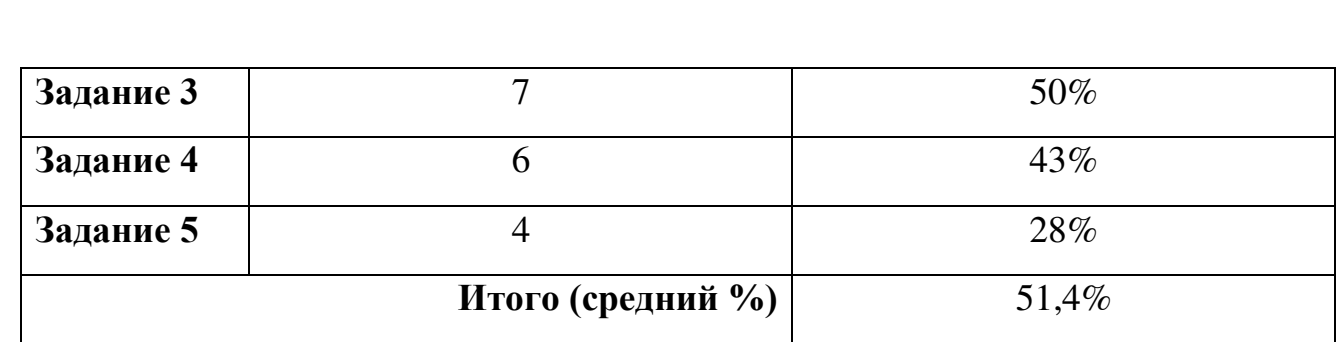

На основе таблицы построена диаграмма, отображающая количество студентов, выполнивших задания во второй подгруппе (рис.17).

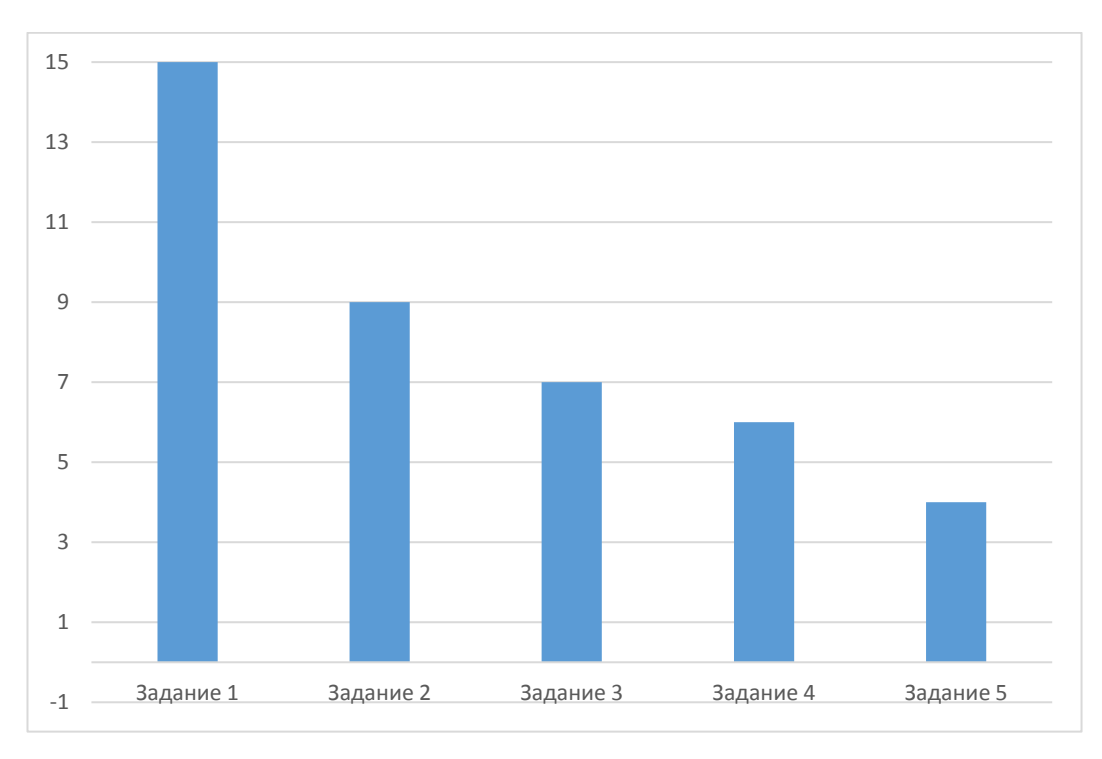

Рисунок 17 - Результат практической работы во второй подгруппе

Студентам второй подгруппы также был предложен небольшой опросник, в котором им необходимо было проанализировать причины невыполнения практических заданий. Результаты опроса можно увидеть на рисунке ниже  $(pnc.18)$ .

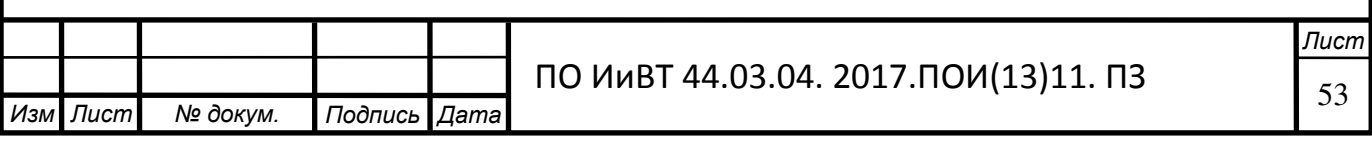

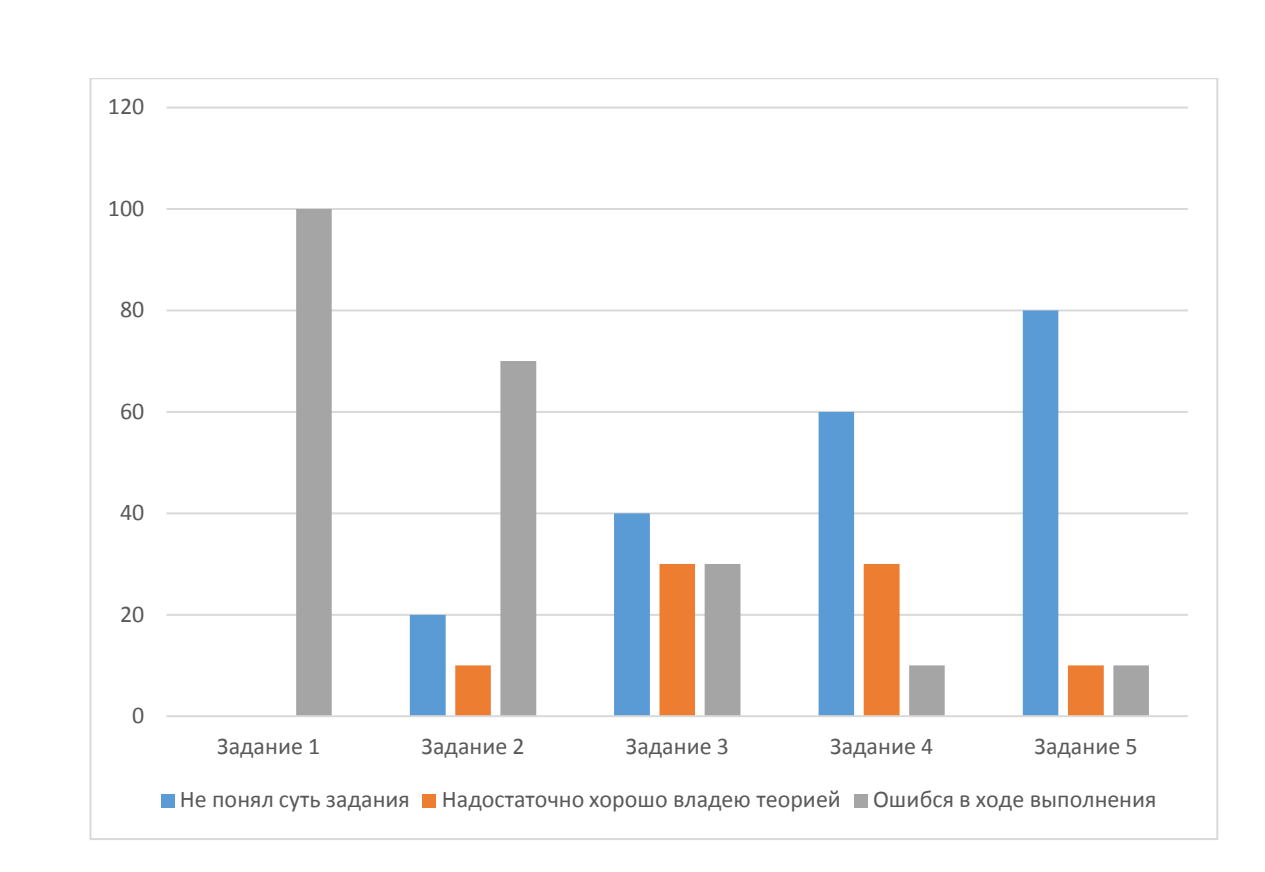

Рисунок 18 – Результаты опросника 2 подгруппы

Эффективность работы студентов второй подгруппы составила 51,4%.

Если сравнить результаты, мы увидим, что средний балл вырос с 3,26 до 4,0, т.е. разница составляет  $15%$ .

Количество неудовлетворительных оценок в подгруппе, использовавшей ЭП меньше на 2.

Среди удовлетворительных оценок количество оценок «удовлетворительно» во второй подгруппе меньше на 3.

Количество оценок «хорошо» во второй подгруппе больше на 4.

Количество оценок «отлично» во второй подгруппе, использовавшей ЭП равно первой подгруппе.

Сравнительная диаграмма представлена на рисунке ниже (рис.19).

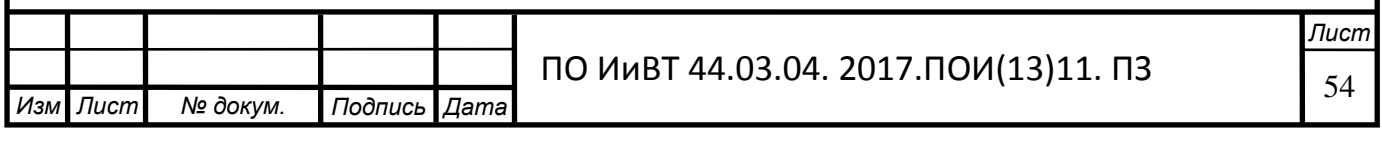

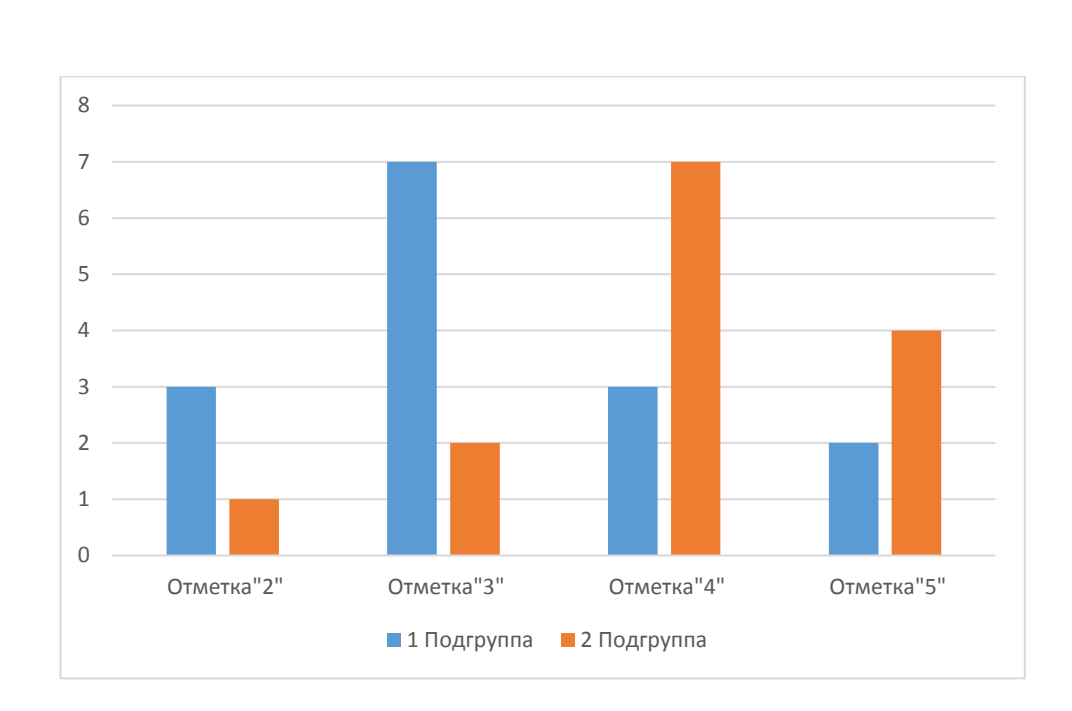

#### Рисунок 19 - Сравнительная диаграмма отметок 1 и 2 подгруппы

Сравнительная диаграмма отметок 1 и 2 подгруппы показывает, что уменьшилось количество отметок «2» и «3» у второй подгруппы, по сравнению с первой. Также увеличилось количество отметок «5» у студентов 2 подгруппы, с которой занимались по электронному практикуму.

Что же касается выполнения практических работ, в первой подгруппе с заданиями не справилось 56,5% студентов, а во второй 39,5%, т.е. в подгруппе, занимавшейся по ЭП успешно справилось с заданиями на 17% студентов больше. Эффективность самостоятельной работы во второй подгруппе на  $16\%$ больше, чем в первой, что говорит о большей степени сформированности опыта профессиональной деятельности.

Эксперимент проводился на примере одной дисциплины, но поскольку структура электронного практикума одинакова для всех тем междисциплинарного курса, можно предположить, что эффективность пособия будет одинакова при изучении любой темы междисциплинарного курса «Webдизайн».

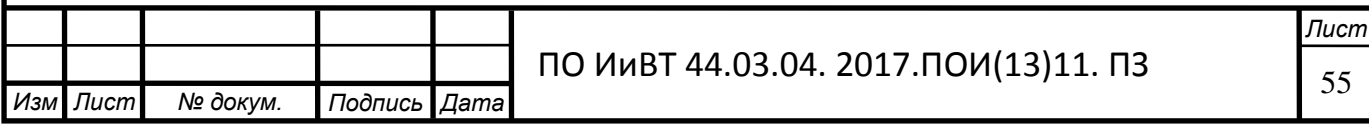

#### Вывод ко 2 главе

Во II главе были проанализированы несколько сред разработки электронного практикума и выбрана «TurboSite». Она одна из самых удобных программ, которая позволяет разработчику применять ее в качестве создания электронного практикума.

Для выбора программы были сформулированы следующие, предъявляемые к программам Web-дизайна, требования:

- полная поддержка кодировок русского языка;

- возможность создания страничек профессионального уровня;

- гипертекстовый формат материала с большим количеством многоуровневых ссылок, увязывающих весь материал в единое целое.

В главе описаны преимущества программы: простота использования; контент, в основном, состоит из графической и текстовой информации на языке HTML.

В главе были описаны этапы разработки ЭП, его содержание, структура, интерфейс, система навигации.

Описано место прохождения практики и проведения экспериментальной проверки эффективности ЭП.

Дано описание проведенной экспериментальной проверки эффективности ЭП в условиях его внедрения в ГБОУ СПО «ЮУГК», приведены результаты и анализ.

В опытной проверке были задействованы студенты группы 120, состоявшей из 29 человек. Для проведения диагностики, группа была поделена на две подгруппы. Студенты первой подгруппы входили в контрольную группу, которая занималась без электронного практикума. Студенты второй подгруппы входили в опытную группу с применением электронного практикума.

По результатам проведенного эксперимента следует вывод, что разработанный электронный практикум прост в использовании, очень удобен и эффективен. Студенты, пользовавшиеся им, усваивают материал значительно

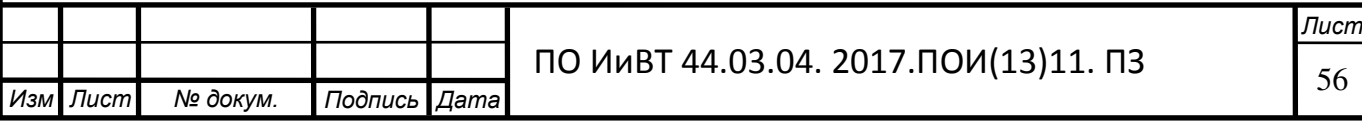

лучше, что подтверждается повышением среднего балла, увеличением количества положительных отметок и уменьшением количества отрицательных, а также повышением качества выполнения практических заданий и появлением нового опыта профессиональной деятельности.

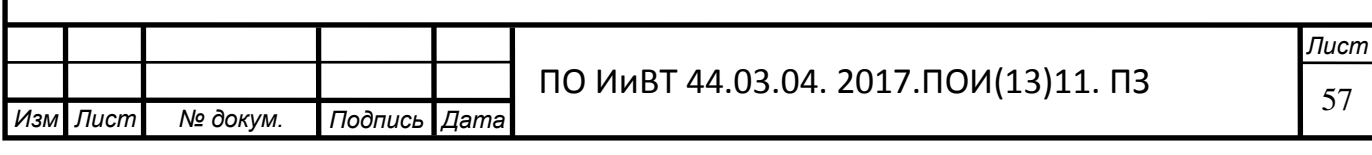

#### Заключение

Были рассмотрены теоретико-методические аспекты разработки системы практико-ориентированных задач для студентов компьютерных специальностей. Раскрыто понятие практико-ориентированных задач. Выявлена цель и назначение практико-ориентированных задач, также были рассмотрены их виды.

Также, в главе было ознакомление с понятием электронного практикума, дидактическими возможностями электронного практикума, и его местом в образовательном процессе СПО.

Было изучено понятие системы, как совокупности объектов, объединенных связями так, что они существуют (функционируют) как единое целое, приобретающее новые свойства, которые отсутствуют у этих объектов в отдельности. Наличие у системы новых свойств, которые не являются суммой свойств ее элементов называют эмерджентностью.

Были решены следующие поставленные задачи:

1. Раскрыта сущность, назначение системы практико-ориентированных задач.

2. Раскрыта сущность, назначение и структура электронного учебного пособия, и особенность электронного практикума

3. Выявлены особенности изучения дисциплины «Разработка, внедрение и адаптация программного обеспечения отраслевой направленности», как содержательной основы электронного учебного пособия.

5. Разработан электронный практикум по разделу «Технологии Web-Лизайна».

6. Осуществлена апробация разработанного электронного учебного пособия в условиях ГБПОУ «Южно-Уральский государственный колледж».

Основные положения и выводы, содержащиеся в выпускной квалификационной работе, дают основание считать, что цель исследования достигнута и поставленные задачи выполнены.

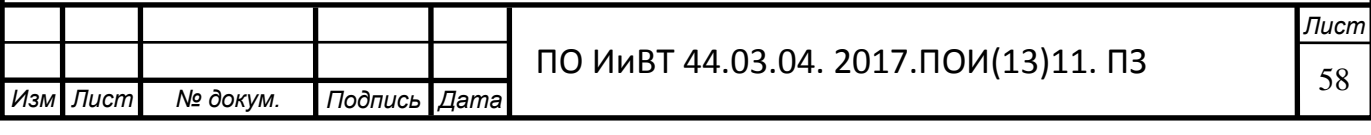

Итоги опытной проверки показали, что применение разработанного и внедрённого в педагогический процесс колледжа электронного учебное пособие является эффективным.

При проведении эксперименте, группа была поделена на две подгруппы. Студенты первой подгруппы входили в контрольную группу, которая занималась без электронного практикума. Студенты второй подгруппы входили в опытную группу с применением электронного практикума.

По итогам результатов проведенного эксперимента следует вывод, что разработанный электронный практикум более эффективен и студенты, пользовавшиеся им, усваивать материал значительно лучше, что подтверждается повышением среднего балла, увеличением количества положительных отметок и уменьшением количества отрицательных, а также повышением качества выполнения практических заданий и появлением нового опыта профессиональной деятельности.

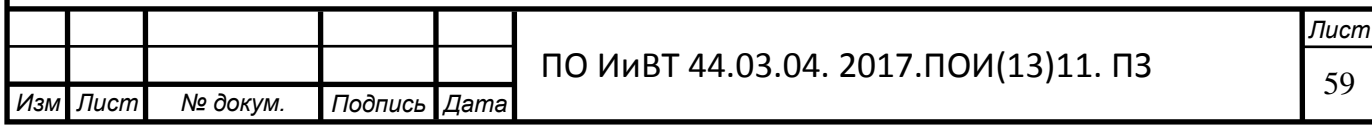

### **Библиографический список**

1. Аленичева Е.В., Монастырев В.П. Электронный учебник (проблемы создания и оценки качества) // Высшее образования в России. – - 2012. - №1

2. Аллатова И.В. Новые информационные технологии в обучении. – М.: Изд. МГПУ, 2014. – 318 с

3. Антонова, С. Г. Современная учебная книга: создание учеб. лит. нового поколения [Текст] / С.Г. Антонова, Л.Г. Тюрина. – М.: Сервис, 2011. –  $124 c.$ 

4. Беспалько В.П. Образование и обучение с участием компьютеров. – М.: Изд. Московского психолого-социального института, 2014. – 352 с.

5. Ведерникова Е.Г. – «Развитие познавательной активности студентов в процессе обучения и внеаудиторной деятельности через активизацию мышления»- М.: Эксмо, 2013

6. Виландеберк А.А., Шубина Н.Л. Новые технологии оценки результатов обучения: методическое пособие для преподавателей. Спб.: Изд-во HUGE, 2014. C.168

7. Вуль, В. Электронные издания [Текст]: учебник / В.А. Вуль. – М.: СПб.: Петербургский институт печати, 2014. – 308 с.

8. Глушаков, С.В. Программирование Web-страниц / С.В. Глушаков, И.А. Жакин, Т.С. Хачиров. – Харьков: Изд-во Фолио, 2014. – 169 с.

9. Дронов В.А. Самоучитель Adobe Dreamweaver CS5.5 . 2016. – 29с.

10. Жураковский, В и др. Управление самостоятельной работой: мировой опыт / В. Жураковский // Высшее образование в России-2013. -№ 2. - $C. 45 - 49.$ 

11. Зайнутдинова Л.Х. Создание и применение электронных учебников: Монография. - Астрахань: Изд-во "ЦНТЭП", 2013. - 364с

12. Зимина О.В. Печатные и электронные учебные издания в современном высшем образовании: Теория, методика, практика. – М.: Изд-во МЭИ, 95

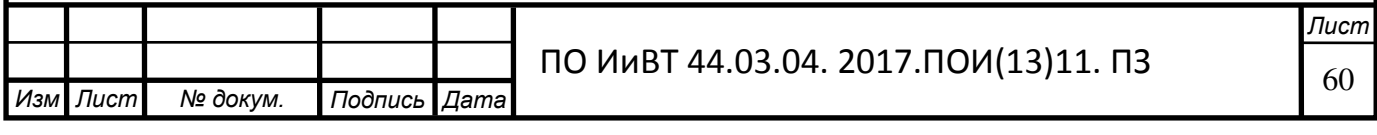

13. Зимина О.В., Кириллов А.И. Рекомендации по созданию электронного учебника. // http://www.academiaxxi.ru/Methodics.html.

14. Капустина, Л.И. Организация самостоятельной работы студентов в условиях модернизации СПО [Текст] // Капустина, Л.И. Научные исследования.  $-2013.-\text{Ne }3.-\text{C}$ . 88-92

15. Ковалева Г.С. Оценки знаний и умений. Международная программа РІЅА // Педагогическая диагностика. 2002. № 1. С.119-140.

16. Колесникова И.А. Педагогическое проектирование / И.А.Колесникова, М.П. Горчакова-Сибирская. – М., 2015.

17. Компьютерная технология обучения: Словарь-справочник/ Под редакцией В.Ю. Гриценко, А.М. Довгялло, А.Я. Савельева - К.: "Наукова думка", 2015.

18. Красильников И.В. Информационные аспекты разработки и применения в колледжах электронных учебных пособий. Монография. М.: « $PXTY$ », 2016. – 114 c.

19. Краснова Т.И. Инновации в системе оценивания учебной деятельности студентов // Образование для устойчивого развития. Издательский центр БГУ, 2015. – С. 438-440

20. Купаевцев А.В. Деятельностная альтернатива в образовании // Педагогика, № 10. – 2005. – С. 27-33

21. Курганов С.Ю. Ключевые, учебные ситуации и тестирование. // Педагогика. 2016. №4. С.97-102.

22. Ларионова, Г. Организация самостоятельной работы студентов /Г. Ларионова //Педагогика. -2015. -№ 4. -С.107 - 109.

23. Максимов, Г.Н. Электронный учебник – что это? / Г.Н. Максимов, А.В. Вишняков // Открытое образование. – 2012. – № 2. – С. 19-22 [Электронный ресурс]. http://knowledge.allbest.ru/programming/2c0b65625b2bd68a4c43a88421316d26\_0.h

tml

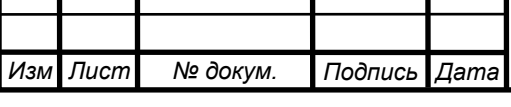

24. Мильчин А.Э. Издательский словарь-справочник. М.: Юристь, 2015

25. Митросенко, С.В. Педагогика среднего профессионального образования: Учебно-методическое пособие. - Краснояр.гос.ун-т.: Красноярск, 2014

26. Морев И. А. Образовательные информационные технологии. Часть 1. Обучение: Учеб. пособие. – Владивосток: Изд-во Дальневосточного университета, 2015. – 162 с.

27. Пауэрс, Дэвид Adobe Dreamweaver, CSS, Ајах и PHP / Дэвид ɉɚɭɷɪɫ. - Ɇ.: Ȼɏȼ-ɉɟɬɟɪɛɭɪɝ, 2017**. -** 588 c.

28. Петюшкин, А. HTML экспресс-курс / А. Петюшкин. - М.: СПб. БХВ-Петербург, 2017. - 250 с

29. Пфаффенбергер HTML, XHTML и CSS. Библия пользователя / Пфаффенбергер и др. - М.: Вильямс; Издание 3-е, 2013. - 752 с.

30. Поташник М.М. Управление развитием образовательного учреждения // Педагогика. -2012. -№ 2.

31. Резников, Ф.А. 100% самоучитель. Adobe Dreamweaver CS3. Создание Web-сайтов / Ф.А. Резников. - Москва: Машиностроение, 2016. -999 c.

32. Смирнова, И. Е. Начала Web-дизайна (+ CD-ROM) / И.Е. Смирнова. - М.: БХВ-Петербург, 2017. - 256 с

33. Стандарты и технологии разработки электронного учебника [Электронный ресурс]. - URL: http://electro-book.narod.ru/trebovaniaEB.html.

34. Уокер, Ройс Управление проектами по созданию программного обеспечения / Ройс Уокер. - М.: ЛОРИ, 2015. - 512 с.

35. Федоров, А. Delphi 2.0 для всех / А. Федоров. - М.: Компьютерпресс, 2015. - 464 с

36. Фленов М.В. Библия Delphi /2015 – 15с.

37. Хольцшлаг, Молли Э. Использование HTML 4. Специальное издание (+ CD - ROM) / Хольцшлаг Молли Э.. - М.: Вильямс, 2014. - 865 с.

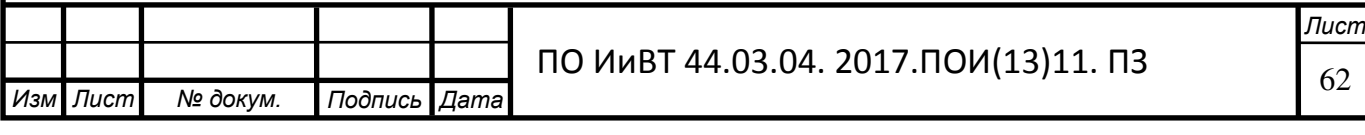

38. Христочевский С.А. Электронные мультимедийные учебники и энциклопедии// Информатика и образование. – 2014. - №2. - 70 – 78с.

39. Эрик, Фримен Изучаем HTML, XHTML и CSS / Фримен Эрик. - М.: Питер, 2013. - 521 с.

40. Юрин, В. Информационные технологии в учебном процессе // Мир Транспорта. – 2013. – 32 с.

41. Якиманская И.С. Принципы активности в педагогической психологии // Вопросы психологии. 2016. № 6. С.5-13.

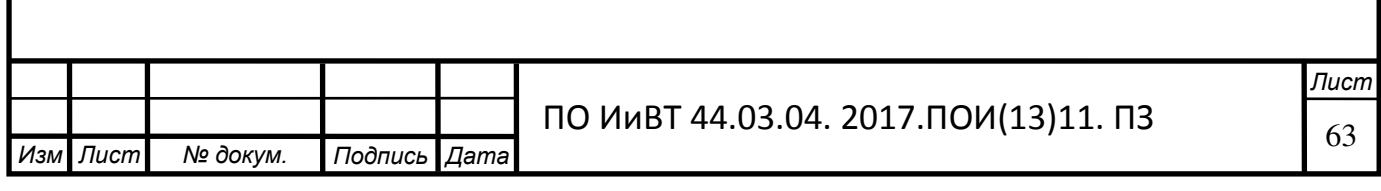

## Приложение 1

Практическая работа № 1 по теме:

#### «Форматирование информационного контента»

#### **Цель: научиться форматировать текст Web-страницы.**

#### Задание 1. Форматирование текста.

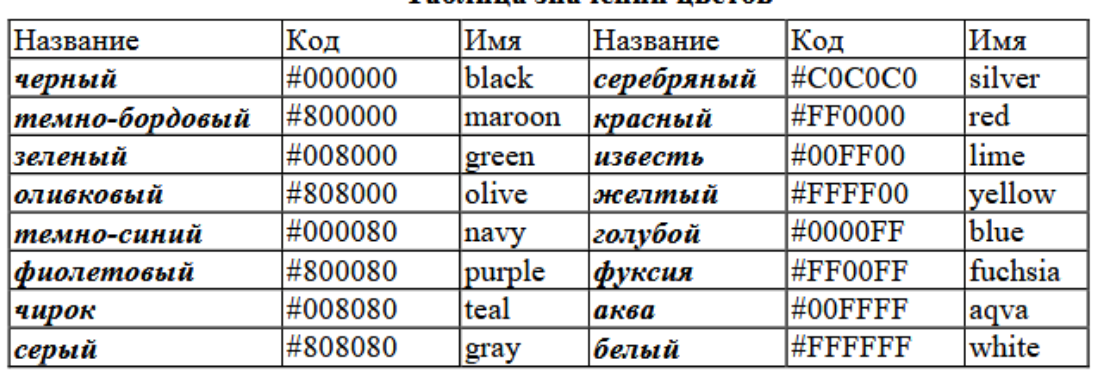

#### Таблина значений пветов

Рисунок 1 – Таблица значений цветов

1. Создайте документ Пример.html и преобразуйте его следующим

образом:

```
<html> <title> первые стихи </title>
<body text="#0000ff">
<p align=center>
<font face="Arial Black"> <font color="#ff0000"> <big>
Привет! Это моя первая страничка! </big> </font>
<font color ="#ffff00">
<h1 align=left>Меня зовут </h1>
<h2 align=center>Я учусь в классе </h2>
<h3 align=right>Это моя любимая песенка</h3> </font>
<p align=left> <font face="Comic Sans MS">
В лесу родилась <i>елочка. </i><br>
В лесу она росла.</font><br>
<font face="Courier New">
Зимой и летом стройная, <br>
<font color ="green"> 3eленая</font> 6ыла.<br> </font>
<b> Метель </b> ей пела песенку: <br>
<font face="Monotype Corsiva"> «Спи, елочка, бай-бай»</font> <br>
<b> <i>Мороз </b> </i></b> </i></www.ykyтывал:<br>
<font face="Monotype Corsiva">
«Смотри, не замерзай!»</font>
</body>
</html>
             Рисунок 2– Код к первому заданию
```
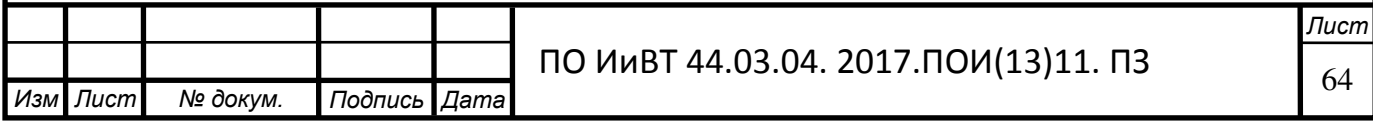

<MARQUEE> текст </MARQUEE> —направление движения – справаналево.

Scroll – стандартное движение от правого края к левому — бесконечный цикл. Число циклов можно ограничить:

<MARQUEE LOOP=nBENAVITION=scroll>текст</MARQUEE>

slide – надпись один раз пробегает от правого края к левому и там остаётся. alternate – движение от правого края страницы к левому и обратно, бесконечный цикл.

Определение ширины участка, занимаемого бегущей строкой:

<MARQUEE WIDTH=n>текст</MARQUEE>, где n – ширина той части

страницы, на которой располо-

жена бегущая строка.

2. Сохраните изменения, НЕ ЗАКРЫВАЯ Блокнот, просмотрите с помощью браузера Internet Explorer (чтобы увидеть изменения нажмите кнопку Обновить).

3. Подчеркните фразу «Зимой и летом стройная».

4. Выделите все «елочки» полужирным курсивом.

5. Измените, размер шрифта на 5 единиц для фразы «Смотри, не замерзай!».

6. Сделайте бегущей строкой фразу «Привет! Это моя первая страничка!».

7. Сохраните изменения и просмотрите их с помощью браузера

Internet Explorer.

8. Для третьего заголовка внесите следующие изменения: <h3 align=right><P>

<MARQUEE scrollDelay=28 behavior=alternate bgColor="gold"

height=66><font color  $=$ "#ff0000"> Это моя любимая

песенка<font></MARQUEE></P>></B>></FONT><I><FONT face=Arial size=4> </h3> </font>

9. Сохраните изменения и просмотрите их с помощью браузера Internet Explorer.

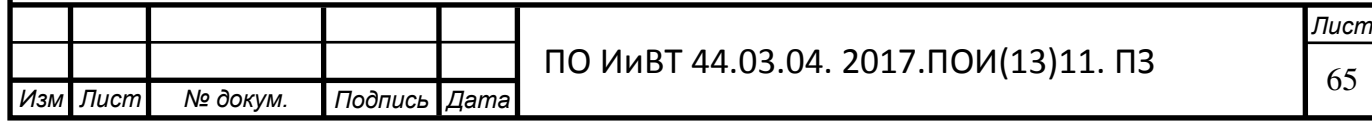

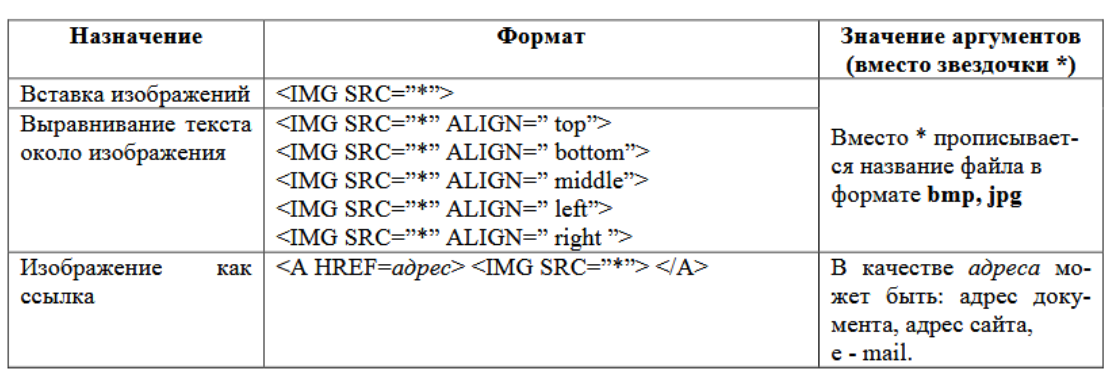

Рисунок 3 – Таблица вспомогательная

Пвет фона и текста

| Назначение                                                 | Формат                    | Значение аргументов (вместо звездочки                                |  |
|------------------------------------------------------------|---------------------------|----------------------------------------------------------------------|--|
| Цвет фона (задается<br>названием цвета или<br>его кодом)   | <body bgcolor="*"></body> |                                                                      |  |
| Цвет текста (задается<br>названием цвета или<br>его кодом) | $<$ BODY TEXT="*">        | См. цвет шрифта                                                      |  |
| изображе-<br>Фоновое                                       | $\leq$ BODY               | Вместо * прописывается название файла в                              |  |
| ние                                                        | BACKGROUND="*">           | формате <b>bmp</b> Например:<br><body background="цветы.bmp"></body> |  |

Рисунок 4 – Таблица вспомогательная

## Задание 2. Оформление фона HTML-документа, вставка картинки.

1. Откройте созданный вами файл Пример.html.

2. Сделайте цвет фона голубой.

3. После фразы «В лесу родилась»

вставьте изображение елочки (елочка.png)

4. Сохраните изменения и просмотрите их с помощью браузера

Internet Explorer.

5. Попробуйте все способы выравнивания текста

около изображения, не меняя место вставки картинки. Запишите в тетрадь

назначение всех аргументов выравнивания текста около изображения.

6. Вставьте в качестве фона любую картинку с шарами, найденную в интернете.

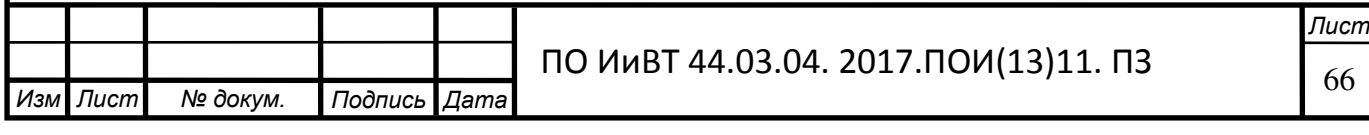

7. Сохраните изменения и просмотрите их с помощью браузера Internet Explorer.

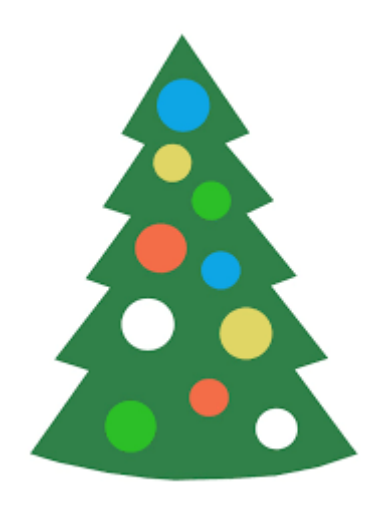

Рисунок 5 – Изображение елки

### Домашнее задание

Разработайте структуру вашего будущего сайта, распределите материал, продумайте и подберите оформление.

### Контрольные вопросы:

1. Какие существуют параметры форматирования шрифта в HTML-

документе?

2. Какие существуют способы выравнивания текста около изображения?

3. Можно ли в качестве фона для Web-страницы использовать картинку?

## Практическая работа № 2 по теме: «Создание различных **ТИПОВ СПИСКОВ»**

### Цель: научиться создавать различные виды списков.

### Задание 1. Создание списков

Откройте текстовый редактор Блокнот.2.

Создайте в нем следующий документ:

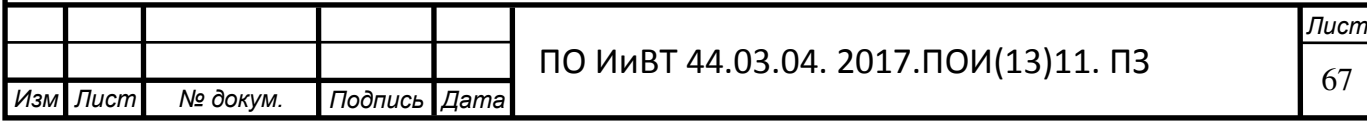

<HTML> <TITLE> CHACKN</TITLE>  $<$ BODY $>$  $<$ UL $>$ <LI>Сливы <LI>Яблоки <LI>Груши </UL>  $<$ /BODY $>$  $<$ /HTML $>$ 

Рисунок 6 – Код к заданию

Сохраните этот файл в своей папке, с именем *Списки.html*, просмотрите его в браузере Internet Explorer.

4. Добавьте в этот документ предложенный нумерованный список:

1. Информатика,

2. Английский язык,

3. Математика,

4. История.

Сохраните изменения и просмотрите их в браузере Internet Explorer.

6. Добавьте в этот документ предложенный многоуровневый список. Измените вид маркеров, как в образце.

Компания «Аэрофлот» предлагает следующие услуги:

Продажа и бронирование авиабилетов.

Туристические поездки:

I. Испания,

II. Греция,

III. Таиланд,

IV. Коста-Рика,

V. Мексика и другие страны мира.

Иммиграция и визы.

Обучение за рубежом.

Сохраните изменения и просмотрите их в браузере Internet Explorer.

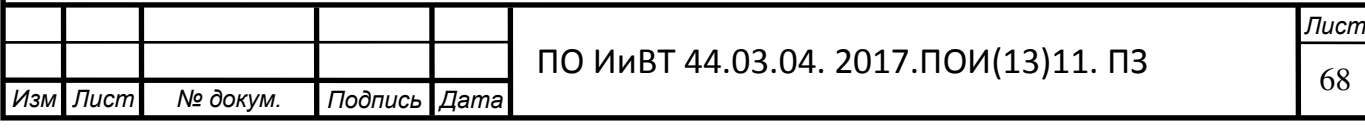

## Задание 2. Самостоятельная работа

1. Самостоятельная творческая работа над своим сайтом.

### Контрольные вопросы:

 $1.$  Что такое список?

2. Какие виды списков вы знаете?

3. Как можно создать нумерованный список?

4. Как можно создать многоуровневый список?

## Практическая работа № 3 по теме: «Организация ссылок»

## **Цель: научиться создавать гиперссылки**

### Задание 1. Создание гиперссылок

Создайте папку и переименуйте её своей фамилией.

В папке создайте 2 документа в программе Блокнот, на основе которого можно сделать Веб-страницу. (сделайте заголовок, тело).

В свою папку скопируйте две картинки (большую для фона и маленькую) и одну анимацию, переименуйте их

cooтветственно paint1.gif, paint2.gif, anim.gif. (расширения должны быть соответствующими вашим изображениям).

На основе первого документа сделайте страницу, содержащую все скопированные вами изображения. Код для разметки Веб-страницы будет следующим:

<html> <head> <title> *H3O*<sub>FPA</sub> *K*EH<sub>IE</sub> </title> </head >  $\leq$ body background=paint1.jpg>  $\langle \text{img} \text{ scr} = \text{paint2} \cdot \text{git} \rangle$  $\langle \text{img} \text{ scr} = \text{anim} \text{.}$  $<$ /body> </html>

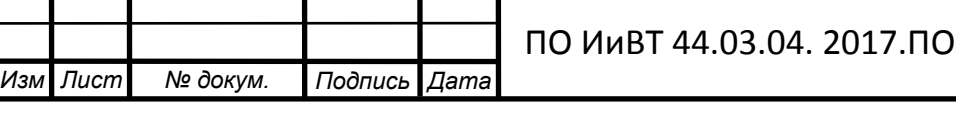

—<br>Лист И(13)11. ПЗ Порода<br>Порода

Сохраните этот документ под именем document1.

Второй документ должен содержать ссылку на этот документ, при нажатии на которую появится список. Код тела этой веб-страницы должен иметь вид:

<body> <A HREF=" document1.htm> </A> </body>

### Задание 2. Самостоятельная работа.

Самостоятельно постройте две Веб-страницы.

Первая должна содержать 5-6 предложений, касающихся темы

изображений, 3 картинки, 2 анимации и небольшой пояснительный текст.

Вторая – гиперссылку на первый документ.

### Контрольные вопросы:

1. Что такое гиперссылка?

2. Какие виды гиперссылок вы знаете?

Практическая работа № 4 по теме: «Разработка таблиц»

Цель: научиться создавать различные виды таблиц, оформлять их

### Задание 1. Создание простых таблиц

- 1. Откройте текстовый редактор **Блокнот**
- 2. Создайте в нем следующий документ:

```
<HTML>
<BODY>
<table border=2>
<tr>
<td>Первая колонка</td>
<td>Вторая колонка</td>
<td>Третья колонка</td>
\langle/tr>
<tr>
```
Рисунок 7 – Код к заданию

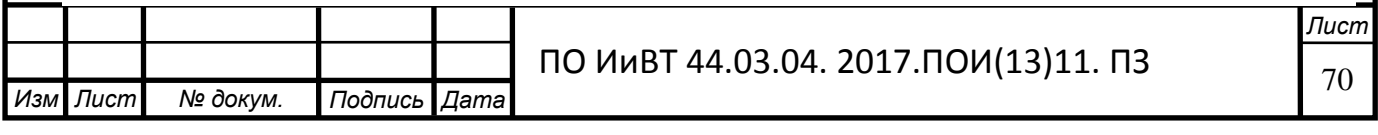

```
<td>Первая колонка</td>
<td>Вторая колонка</td>
<td>Третья колонка</td>
\langle tr \rangle</table>
</BODY>
</HTML>
```
Рисунок 8 – Код к заданию

3. Сохраните изменения и просмотрите их с помощью браузера **Internet** 

#### **Explorer.**

4. Преобразуйте документ следующим образом:

 $<$ HTML $>$  $<$ BODY> <table border=2 &amp bordercolor="#800000" &amp bgcolor="#008080 "> (заданы три атрибута: двойная линия рамки и ее цвет, цвет фона таблицы)  $\leq$ tr> <td bgcolor="yellow"> Первая колонка</td> <td>Вторая колонка</td> <td bgcolor="yellow" >Третья колонка</td>  $\langle tr \rangle$ <tr> <td>Первая колонка</td> <td bgcolor="yellow" >Вторая колонка</td> <td>Третья колонка</td>  $\langle tr \rangle$ </table>  $<$ /BODY>  $<$ /HTML>

Рисунок 9 – Код к заданию

5. Сохраните изменения и просмотрите их с помощью браузера **Internet** 

#### **Explorer**

#### Задание 2. "Создание Сложных таблиц"

Создайте предложенные таблицы на одной Web-странице, разделив их пустыми абзацами:

colspan=n задает число ячеек, объединяемых в одну на строке.

rowspan=n задает число ячеек, объединяемых в одну в столбце.

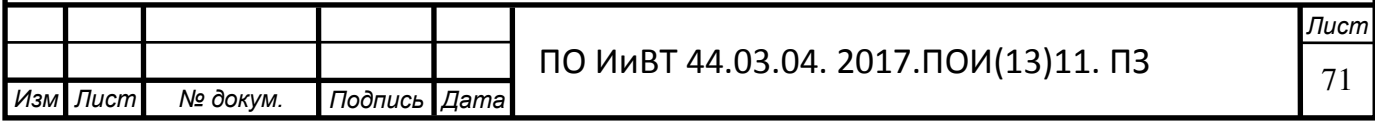

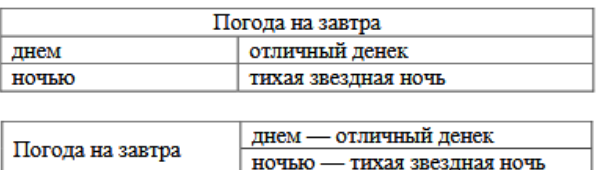

Рисунок 10 – Пример страницы

Сохраните изменения и просмотрите их с помощью браузера **Internet Explorer.**

### Задание 3. "Творческая работа ."

1. Создайте любую таблицу, используя полученные знания.

### Практическая работа № 5 по теме: «Встраивание графики, создание НАВИГАЦИОННЫХ КАРТ»

### Цель: научиться вставлять графические изображения в страницы

### Задание 1. Графика в HTML

Тег <IMG> позволяет вставить изображение на Web-

страницу. Оно появится в том месте документа, где находится этот тег. Тег <IMG> является одиночным.

Необходимо помнить, что графические файлы должны находиться в той же папке, что и файл HTML, описывающий страницу. Графика в Web, как правило, распространяется в трех форматах: GIF, JPG, PNG.

## Практические работы по HTML

для выполнения следующего задания поместите файл с именем

CLOCK.JPG (или другим именем) в рабочую папку.

Следует помнить, что для браузера важно, в каком регистре вы задаете описание имени и типа файла. Выработайте для себя определенное правило и

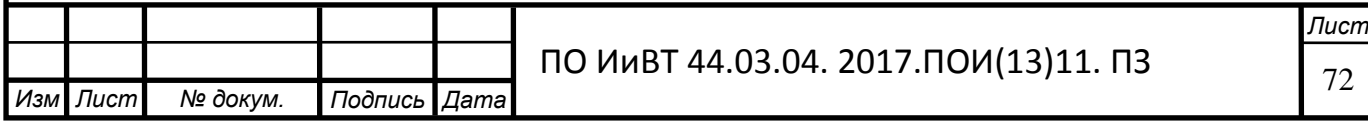
строго следуйте ему.

Если вы размещаете файл графического изображения во вложенной папке,

то при описании

изображения необходимо указывать путь доступа к файлу изображения, отображая вложенность папок.

1. Создайте файл RASP.html

2. Наберите в нем следующий текст:

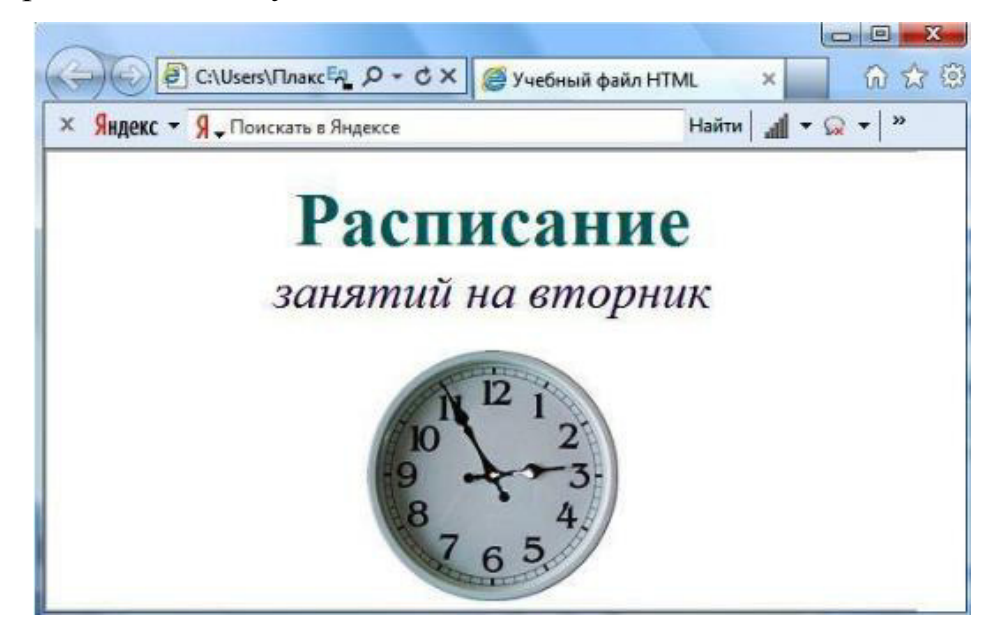

Рисунок 11 – Пример страницы

3. Сохраните документ и откройте его в Internet Explorer. Должен получиться такой результат:

Тег <IMG> имеет немало атрибутов, описанных в таблице 2. Эти атрибуты можно задавать дополнительно и располагаться они могут в любом месте тега после кода IMG.

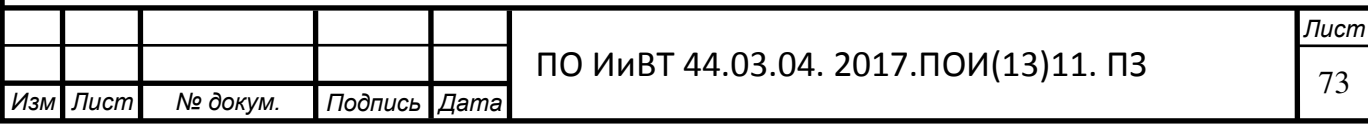

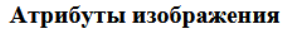

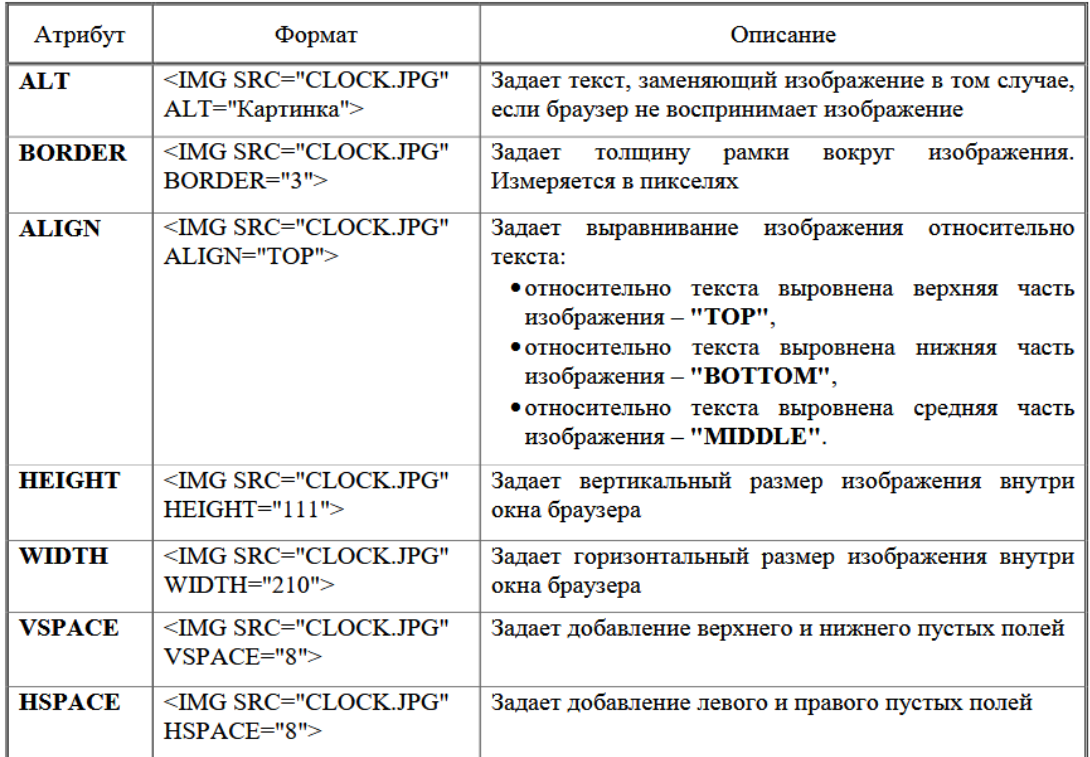

Рисунок 12 – Атрибуты изображения

# Задание 2. Использование атрибутов изображения.

1. Самостоятельно внесите изменения в текст файла RASP.HTML:

опробуйте использование таких атрибутов графики, как ALT, BORDER,

ALIGN, HEIGHT, WIDTH, VSPACE, HSPACE.

Всегда обращайте внимание на размер графического файла (в байтах), так как это влияет на время загрузки Web-страницы.

#### Задание 3. Установка фонового изображения

Фоновое изображение – это графический файл с небольшим рисунком, который многократно

повторяется, заполняя все окно браузера независимо от его размеров.

Графика, используемая в качестве фоновой, задается в теге <BODY>.

1. Внесите изменения в файл RASP.HTML,

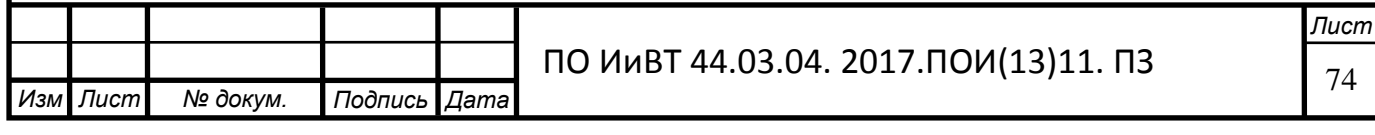

предварительно подготовив и сохранив в рабочей папке графический файл фонового рисунка (FON.PNG).

```
<HTML><HEAD><TITLE>Учебный файл HTML</TITLE>
    </HEAD><BODY BACKGROUND="FON.PNG" TEXT="#330066">
        <P ALIGN="CENTER">
        <FONT COLOR="#008080" SIZE="7">
        <B>Расписание</B></FONT><BR>
        <FONT SIZE="6"><I> занятий на вторник</I></FONT>
        <BR><BR><IMG SRC="CLOCK.PNG" ALIGN="MIDDLE">
        \langle/P></BODY></HTML>
```
Рисунок 13 – Код к заданию

Практическая работа № 6 по теме: «Разработка фреймовых структур»

Цель: научиться создавать страницы с использованием фреймов

#### Задание 1. Создание простых фреймов

1. Откройте Блокнот, создайте документ с именем *Frame.html* и вставьте

туда следующий код:

.

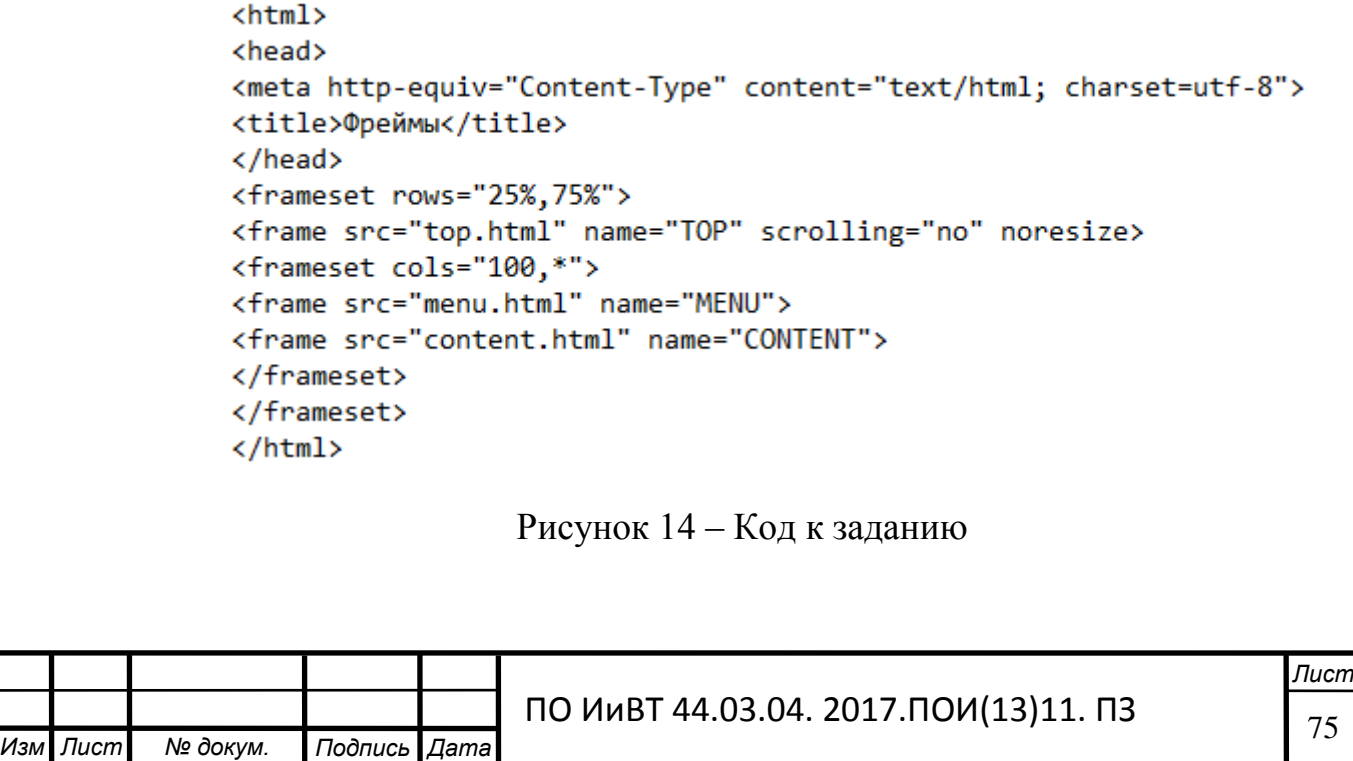

Как видно из данного примера, контейнер <frameset> с атрибутом rows вначале создает два горизонтальных фрейма, но вместо второго фрейма подставляется еще один <frameset>, который повторяет уже известную вам структуру из примера Чтобы не появилась вертикальная полоса прокрутки, и пользователь не мог самостоятельно изменить размер верхнего фрейма, добавлены атрибуты scrolling="no" и noresize.

2. Откройте созданный документ в браузере *Internet Explorer*. Должен получиться такой результат:

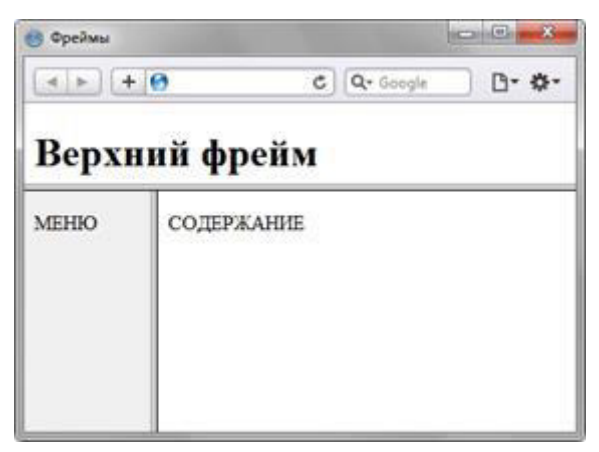

Рисунок 15 – Пример страницы

# Задание 2. Сложные фреймы.

1. ɋɨɡɞɚɣɬɟ ɬɪɢ HTML-ɞɨɤɭɦɟɧɬɚ *header.html, menu.html* ɢ *info.html*,

каждый из которых будет отображаться в отдельном фрейме

2. Откройте документ header.html и вставьте туда следующее:

```
<HTML>
<HEAD> <TITLE> header.html </TITLE> </HEAD>
<BODY>
<H1>Использование фреймов в HTML</H1>
</BODY>
</HTML>
```
Рисунок 16 – Код к заданию

3. Откройте документ *menu.html* и вставьте туда следующее:

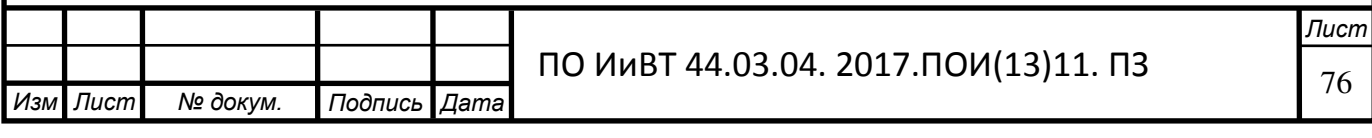

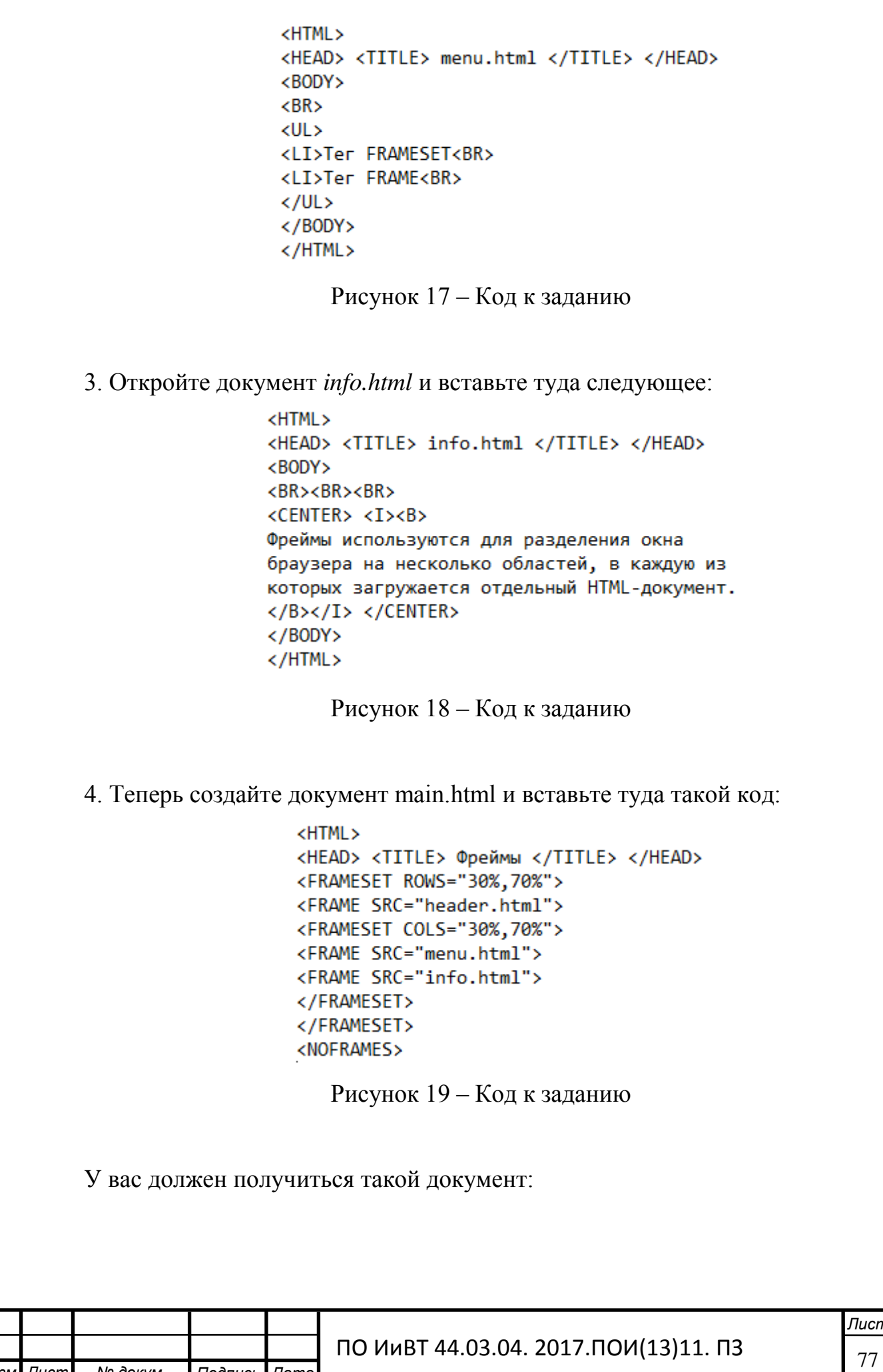

*Иɡɦ* .

*Ʌɢɫɬ № ɞɨкɭɦ. ɉɨɞɩɢɫь Дɚɬɚ*

**Лист** 

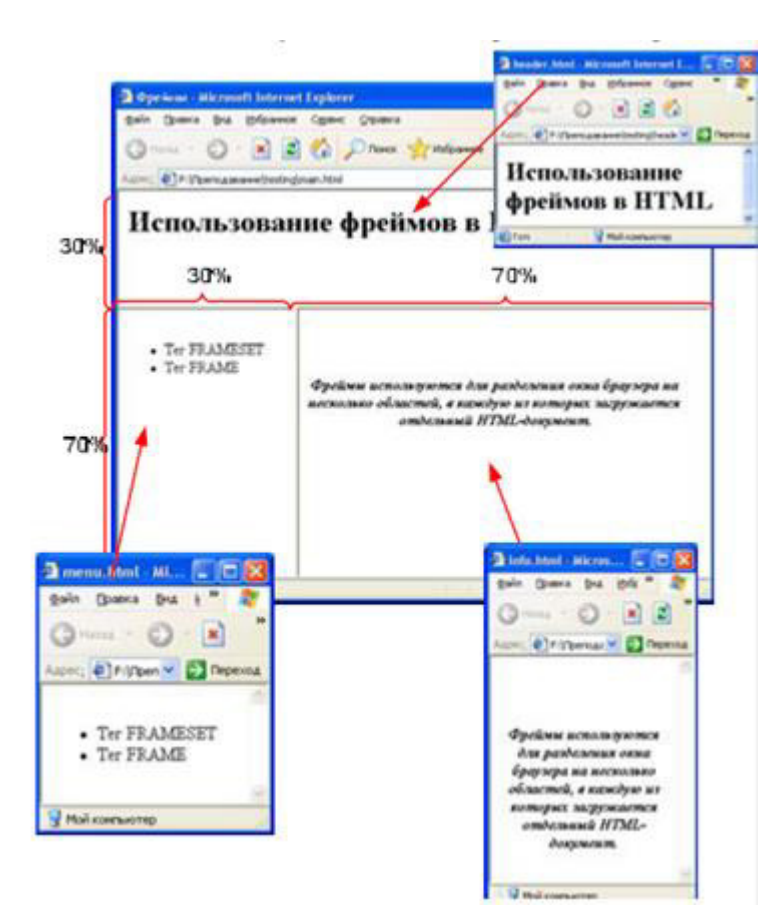

Рисунок 20 – Пример страницы

# Практическая работа № 7 по теме: «Создание форм»

Цель: научиться создавать различные элементы форм.

# Задание 1. Создание простейших форм

Формы представляют собой интерактивные элементы HTML, позволяющие разработчикам страниц взаимодействовать с посетителями. С их помощью пользователь может возвращать комментарии по поводу посещения определенного узла, пересылать запросы или регистрироваться. Разработчик задает вопросы, создавая форму, а пользователь отвечает на них, заполняя её.

Форма создается при помощи различных тэгов и атрибутов, заключенных в пару

 $\langle FORM\rangle$  Tekct  $\langle$  *FORM* $\rangle$ .

*Rows* — задаёт высоту области в строках.

*Cols* — задаёт ширину области в символах

# Задание 1. Создание области для ввода текста.

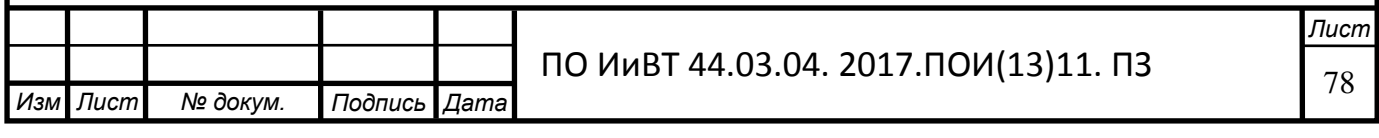

- 1. Откройте текстовый редактор Блокнот.
- 2. Создайте в нем следующий документ:

```
<HTML>
<BODY><FORM><H3>Введи текст
<TEXTAREA name="ключевое слово" rows=5 cols=30>Область для ввода текста
</TEXTAREA></H3>
<INPUT type="reset" value="очистка"></FORM>
\langle / \text{BODY} \rangle</HTML>
```
Рисунок 21 – Код к заданию

Сохраните изменения и просмотрите их с помощью браузера *Internet Explorer*. Элемент <SELECT> может принимать форму раскрывающегося списка или меню элемен-

тов. Имеет вложенный тэг <OPTION> и атрибуты:

Name — залаёт имя.

Size — задаёт максимальное количество элементов списка, одновременно отображае-

мых на экране.

Multiple — задаёт возможность одновременного выбора нескольких значений. Элемент <OPTIONS> задает возможные варианты выбора меню <SELECT> <OPTION value="n" selected>значение имеет атрибуты:

selected — задаёт изначально выбранное слово.

value — задаёт значение выбранного слова для сценария.

#### Задание 2. Создание раскрывающегося списка.

1. Добавьте в созданный вами HTML-документ следующий фрагмент:

```
<Р>Выберите:
<SELECT size=1>
<OPTION selected value=1> Первый </OPTION>
<OPTION value=2>Bropoй </OPTION>
<OPTION value=3>Третий </OPTION>
<OPTION value=4>Четвертый </OPTION> </SELECT>
\langle P \rangle
```
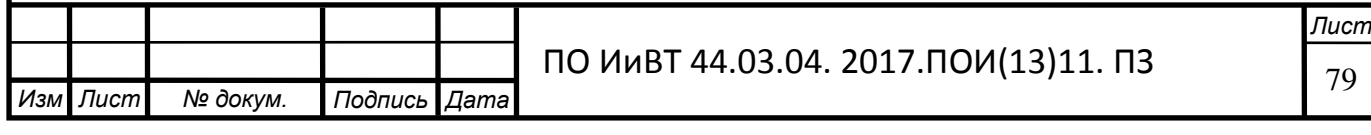

Рисунок 22 – Код к заданию

2. Сохраните изменения и просмотрите их с помощью браузера Internet Explorer.

Элемент <OPTGROUP> применяется для логической группировки элементов <OPTION> внутри тэга <SELECT> имеет атрибут label. Элемент <INPUT> является базовым для всех элементов формы. Он используется для внедрения в форму кнопок, графических изображений, флажков, переключателей, паролей и текстовых полей. Несмотря на внешние отличия форм все они пересылают сценарию CGI данные в виде пар имя:значение. Элемент может иметь восемь атрибутов обозначаемые как type:

#### Задание 3. Создание управляющих полей.

1. Добавьте в созданный вами HTML-документ следующий фрагмент:

```
\langle P \rangle<FORM action="URL" method="post">
<LABEL for="firstname">Имя: </LABEL>
<INPUT type="text" id="firstname"><BR>
<LABEL for="lastname">Фамилия: </LABEL>
<INPUT type="text" id="lastname"><BR>
<LABEL for="email">e-mail: </LABEL>
<INPUT type="text" id="email"><BR>
<INPUT type="radio" name="sex" value="Μγжской">Μγжской<BR>
<INPUT type="radio" name="sex" value="Женский">Женский<BR>
<INPUT type="submit" value="Отправить"> <INPUT type="reset">
</FORM>
```
Рисунок 23 – Код к заданию

2. Сохраните изменения и просмотрите их с помощью браузера Internet Explorer

.

Задание 4. Самостоятельная творческая работа над своим сайтом.

Практическая работа № 8 по теме: «Встраивание звука и видео»

Цель: научиться вставлять видео и аудио файлы в web-страницы

Задание 1. Добавление тега video

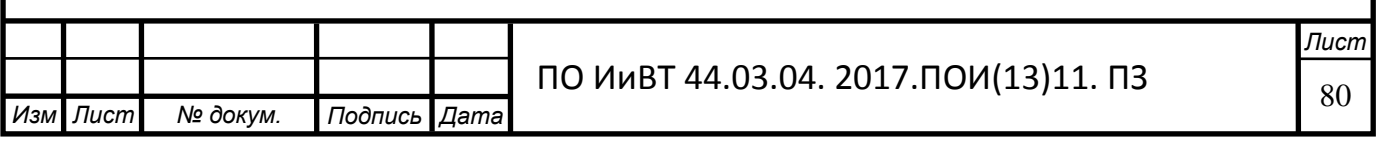

1. На хостинге, где и располагается Ваш сайт, в корневом каталоге (папке, где индексный файл), создайте папку audio. В неё в дальнейшем будете помещать все аудио файлы.

**2.** Теперь выберите нужные файлы, лучше в формате mp3. Создайте папку **audio** в корне сайта и закачайте их.

**3.** Остаётся только вставить код подключения плеера. Он подойдёт для любого сайта В нужном месте следует только указать путь к файлу плеера и аудио файлу, соответственно заменив слова ваш домен и название аудио файла:

4. Сохраните документ и откройте в браузере Internet Explorer. Должен получиться такой результат:

# Пример вставки аудио со своего сайта

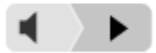

*Иɡɦ* .

# Рисунок 24 – Пример страницы

#### Задание 2. Вставка видео в Web-Страницу.

1. Создайте документ Video.html и преобразуйте его следующим образом:

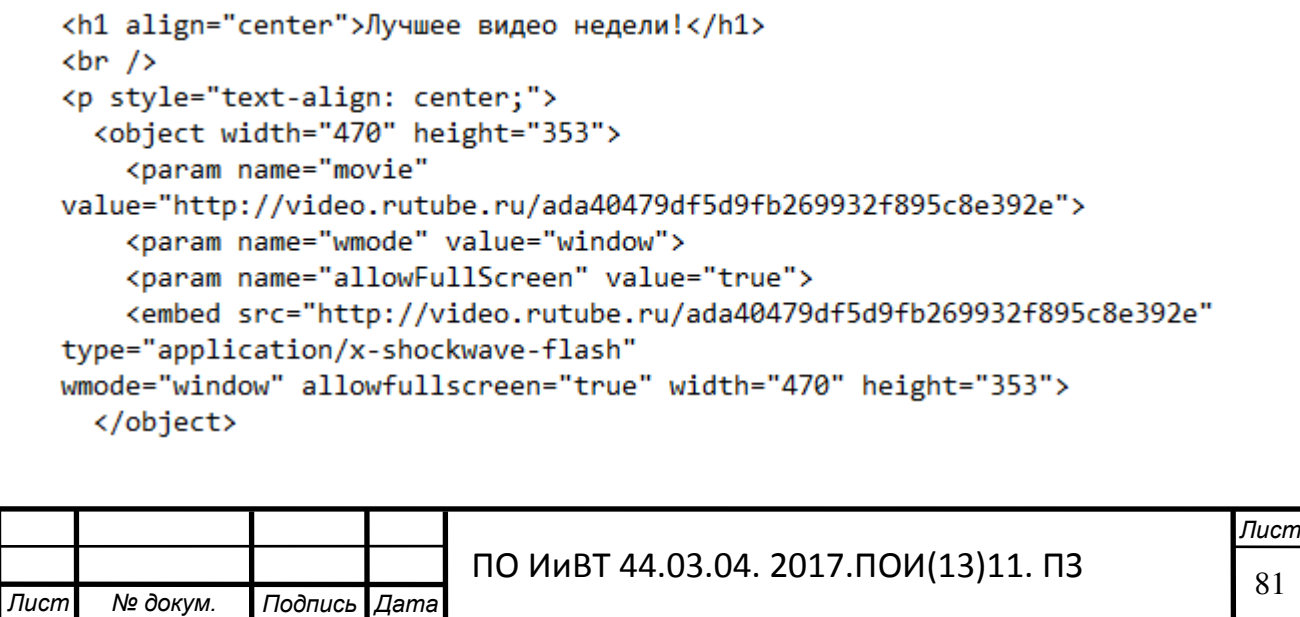

Рисунок 25 – Код к заданию

Практическая работа № 9 по теме: «Разработка таблиц стилей»

Цель: научиться пользоваться таблицей CSS

Задание 1. Создание страницы, с использованием CSS

1. Откройте текстовый редактор **Блокнот** 

2. Создайте в нем следующий документ:

```
<head>
<title>Сайт о шикарных автомобилях</title>
<link rel="stylesheet" type="text/css" href="style.css">
</head>
<body>
<p><h2>Приветствую Вас на сайте о дорогих автомобилях<br>
которые для большинства водителей <br>> > стаются голубой мечтой</h2></p>
</body>
\langle/html>
```
Рисунок 26 – Код к заданию

3. Сохраните этот файл с именем *index.html* и посмотрите результат с помощью браузера. Должен получиться такой результат:

# Приветствую Вас на сайте о дорогих автомобилях которые для большинства водителей остаются голубой мечтой

4. В той же папке создайте файл в Блокноте с именем *style.css*, и вставьте туда следующее:

> $h2$ {color:#F34B10;  $font-size: 32px;$

Рисунок 27 – Код к заданию

Сохраните файл и откройте index.html

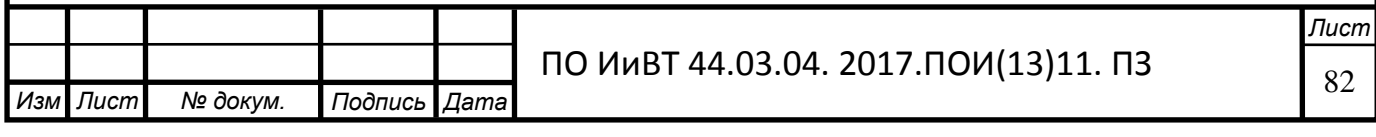

Получится такой результат:

# Приветствую Вас на сайте о дорогих автомобилях которые для большинства водителей остаются голубой мечтой

Рисунок 28 – Код к заданию

Как видите в HTML-файле мы не задавали никаких атрибутов для текста, они заданы в файле CSS.

Таким образом можно задать стили для любого тэга в HTML и подключить стили к любому количеству страниц

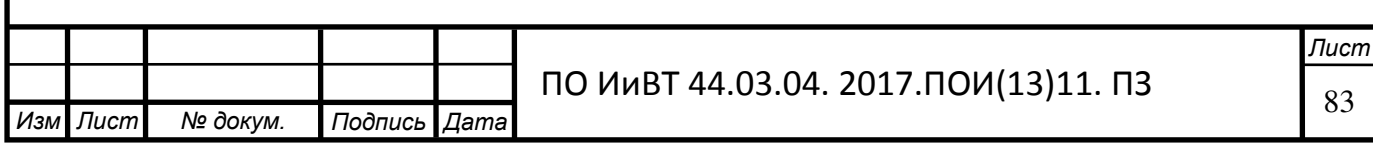